ИСО 9001

EAL

# **ПРЕОБРАЗОВАТЕЛЬ ПРОТОКОЛА**

# **«С2000-ПП»**

Руководство по эксплуатации

АЦДР.426469.020 РЭп

## Содержание

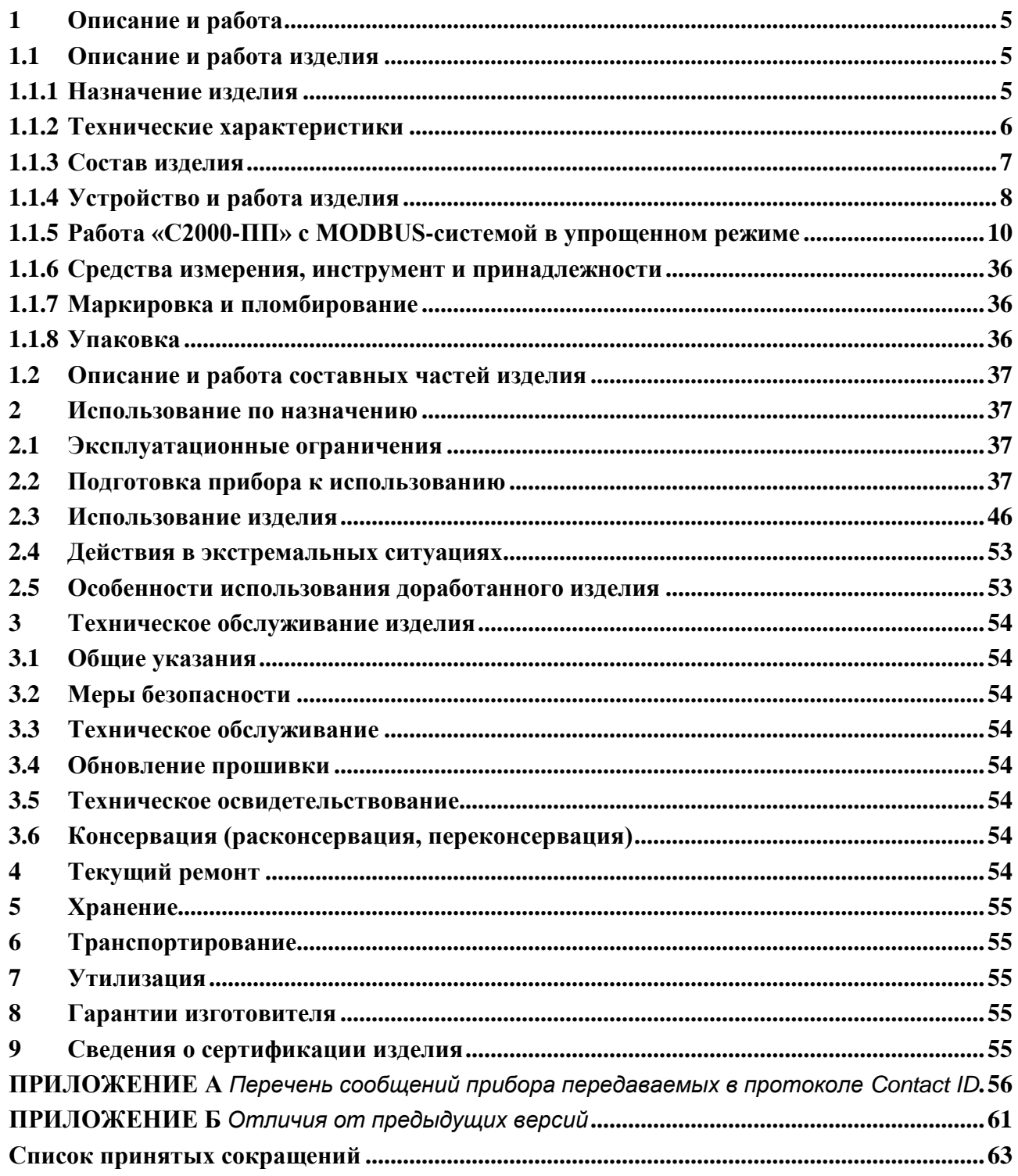

Настоящее руководство по эксплуатации предназначено для изучения принципа работы и эксплуатации преобразователя протокола «С2000–ПП» версии 2.01.

«С2000-ПП» версии 2.xx имеет преемственность с версиями 1.хх. Алгоритмы и методы, работающие с прибором версии 1.xx без изменений могут быть применены так же для версии 2.xx. Для обеспечения данной совместимости в приборе так же поддержан формат работы по протоколу Modbus полностью повторяющий функционал версии 1.32. К обслуживанию допускается персонал, изучивший настоящее руководство. Все работы по монтажу, пуску, регулированию и обкатке должны проводиться с соблюдением требований действующей на месте эксплуатации нормативной документации.

Настоящее РЭ не распространяется на модификации и иные исполнения изделия.

## <span id="page-3-0"></span>**1 Описание и работа**

## **1.1 Описание и работа изделия**

## **1.1.1 Назначение изделия**

<span id="page-3-2"></span><span id="page-3-1"></span>1.1.1.1 Преобразователь протокола «С2000–ПП» (в дальнейшем – «С2000–ПП», прибор или изделие) предназначен для интеграции системы охранно-пожарной сигнализации ЗАО НВП «Болид» (приборы системы «Орион») в объектовое оборудование сторонних разработчиков с помощью интерфейса MODBUS-RTU или для передачи событий на передатчик RS-202TD в протоколе Ademco Contact ID. «С2000–ПП» позволяет:

– осуществлять мониторинг событий, происходящих в системе «Орион»;

– получать состояния извещателей системы «Орион»;

– управлять включением/выключением реле, взятием/снятием зон и разделов;

– получать числовые значения параметров от приборов системы «Орион».

1.1.1.2 Область применения изделия: автономная или централизованная охрана зданий и сооружений (офисов, магазинов, банков, складских помещений, жилых домов, учреждений, предприятий) от несанкционированных проникновений и пожаров.

1.1.1.3 Прибор является восстанавливаемым, регулярно обслуживаемым изделием.

1.1.1.4 Конструкция прибора не предусматривает его использование в условиях воздействия агрессивных сред, пыли, а также во взрывопожароопасных помещениях.

1.1.1.5 Конструкция прибора

«С2000-ПП» выполнен на одной печатной плате с применением двухстороннего монтажа ЭРИ. На рисунке 1 схематично показано расположение и назначение клемм и джамперов на плате «С2000-ПП».

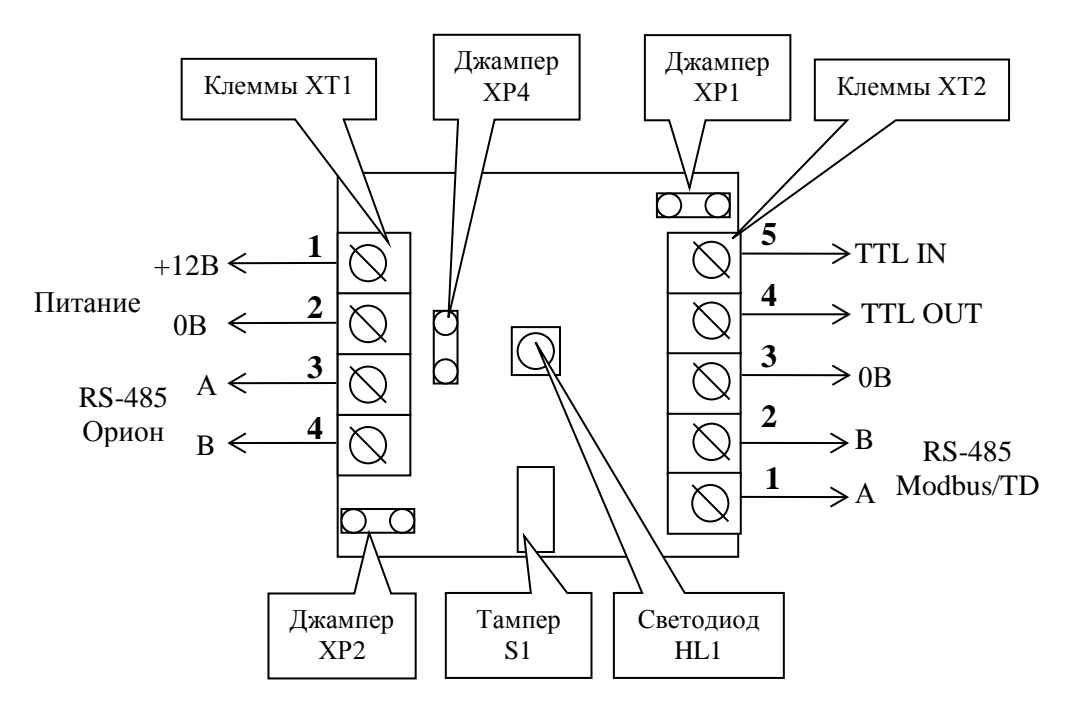

**Рисунок 1.** Плата «С2000-ПП»

Джампер ХР1 предназначен для переключения режима «С2000-ПП» на интерфейсе «Орион»:

- джампер установлен режим Орион-Master;
- джампер снят режим Орион-Slave

Джампер ХР4 предназначен для подключения/отключения нагрузочного резистора на линии интерфейса «Орион».

Джампер ХР2 предназначен для подключения/отключения нагрузочного резистора на линии интерфейса Modbus.

*«С2000-ПП» АЦДР.426469.020 РЭп Изм.13 от 12.03.2022* 5

Тампер S1 служит датчиком закрытия/вскрытия корпуса.

Светодиод HL1 предназначен для индикации режимов работы «С2000-ПП». После подачи питания (или сброса) светодиод кратковременно загорается красным цветом, затем зелёным и гаснет.

Варианты свечения представлены в таблице режимов индикации.

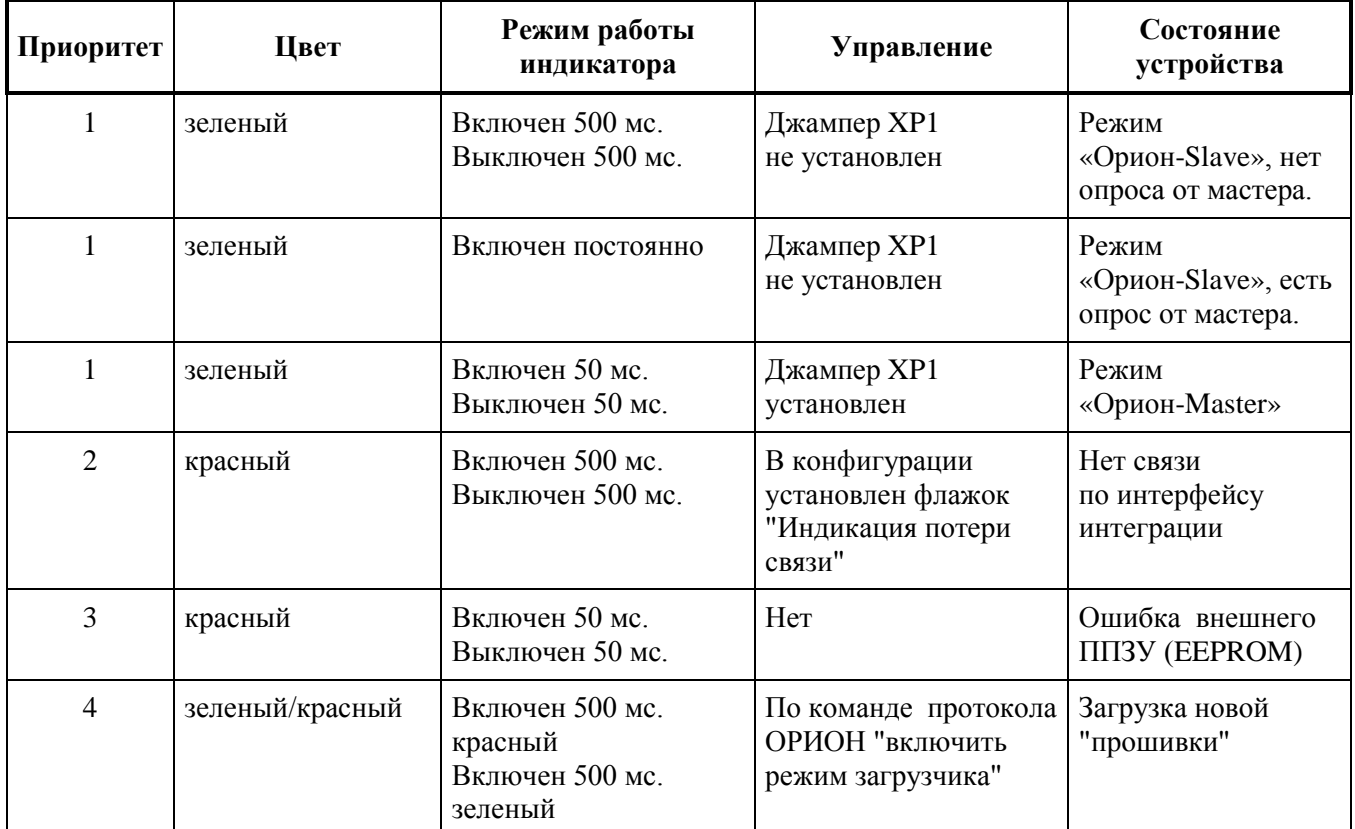

#### **Таблица режимов индикации**

Приоритет режима индикации определяется по величине в графе «Приоритет». Чем больше величина, тем выше приоритет. Если например имеет место "Ошибка внешнего ППЗУ" (приоритет=3), то будет мигать красным 50/50 мс, а состояние, например,

"Режим Орион-Slave, нет опроса от мастера" индицироваться не будет.

<span id="page-4-0"></span>Клеммы ХТ2.3, ХТ2.4, ХТ.5 предназначены только для работы по интерфейсу RS-232 с передатчиком RS-202TD.

## **1.1.2 Технические характеристики**

Основные технические характеристики прибора приведены в Таблице 1.1.2. **Таблица 1.1.2** – Основные технические характеристики прибора

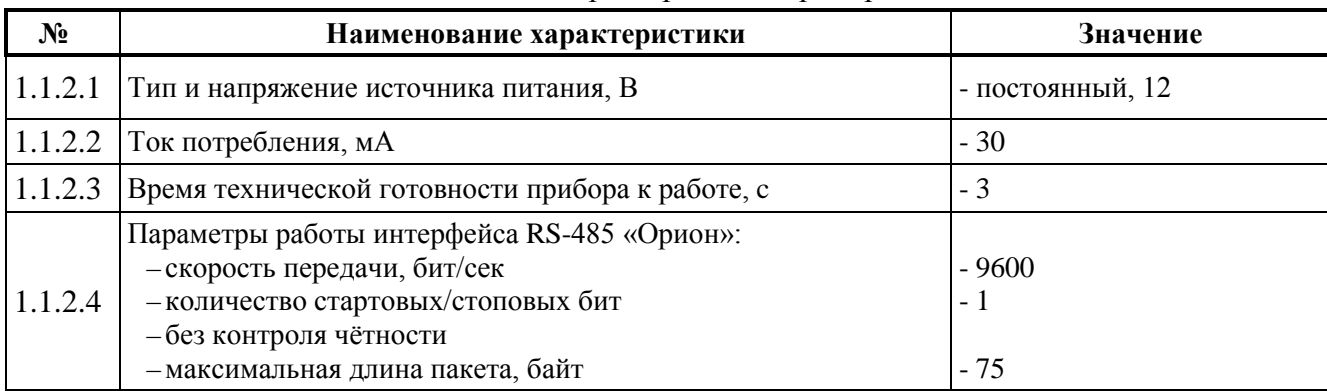

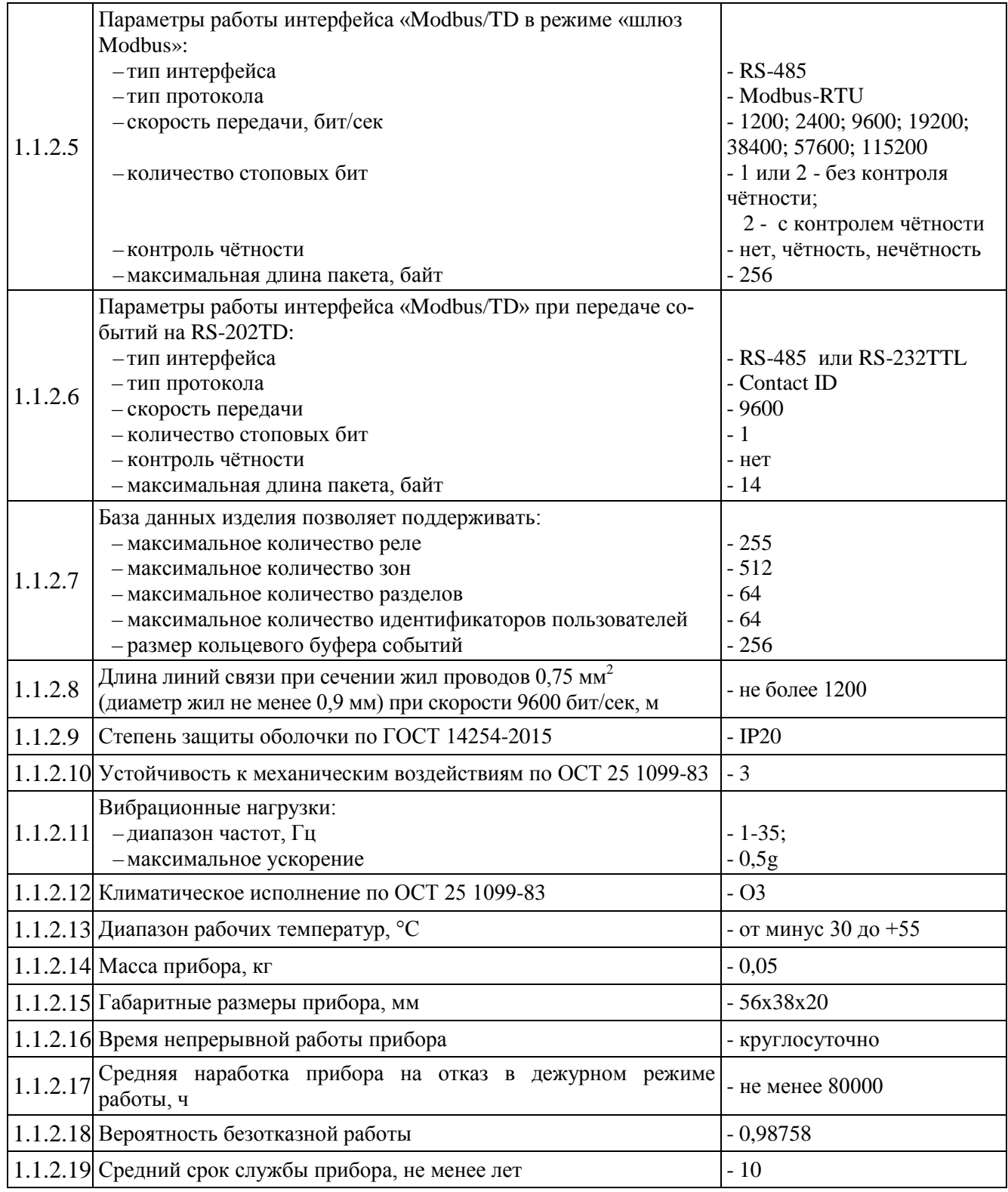

## **1.1.3 Состав изделия**

<span id="page-5-0"></span>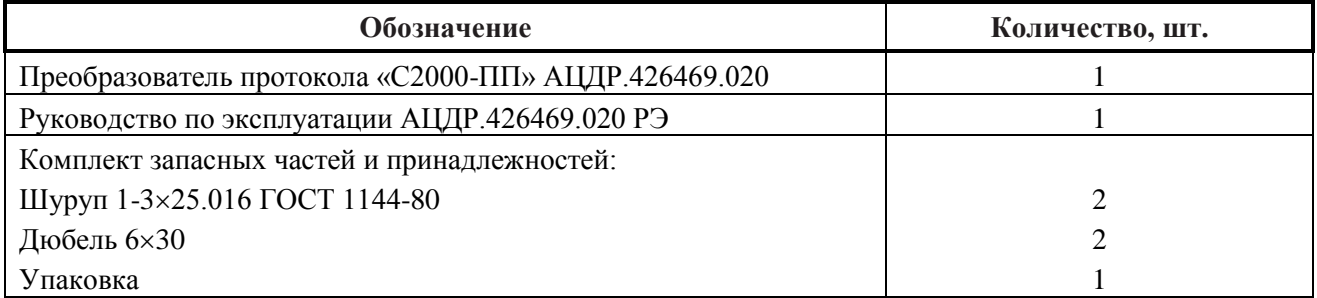

### <span id="page-6-0"></span>**1.1.4 Устройство и работа изделия**

1.1.4.1 В таблице 1.1.4 приведены режимы работы прибора «С2000-ПП». **Таблица 1.1.4** 

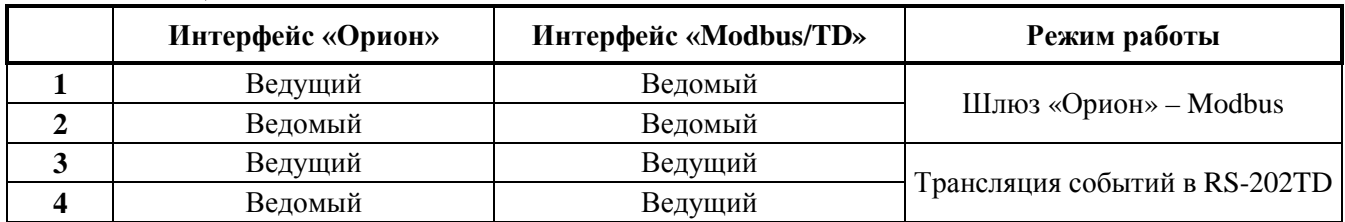

#### **1.1.4.2 Интерфейс «Орион»**

На интерфейсе «Орион» «С2000-ПП» может работать в режиме «Орион-Master» (ведущий) или в режиме «Орион-Slave» (ведомый) в зависимости от наличия или отсутствия джампера (перемычки) ХP1. Определение режима выполняется один раз при старте программы (подаче напряжения питания или перезапуске прибора): если джампер установлен, «С2000-ПП» переходит в режим «Орион-Master», если джампер снят – в режим «Орион-Slave». Режим работы на интерфейсе «Modbus/TD» и тип интерфейса (выбор стороннего оборудования) задаётся при конфигурировании прибора.

## 1.1.4.2.1 *Режим «Орион-Master»*.

В этом режиме «С2000-ПП» работает как опросчик приборов системы «Орион». При инициализации, «С2000-ПП» последовательно запрашивает состояния всех зон и реле, входящих в его базу данных (база данных создаётся при конфигурировании «С2000-ПП»). В процессе работы «С2000-ПП» изменяет текущие состояния зон, разделов и реле согласно поступающим от приборов системы «Орион» событиям. Если по интерфейсу «Modbus» поступает команда на включение/выключение реле или на изменение состояния зоны/раздела, «С2000-ПП» передаёт её приборам системы «Орион». Одна команда, полученная «С2000-ПП» по интерфейсу «Modbus», может вызвать, в зависимости от контекста, несколько сеансов передачи данных на интерфейсе «Орион» с одним или несколькими приборами системы «Орион».

#### 1.1.4.2.2 *Режим «Орион-Slave».*

Этот режим предназначен для:

1) конфигурирования «С2000-ПП» с помощью программ «UProg» и «RS485Settings»;

2) обновления (изменения) программы микроконтроллера «С2000-ПП» с помощью программы «UProg»;

3) работы в качестве «шлюза» между системой «Орион» и Modbus системой.

Принципиальное отличие этого режима – опросчиком приборов системы «Орион» должен быть персональный компьютер или другое устройство, работающее под управлением АРМ «Орион» или «Орион Про», либо один из сетевых контроллеров производства ЗАО НВП «Болид», например: пульт контроля и управления охранно-пожарный «С2000М», центральный пульт индикации и управления Орион («ЦПИУ Орион») или прибор приёмноконтрольный и управления пожарный «Сириус». В опросчике должна быть настроена трансляция событий прибору «С2000-ПП».

После старта «С2000-ПП» последовательно запрашивает у опросчика состояния зон и реле, входящих в базу данных «С2000-ПП». В процессе работы «С2000-ПП» изменяет текущие состояния зон, разделов и реле, согласно поступающим от опросчика событиям, сформированным приборами системы «Орион». Если по интерфейсу «Modbus» поступает команда на включение/выключение реле или на изменение состояния зоны/раздела, «С2000-ПП» передаёт эту команду опросчику, который и передаёт её приборам системы «Орион».

Далее описание особенностей работы «С2000-ПП» в режиме «Орион-Slave» и его настройки будет проводиться на примере какого-либо одного опросчика, в основном – пульта «С2000М».

*2. Для «С2000-ПП», работающем в режиме «Орион-Slave», в качестве опросчика не может быть выбран другой «С2000-ПП», работающий в режиме «Орион-Master», так как «С2000-ПП» не поддерживает трансляцию событий с одних опрашиваемых им приборов системы «Орион» на другие приборы системы «Орион».*

3. *Запрос состояния реле выполняется только у тех приборов, которые отвечают на этот запрос, например:*

− *«Сигнал-20М»* – *начиная с версии 1.02 (версия прибора 1.01 изм.1)*

− *«С2000-СП1»* – *начиная с версии 1.50*

- − *«С2000-4» начиная с версии 2.05*
- − *«С2000-КДЛ» начиная с версии 1.45*

### **1.1.4.3 Интерфейс «Modbus/TD»**

1.1.4.3.1 Если интерфейс используется в качестве шлюза между системой «Орион» и Modbus-системой, то «С2000-ПП» работает как ведомый (MODBUS-Slave), отвечая на запросы ведущего (MODBUS-Master). К одному устройству MODBUS-Master (стороннее оборудование) может быть подключено несколько устройств MODBUS-Slave («C2000-ПП»), каждый из которых имеет уникальный адрес в диапазоне от 1 до 247 на интерфейсе MODBUS. Общий формат пакета данных приведён на рис. 2.

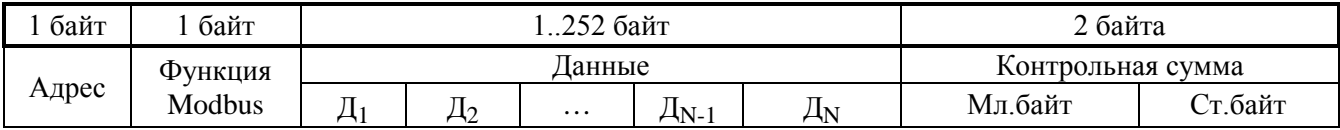

**Рисунок 2.** Структура пакета MODBUS

Минимальная длина пакета – 5 байт.

Максимальная длина пакета – 256 байт.

Признаком конца пакета является пауза, более или равная времени передачи 3.5 байт, согласно выбранной скорости передачи.

1.1.4.3.2 Если интерфейс используется для передачи извещений в систему охраны по радиоканалу «Риф Стринг RS-202TD», то «С2000-ПП» работает как ведущий в протоколе Contaсt ID. Формат выходной посылки для передатчика:

P X E E E R R Z Z Z C C <CR><LF> (всего 16 байт)

Где: Р – буква «P» = 0х50. Флаг начала телеграммы;

Х – тип телеграммы:

- 4 Нарушение/Снят;
- 8 Восстановление/Взят;

1 – Тест

ЕЕЕ – код события Contact ID: три десятичных цифры;

- RR Идентификатор раздела;
- ZZZ Номер зоны или пользователя;
- СС Контрольная сумма:
- $\langle CR \rangle$  «возврат каретки» = 0x0D;
- $\langle LF \rangle$  «перевод строки» = 0x0A.

Прибор «С2000-ПП» контролирует получение квитанции от передатчика.

Если в системе в течение более чем 5 сек не происходит событий, то прибор «С2000-ПП» формирует телеграммы типа ТЕСТ для контроля связи с передатчиком. Посылка ТЕСТ является частным случаем входной посылки и выглядит так:

## P10000000061<CR><LF>

Прибор «С2000-ПП» полностью выполняет правила квитирования, изложенные в руководстве по эксплуатации цифрового передатчика «Риф Стринг RS-202TD».

*«С2000-ПП» АЦДР.426469.020 РЭп Изм.13 от 12.03.2022* 9

Перечень сообщений, передаваемых прибором в передатчик «Риф Стринг RS-202TD» в протоколе Contact ID, приведен в приложении А.

1.1.4.3.3 Если «С2000-ПП» – ведомый на интерфейсе «Орион», то атрибуты сообщения RR и ZZZ определяются пультом «С2000М» по своей базе данных. Если «С2000-ПП» – ведущий на интерфейсе «Орион», то атрибуты сообщения RR и ZZZ определяются базой данных «С2000-ПП». В обоих случаях атрибут RR – это идентификатор раздела в базе данных пульта «С2000М» или «С2000-ПП». В обоих случаях при передаче сообщения РАЗДЕЛ ВЗЯТ (РАЗДЕЛ СНЯТ) атрибут ZZZ – номер пользователя, осуществившего взятие/снятие раздела.

#### <span id="page-8-0"></span>**1.1.5 Работа «С2000-ПП» с MODBUS-системой в упрощенном режиме**

Список возможностей доступных в упрощенном режиме**:**

- Чтение таблиц конфигурации
- Чтение расширенного состояния зоны
- Чтение температуры/влажности/концентрации CO
- Чтение самого старого события
- Режим прямой трансляции событий
- Режим защищенного обмена с пультом

Наряду с новым упрощенным режимом, «С2000-ПП» версии 2.xx поддерживает все режимы записи или чтения и все адреса MODBUS которые были реализованы в «С2000-ПП» версии 1.xx.

#### **1.1.5.1 Чтение таблиц конфигурации**

Таблицы конфигурации «С2000-ПП» находятся в пространстве Modbus адресов INPUT REGISTERS и читаются с помощью функции 4 (read input registers). Эти таблицы занимают диапазон адресов от 0 до 2687. Для чтения полей таблицы зон, Modbus адреса регистров можно рассчитывать по следующим формулам:

- Modbus адрес для чтения адреса прибора =  $((\text{Ne }30H)_{14})_{14}$
- Modbus адрес для чтения номера зоны =  $((N_2 \text{ 30Hb1} 1)*4)+1$
- Modbus адрес для чтения номера раздела Modbus =  $((\text{Ne }30H)_{14})_{14}$
- Modbus адрес для чтения типа зоны =  $((N_2 \text{ 30Hb1} 1)*4)+3$

Для чтения полей таблицы реле, Modbus адреса регистров можно рассчитывать по следующим формулам:

- MODBUS адрес для чтения адреса прибора =  $((Nepene-1)*2)+2048$
- MODBUS адрес для чтения номера ШС =  $((Nepene-1)*2)+1+2048$

Для чтения полей таблицы идентификаторов разделов, MODBUS адреса регистров можно рассчитывать по следующим формулам:

• MODBUS адрес для чтения идентификатора раздела =  $(Nepa<sub>3</sub>q<sub>em</sub>a<sub>1</sub>)$  + 2560

#### **1.1.5.2 Чтение расширенного состояния зоны**

Для упрощения и ускорения чтения расширенного состояния зоны в «С2000-ПП» зарезервирован набор регистров в пространстве адресов MODBUS INPUT REGISTERS общим объемом 8 192 регистра (или 16 кбайт).

Эти регистры начинаются с адреса 4096 до 12287. Каждому зоне соответствует по 16 регистров. То есть максимально возможное количество состояний для одного элемента – 16. Но в настоящее время для всех приборов ОРИОН количество состояний элемента не больше восьми. Перед организацией опроса зон приборов рекомендуется ознакомиться с документацией и запрашивать то количество состояний которое у них максимально может быть. Это снизит трафик на линии MODBUS и уменьшит общее время цикла опроса.

Рассчитать MODBUS адрес набора регистров по номеру зоны можно по следующей формуле:

#### Адрес регистра = ((номер зоны - 1)  $*$  16) + 4096

Состояния в расширенном состоянии зоны располагаются в порядке приоритета. Например, для зоны номер один наиболее приоритетное состояние будет в регистре по адресу 4096, следующее в регистре 4097 и т.д.

## **1.1.5.3 Чтение температуры/влажности/концентрации CO в режиме SLAVE**

В версии «С2000-ПП» 2.xx изменен механизм чтения значений температуры, влажности, концентрации CO которые далее будем называть показания АЦП. Показания АЦП в версии 1.xx можно было читать по Modbus адресу 30000 в пространстве HOLDIHG REGISTERS, только при работе «С2000-ПП» в режиме «Орион-Master». В версии «С2000-ПП» 2.xx их можно читать по тем же адресам в режиме работы «С2000-ПП» и «Орион-Master», и «Орион-Slave». Но для этого необходимо включить в конфигурации «С2000-ПП» «опрос значений АЦП» и задать паузу в опросе значений. «С2000-ПП» будет запрашивать значение АЦП у тех зон для которых в таблице зон установлен тип 6 (температура/влажность).

## **1.1.5.4 Чтение самого старого события**

События, получаемые «С2000-ПП» из сети Орион, хранятся в буфере событий. Буфер рассчитан на 256 событий и имеет кольцевую структуру, т.е. если в буфере уже хранится 256 событий и приходит 257 событие, то самое старое событие в буфере теряется. Самое старое событие это событие (Сб.С), которое произошло раньше всех других событий хранящихся в буфере. Самое новое событие (Сб.Н) – это событие, которое произошло позже всех других событий хранящихся в буфере.

Сб.С из буфера отображается на набор регистров Modbus. Это набор регистров занимает адреса от 3584 до 3600 в адресном пространстве INPUT REGISTERS. Регистры по своему назначению можно разделить на 3 группы: основные данные, дополнительные данные и управление.

Дополнительные данные рекомендуется использовать в целях настройки и диагностики системы. Для дополнительных параметров возможны изменения в следующих версиях ПО.

Далее рассмотрим регистры по их адресам и назначению:

- Основные данные
	- o Адрес 3584 (0xE00). Отсюда читается код события Сб.С. Код события занимает один байт, т.е. старший байт всегда равен нулю. Расшифровка кода события приводится в табл.Т.
	- o Адрес 3585 (0xE01). Отсюда читается номер события Сб.С. Номер события может иметь значение от 1 до 65535. Номер события формирует ПП при поступлении нового события из сети ОРИОН. Номер события генерируется циклическим 16-ти разрядным счетчиком. Следующим номером после 65535 будет номер 1. Особая ситуация если считывается номер события ноль. Это значит, буфер пуст и в нем нет ни одного события.
	- o Адрес 3586 (0xE02). Номер зоны в базе данных ПП. Этот номер берется из таблицы зон. Номер зон может иметь значение от 1 до 512, если «С2000-ПП» нашел данный контролируемый элемент в своей таблице. Или может иметь значение ноль, если данная информация отсутствует в событии. Такое возможно, если включен режим прямой трансляции событий.
	- o Адрес 3587 (0xE03). Отсюда читается номер раздела, привязанный к данному элементу в таблице контролируемых элементов ПП. Номер может иметь значение от 1 до 64, если задан раздел для зоны, к которой относится событие. Или может быть ноль, если для данной зоны не назначен раздел.
- o Адрес 3588 (0xE04). Отсюда читается номер пользователя. Номер пользователя может иметь значение от 1 до 64, если в событии присутствует ключ и этот ключ найден базе данных ПП в таблице пользователей. Для найденного ключа из таблицы ключей выдается номер пользователя. Если в событии нет ключа или ключ не найден в таблице ключей номер пользователя будет равен нулю.
- o Адрес 3589 (0xE05). Значение, читаемое из этого регистра, делится на два байта. В старшем байте находится номер реле из таблицы реле в базе данных ПП. В младшем байте находится код состояния реле, если такой код присутствует в событии. Если событие не относится к реле или реле из события не найдено в таблице реле значение в этом регистре будет равно нулю.
- o Адреса 3590, 3591, 3592 (0xE06, 0xE07, 0xE08) показывают дату и время, если они присутствуют в событии. Значения этих регистров делятся на байты следующим образом: 3590 (0xE06) – старший байт год, младший байт месяц. 3591 (0xE07) – старший байт дни, младший байт часы. 3592 (0xE08) – старший байт минуты, младший байт секунды.
- Дополнительные данные
	- o Адрес 3593 (0xE09) делится по байтам на два отдельных значения. Младший байт показывает адрес прибора на линии Орион, который является источником события (фактически это адрес прибора из таблицы контролируемых элементов). Адрес прибора может иметь значение от 1 до 127. Старший байт зарезервирован.
	- o Адрес 3594 (0xE0A) номер зоны, к которому относится событие (фактически это номер зоны прибора из таблицы контролируемых элементов). Может иметь значение от 0 до 255. Причем номер 0 относится к состоянию прибора.
	- o Адрес 3595 (0xE0B) код для протокола ADEMCO CONTACT ID, если он присутствует в событии. Код, читаемый из этого регистра, делится на четыре шестнадцатеричные тетрады. Старшая содержит квалификатор 1 – Событие/Снятие или 3 – Восстановление/Взятие, младшие 3 – код события. Расшифровка кода весьма наглядна, пример: значение =  $0x1110$  означает событие Пожар (квалификатор 1, код 110), а 0x3110 означает восстановление из Пожара (квалификатор 3, код 110).
- Адреса 3596-3599 (0xE0С 0xE0F) зарезервированы для будущих применений.
- Управление
	- o Адрес 3600 (0xE10) при выполнение чтения из этого регистра, текущее самое старое событие помечается как прочитанное и в вышеописанные регистры загружаются значения для следующего события, которое теперь будет самым старым в буфере.

#### **1.1.5.5 Режим прямой трансляции событий**

Режим прямой трансляции событий возможен, если «С2000-ПП» настроен как ведомый в системе «Орион» и на мастере настроена трансляция событий на «С2000-ПП». В обычном режиме «С2000-ПП» получив сообщение о каком-то событии в системе «Орион», ищет указанный в событии контролируемый элемент в своей базе данных. Если такой элемент находится, событие попадает в буфер событий и становится доступным для чтения через интерфейс интеграции. Если элемент не найден, событие отбрасывается. Таким образом в «С2000-ПП» происходит фильтрация входящих событий. Отказаться от фильтрации можно включив «Режим прямой трансляции событий» в конфигурации «С2000-ПП».

В режиме прямой трансляции все полученные от мастера события попадают в буфер событий. Следует учитывать, что при этом в событии будет указан не номер контролируемого элемента и номер раздела из БД «С2000-ПП», а соответствующие значения присланные мастером. Режим прямой трансляции в некоторых случаях удобен тем, что позволяет обойти ограничения накладываемые на размер базы данных «С2000-ПП». Например, у «С2000-ПП» максимальное количество зон – 512. У пульта «С2000М» может быть до 2048 элементов.

12 *«С2000-ПП» АЦДР.426469.020 РЭп Изм.13 от 12.03.2022*

В отличие от версий 1.хх в версии 2.хх события от считывателей транслируются в буфер событий только в режиме прямой трансляции событий, а в обычном режиме не транслируются.

Корректное чтение событий в режиме прямой трансляции через интерфейс интеграции «Modbus» возможно только с использованием регистров 3584 – 3595. Часть информации, доступной при чтении с использованием этих регистров, не может быть получена при запросе события по номеру с использованием регистров 46178, 46296, …

#### *Внимание!*

*При активном режиме прямой трансляции событий не работают или некорректно работают все остальные функции прибора, такие как чтение состояний зон, разделов, реле и управление их состоянием, чтение числовых значений параметров (температуры, влажности, напряжения и т.д.).*

Режим прямой трансляции событий совместим с пультами «С2000М» версий 3.04 и выше. С пультами «С2000М» более ранних версий совместимость ограниченная: режим прямой трансляции не будет работать через интерфейс интеграции «Contact ID».

#### **1.1.5.6 Защищенный режим обмена.**

«С2000-ПП» версии 2.xx может поддерживать защищенный режим обмена с пультом «С2000М». При этом пульт должен быть версии 3.13 или 4.13 и выше. Перед использованием такого режима необходимо в конфигурации пульта и в конфигурации ПП задать «Ключ защищенного режима». В конфигурации «С2000-ПП» нужно установить флажок «Защищенный режим» в панели «Интерфейс ОРИОН режим SLAVE». *Ключи должны быть одинаковые в обоих устройствах.* Также в конфигурации пульта для трансляции требуемого типа команд установить разрешение: «Разрешить по ключу». Подробнее см. РЭ на пульт «С2000М». Настройку и отладку совместной работы «С2000-ПП» и «С2000М» целесообразно выполнять в режиме с отключенной защитой. Защиту следует включать, когда система уже работает в требуемом объёме в незащищённом режиме.

Так же важно понимать, что в текущей версии ПО (вер.2.01), «С2000-ПП» при включении защищенного режима будет отправлять в пульт запросы с соответствующим ключом. Но «С2000-ПП» не проверяет, поддерживает ли пульт такие запросы. Поэтому для правильной работы защищенного режима необходимо использовать пульт «С2000М», версий не ниже чем 4.13 / 3.13.

1.1.5.6.1 В таблице 1.1.5.6.1 приведён перечень функций протокола Modbus, поддерживаемых «С2000-ПП».

| Код функции Modbus | Описание                                                                   |  |  |  |  |  |
|--------------------|----------------------------------------------------------------------------|--|--|--|--|--|
| 1(0x01)            | Чтение значений из нескольких регистров флагов (Read Coil Status)          |  |  |  |  |  |
| 2(0x02)            | Чтение значения одного дискретного входа (Read Single Discrete Input)      |  |  |  |  |  |
| 3(0x03)            | Чтение значений из нескольких регистров хранения (Read Holding Registers)  |  |  |  |  |  |
| 4(0x04)            | Чтение значений из нескольких входных регистров (Read Input Registers)     |  |  |  |  |  |
| 5(0x05)            | Запись значения одного флага (Force Single Coil)                           |  |  |  |  |  |
| 6(0x06)            | Запись значения в один регистр хранения (Preset Single Register)           |  |  |  |  |  |
| 15(0x0F)           | Запись значений в несколько регистров флагов (Force Multiple Coils)        |  |  |  |  |  |
| 16(0x10)           | Запись значений в несколько регистров хранения (Preset Multiple Registers) |  |  |  |  |  |

**Таблица 1.1.5.6.1 -** Функции MODBUS, поддерживаемые «С2000-ПП»

При удачном выполнении команды «С2000-ПП» возвращает ответ с тем же кодом функции, что и запрос. В области данных успешного ответа передаются требуемые данные. В случае неудачного выполнения функции «С2000-ПП» возвращает ответ с тем же кодом функции, но с установленным старшим битом – пакет «exception» в терминах Modbus. В области данных ответа в этом случае передаётся код ошибки. Коды ошибок Modbus, формируемые «С2000-ПП», приведены в таблице 1.1.5.6.2.

**Таблица 1.1.5.6.2 -** Коды поддерживаемых ошибок Modbus

| Код ошибки | Описание                                                                                                    |
|------------|----------------------------------------------------------------------------------------------------|
|            | Принятый код функции не может быть обработан на ведомом                                                                                                    |
| 2          | Адрес данных, указанный в запросе, не доступен данному ведомому                                                                                                    |
| 3          | Величина, содержащаяся в поле данных запроса, является недопустимой величиной<br>для ведомого                                                                                                    |
|            | Ошибка обработки запроса ведомым. Например: отсутствие связи с удалённым прибо-<br>ром при обработке запроса на установку состояния ШС или реле                                                                                                    |
| 6          | Ведомый занят обработкой команды. Запрос необходимо повторить позже, когда<br>ведомый освободится                                                                                                    |
| 15         | Запрошенные данные пока не получены. Например: состояние запрошенной зоны пока<br>не известно «С2000-ПП», так как он ещё не получил от прибора (режим «Орион-<br>Master») или пульта «С2000М» (режим «Орион-Slave») состояние именно этой зоны.<br>Запрос необходимо повторить позже |

Пример ответа «С2000-ПП» на запрос содержимого регистра с адресом **42000**. Так как регистра с таким адресом у «С2000-ПП» нет, то он отвечает пакетом «exception»:

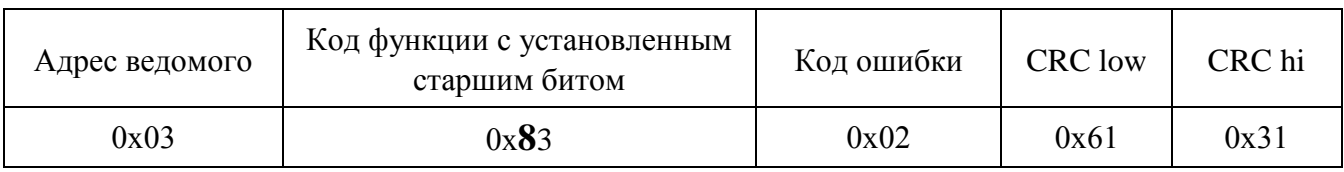

Modbus-Master имеет возможность передать широковещательную команду. В этом случае адрес получателя равен нулю. На широковещательную команду ответ не передаётся.

1.1.5.7 В режиме «Орион-Slave» «С2000-ПП» позволяет контролировать отсутствие обращений опросчика (пульта «С2000М» или АРМ «Орион») в течение установленного, при настройке, интервала времени. Если обращения опросчика отсутствуют более установленного времени, то «С2000-ПП» формирует событие с кодом **250** «Потеряна связь с прибором». Если обращения опросчика возобновятся, то «С2000-ПП» формирует событие с кодом **251** «Восстановлена связь с прибором». Оба эти события могут иметь поле «№ зон» равное значению «№ зоны **опросчика**», если такая зона определена при настройке «С2000-ПП». Состояние зоны опросчика соответствует сформированным событиям.

Данная функция позволяет Modbus-системе контролировать наличие/отсутствие связи между опросчиком и «С2000-ПП».

1.1.5.8 В режиме «Орион-Slave» «С2000-ПП» позволяет контролировать отсутствие обращений от Modbus-системы в течение установленного, при настройке, интервала времени. Если обращения от Modbus-системы отсутствуют установленное время, то «С2000-ПП» формирует событие с кодом **90** «Нет канала связи». Если обращения от Modbus-системы возобновятся, то «С2000-ПП» формирует событие с кодом **91** «Восстановление канала связи». Оба эти события передаются опросчику системы Орион от имени канала связи «С2000-ПП» и никак не влияют на состояние зон определённых в «С2000-ПП». Кроме того «С2000-ПП» имеет специальный регистр с адресом **46136** в который Modbus-система может записывать состояние своих компонент или состояние связи со своими компонентами. Запись в этот регистр кода **85** («Авария») приведёт к формированию события с кодом **90** «Нет канала связи» и наоборот, запись в этот регистр кода **170** («Восстановление») приведёт к формированию события с кодом **91** «Восстановление канала связи».

Данная функция позволяет опросчику системы ОРИОН контролировать наличие/отсутствие связи между Modbus-системой и «С2000-ПП».

#### **1.1.5.9 Получение данных от «С2000-ПП».**

В зависимости от вида данных, которые Modbus-Master желает получить, требуется один или два сеанса «запрос-ответ» с «С2000-ПП». Данные, которые «С2000-ПП» уже имеет в своей памяти, Modbus-Master получает за один сеанс «запрос-ответ». К таким данным относятся:

- − максимальные количества реле, зон и разделов Modbus;
- − максимальные количества состояний зон и разделов Modbus;
- − размер кольцевого буфера событий;
- − максимальная длина описания события;
- − тип и версия «С2000-ПП»;
- − состояния зон, разделов и реле;
- − описание события;
- − количество не прочитанных событий;
- − номер самого нового события, номер самого старого события;
- − текущие дата и время;
- − только в режиме *«Орион-Master»:*
	- **температура и влажность**, измеренные термогигрометром «С2000-ВТ», подключенном к контроллеру «С2000-КДЛ»;
	- **температура**, измеренная извещателем «С2000-ИП», подключенном к контроллеру «С2000-КДЛ»;
	- **концентрация СО и температура**, измеренные извещателем «С2000-ИПГ», подключенном к контроллеру «С2000-КДЛ».

Два сеанса «запрос-ответ» используются для получения:

- − расширенного состояния зоны в первом сеансе Modbus-Master записывает в «С2000-ПП» номер зоны, а во втором сеансе выполняет чтение. Адрес регистра (адрес первого регистра из последовательности регистров) для чтения расширенного состояния зоны один и тот же для всех зон – **46192**;
- − расширенного состояния раздела в первом сеансе Modbus-Master записывает в «С2000-ПП» номер раздела, а во втором сеансе выполняет чтение. Адрес регистра (адрес первого регистра из последовательности регистров) для чтения расширенного состояния раздела один и тот же для всех разделов – **46200**;
- − чтение события по установленному номеру в первом сеансе Modbus-Master записывает в «С2000-ПП» номер события, а во втором сеансе выполняет чтение. Адрес регистра (адрес первого регистра из последовательности регистров) для чтения события по установленному номеру один и тот же для всех номеров событий – **46296**;
- − и в режиме *«Орион-Master»* и в режиме *«Орион-Slave»* числового значения параметра – в первом сеансе Modbus-Master записывает в «С2000-ПП» номер зоны, а во втором сеансе выполняет чтение.

Если Modbus-Master формирует запросы часто, то для получения данных может потребоваться более чем два сеанса «запрос-ответ», особенно если «С2000-ПП» работает ведомым в системе «Орион». Если к моменту получения во втором сеансе запроса «Передать данные» «С2000-ПП» их ещё не имеет, он сформирует пакет ошибки с кодом 15. В этом случае Modbus-Master через некоторое время должен повторить запрос данных:

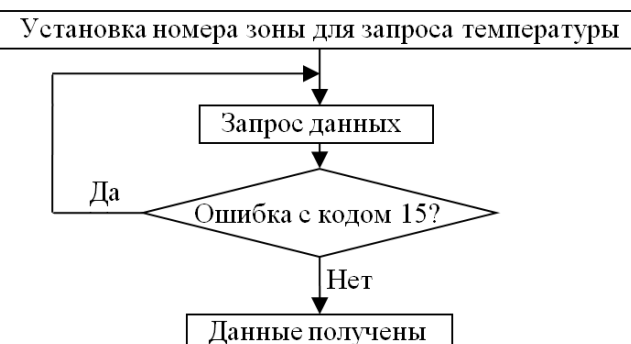

*«С2000-ПП» АЦДР.426469.020 РЭп Изм.13 от 12.03.2022* 15

### **1.1.5.10 Числовые значения параметров.**

С помощью «С2000-ПП» Modbus-Master может получить числовые значения следующих параметров:

- − температура приборы «С2000-ИП», «С2000-ВТ»;
- − влажность прибор «С2000-ВТ»;
- − концентрация СО прибор «С2000-ИПГ»;
- − количество импульсов прибор «С2000-АСР1/2/8»;
- − напряжение и ток приборы «РИП-12В-2А-7Ач RS» и «РИП-12 RS».

Так как для получения числового значения параметра от прибора системы «Орион» необходимо выполнить специальный запрос, в конфигурационной таблице зон и разделов «С2000-ПП» должен быть указан **соответствующий тип зоны** для данного ШС.

«С2000-ПП» может передать значения температуры (или влажности или концентрации СО) за один сеанс связи. Если включен «Автоматический опрос аналоговых извещателей». В этом режиме и только для С2000-ВТ/С2000-ИП/С2000-ИПГ (код типа зоны равен 6) поддерживается группа регистров с адресами от 30000 до 30511 включительно. Возможно чтение как одного регистра так и группы регистров. При попытке чтения одного или нескольких регистров с адресами 30000…30511 «С2000-ПП» формирует пакеты exception в случаях:

1) exception(2), если атрибуты (адрес прибора, №ШС, тип зоны) хотя бы одной из запрошенных зон не указаны;

2) exception(2), если хотя бы у одной из запрошенных зон код типа не равен 6;

Расшифровка ответа «С2000-ПП» на запрос числового значения параметра (температуры, влажности, СО) выполняется единообразно.

В режиме *«Орион-Master»* «С2000-ПП» может передать значения температуры (или влажности или концентрации СО) за один сеанс связи. В этом режиме и только для С2000-ВТ/С2000-ИП/С2000-ИПГ (код типа зоны равен 6) поддерживается группа регистров с адресами от 30000 до 30511 включительно. Возможно чтение как одного регистра так и группы регистров. Максимальное количество регистров в группе не должно превышать 12. При попытке чтения одного или нескольких регистров с адресами 30000…30511 «С2000-ПП» формирует пакеты exception в случаях:

3) exception(2), если атрибуты (адрес прибора, №ШС, тип зоны) хотя бы одного из запрошенных зоны не указаны;

4) exception(2), если хотя бы у одной из запрошенных зон код типа не равен 6;

5) exception(2), если все зоны не имеют одно и то же значение атрибута "адрес прибора", то есть зоны относятся к разным приборам.

6) exception(3), если ведомый прибор не ответил или в его ответе указано что данных нет (например нет такого ШС, ШС оборван или отключен).

Расшифровка ответа «С2000-ПП» на запрос числового значения параметра (температуры, влажности, СО) выполняется единообразно.

#### **1.1.5.11 Управление состоянием зон, разделов, реле.**

Как в режиме «Орион-Master» так и в режиме «Орион-Slave» «С2000-ПП» позволяет:

- − брать на охрану зоны Modbus;
- − снимать с охраны зоны Modbus;
- − брать на охрану разделы Modbus;
- − снимать с охраны разделы Modbus;
- − включать и выключать реле, имеющиеся у некоторых приборов ИСО «Орион».
	- − При управлении состоянием зон и разделов из MODBUS, «С2000-ПП» использует следующий алгоритм: см. рисунок 3.

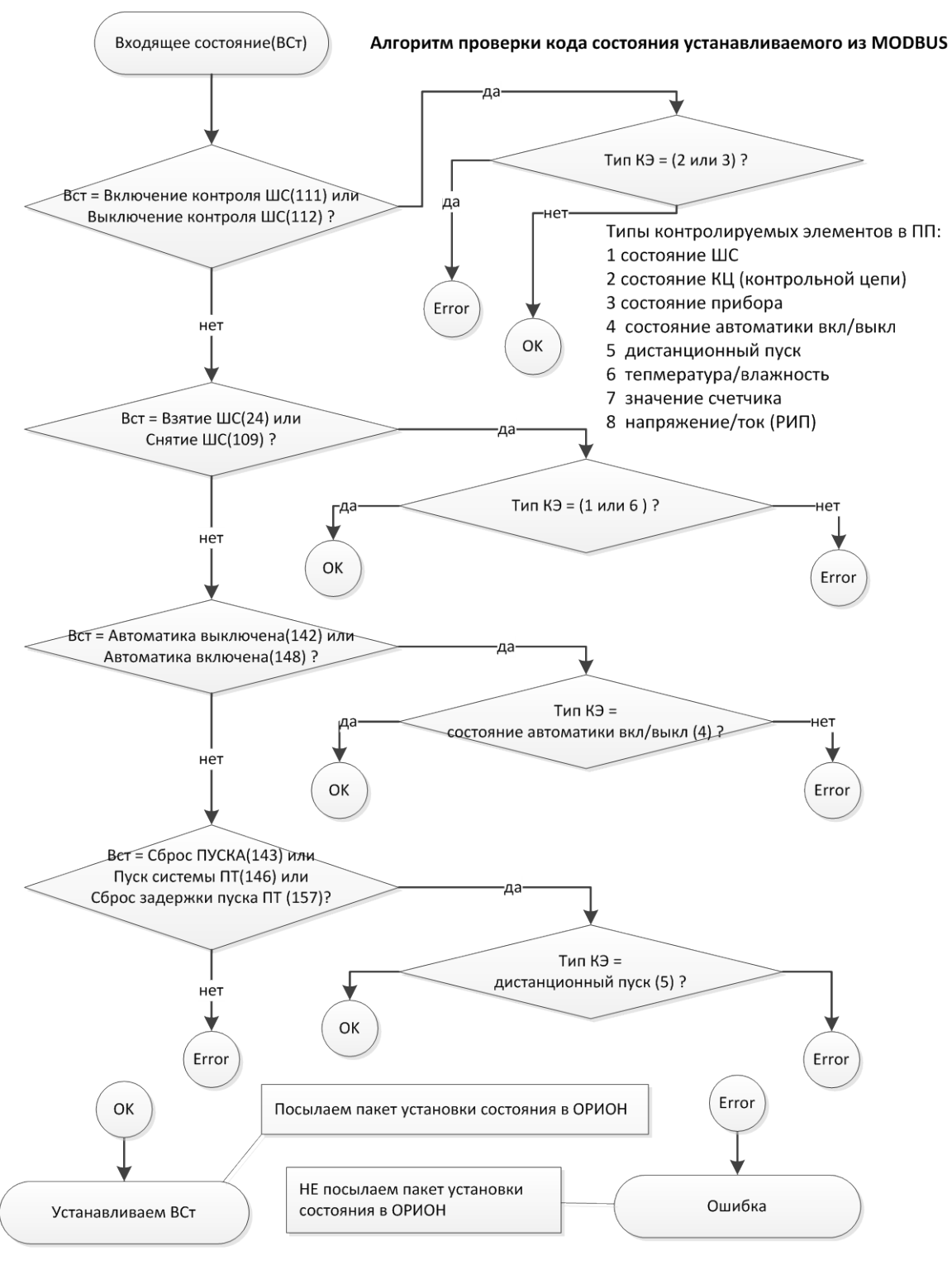

#### **Рисунок 3**

− Как видно из рис.3 чтобы управлять состоянием какой-либо зоны нужно назначить ей определенный тип в конфигурации «С2000-ПП». Так, например, включение и выключение контроля ШС невозможно для типов зоны 2 и 3. Тип 3 это состояние прибора, а тип 2 это состояние контрольной цепи т.е. выход. Для зоны прибора включение или выключение контроля ШС невозможно в принципе. А для типа 2 мы, пытаясь включить контроль для выхода, фактически включим его для входа, если в приборе есть ШС с номером 2. Такое поведение также нежелательно.

**Если предполагается только мониторинг состояния извещателей и событий ИСО «Орион», то при настройке «С2000-ПП», следует снять разрешение управлением состояния зон, разделов, реле.**

В таблице 1.1.5.11.1 приведён перечень функций протокола Modbus, поддерживаемых «С2000-ПП».

| Назначение                                       | Функция<br><b>Modbus</b> |                      |          | Данные Modbus                             |                             |                      |                                   | Длина<br>пакета | Примеча-<br>ние |
|--------------------------------------------------|--------------------------|----------------------|----------|-------------------------------------------|-----------------------------|----------------------|-----------------------------------|-----------------|-----------------|
| Запрос макси-                                    |                          | Адрес регистра 46144 |          |                                           |                             |                      | Количество регистров              |                 |                 |
| мального коли-<br>чества реле (Ч)                |                          | Ст. байт             |          | Мл. байт                                  | Ст. байт=0<br>Мл. байт=1    |                      |                                   | 8               |                 |
| Максимальное                                     | 3                        |                      |          | Максимальное количество реле              |                             |                      |                                   |                 |                 |
| количество реле                                  |                          | Счётчик байт = 2     |          |                                           | Ст. байт                    |                      | Мл. байт                          | 7               |                 |
| Запрос макси-                                    |                          | Адрес регистра 46145 |          |                                           |                             |                      | Количество регистров              |                 |                 |
| мального коли-<br>чества зон (Ч)<br>Максимальное |                          | Ст. байт             |          | Мл. байт                                  | Ст. байт=0                  |                      | Мл. байт=1                        | 8               |                 |
|                                                  | 3                        | Счётчик байт =       |          |                                           | Максимальное количество зон |                      |                                   |                 |                 |
| количество зон                                   |                          | 2                    |          | Ст. байт                                  |                             |                      | Мл. байт                          | 7               |                 |
| Запрос                                           |                          | Адрес регистра 46146 |          |                                           |                             |                      | Количество регистров              |                 |                 |
| максимального<br>количества<br>разделов (Ч)      | 3                        | Ст. байт             |          | Мл. байт                                  | Ст. байт=0                  |                      | Мл. байт=1                        | 8               |                 |
| Максимальное                                     |                          |                      |          |                                           |                             |                      | Максимальное количество разделов  |                 |                 |
| количество раз-<br>делов                         |                          | Счётчик байт = 2     |          |                                           | Ст. байт                    |                      | Мл. байт                          | 7               |                 |
| Запрос макси-<br>мального коли-                  |                          | Адрес регистра 46147 |          |                                           |                             |                      | Количество регистров              |                 |                 |
| чества состояний<br>зоны (Ч)                     | 3                        | Ст. байт             | Мл. байт |                                           | Ст. байт=0                  |                      | Мл. байт=1                        | 8               |                 |
| Максимальное<br>количество                       |                          | Счётчик байт = 2     |          | Максимальное количество состояний<br>ЗОНЫ |                             |                      |                                   | 7               |                 |
| состояний зоны                                   |                          |                      |          |                                           | Ст. байт                    |                      | Мл. байт                          |                 |                 |
| Запрос макси-<br>мального коли-                  |                          | Адрес регистра 46148 |          |                                           |                             | Количество регистров |                                   |                 |                 |
| чества состояний<br>раздела (Ч)                  |                          | Мл. байт<br>Ст. байт |          |                                           | Ст. байт=0<br>Мл. байт=1    |                      |                                   | 8               |                 |
| Максимальное                                     | 3                        |                      |          |                                           |                             |                      | Максимальное количество состояний |                 |                 |
| количество со-<br>стояний раздела                |                          | Счётчик байт = 2     |          |                                           | раздела<br>Ст. байт         |                      | Мл. байт                          | 7               |                 |
| Запрос<br>максимального                          |                          | Адрес регистра 46149 |          |                                           |                             |                      | Количество регистров              |                 |                 |
| количества<br>событий (Ч)                        | 3                        | Ст. байт             |          | Мл.байт                                   | Ст.байт=0                   |                      | Мл. байт<br>$=1$                  | 8               |                 |
| Максимальное                                     |                          |                      |          |                                           |                             |                      | Максимальное количество событий   |                 |                 |
| количество<br>событий                            |                          | Счётчик байт = 2     |          |                                           | Ст. байт                    |                      | Мл. байт                          | 7               |                 |
| Запрос<br>максимальной                           |                          | Адрес регистра 46150 |          | Количество регистров                      |                             |                      |                                   |                 |                 |
| длины описания<br>события (Ч)                    | 3                        | Ст. байт             |          | Мл.байт                                   | Ст.байт=0                   |                      | Мл. байт<br>$=1$                  | 8               |                 |
| Максимальная                                     |                          | Счётчик байт = 2     |          |                                           | Максимальная длина описания |                      |                                   |                 |                 |
| длина описания<br>события                        |                          |                      |          |                                           | Ст. байт                    | события<br>Мл. байт  |                                   | 7               |                 |

**Таблица 1.1.5.11.1 -** Перечень функций Modbus, поддерживаемых «С2000-ПП»

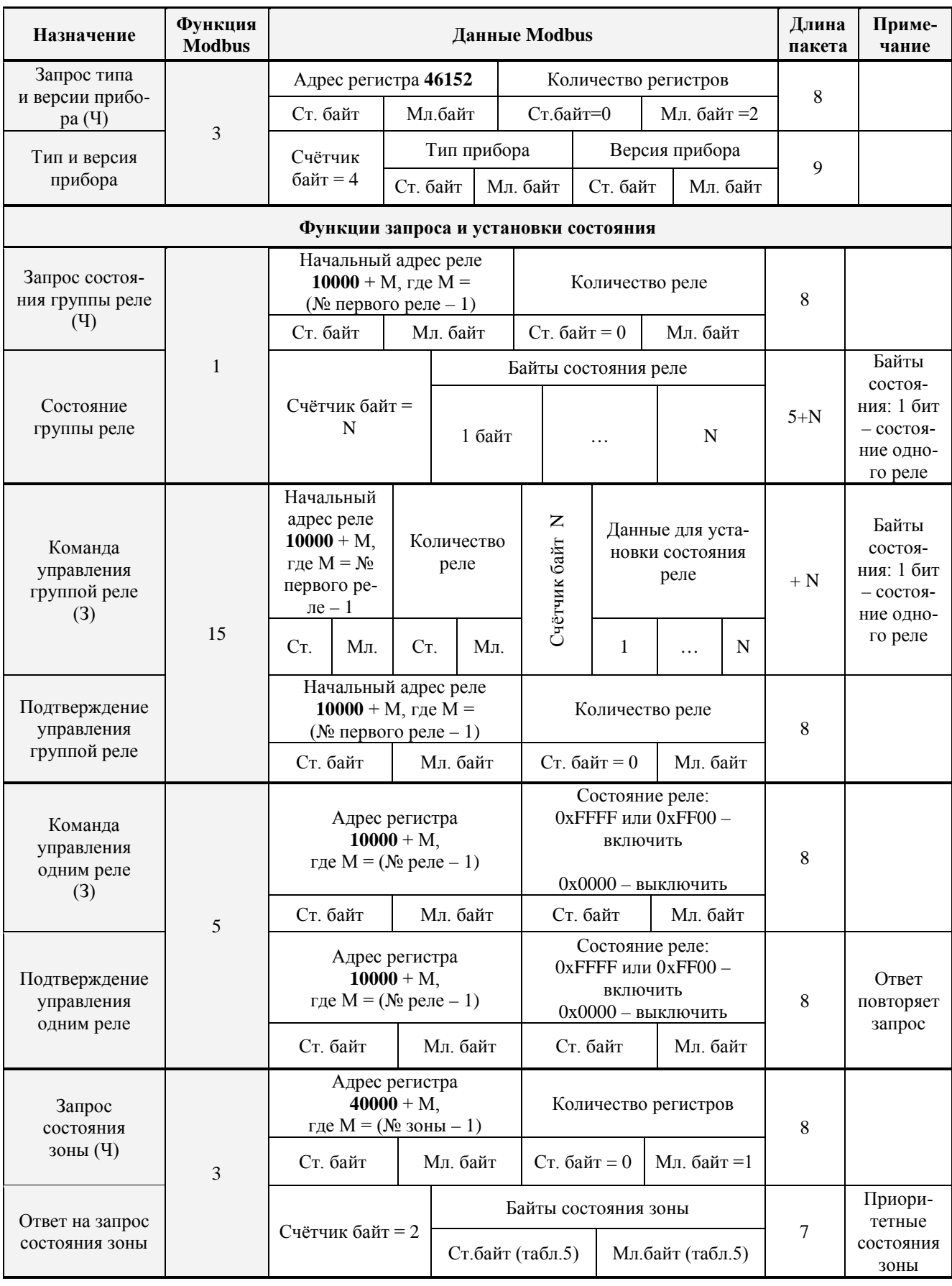

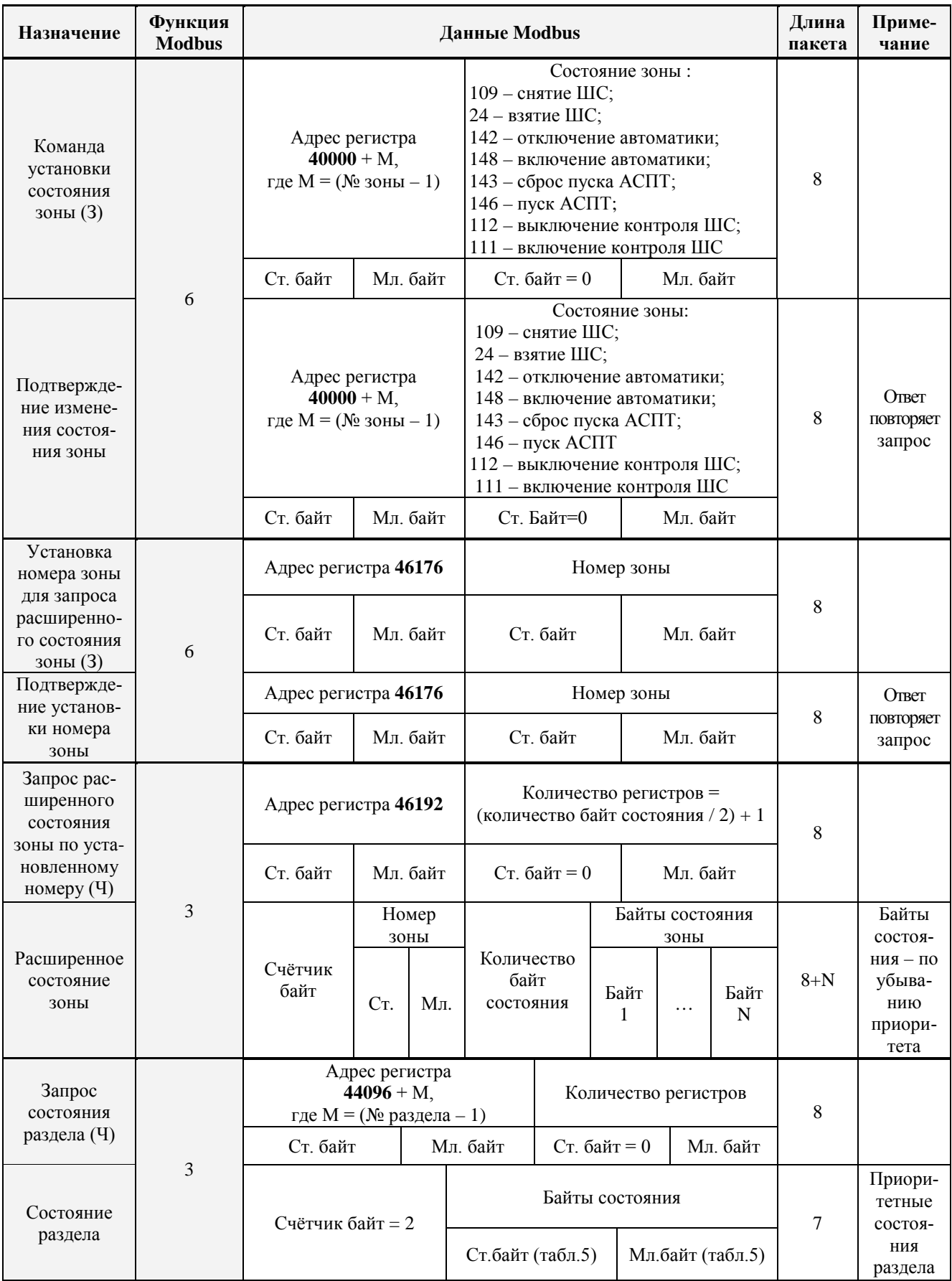

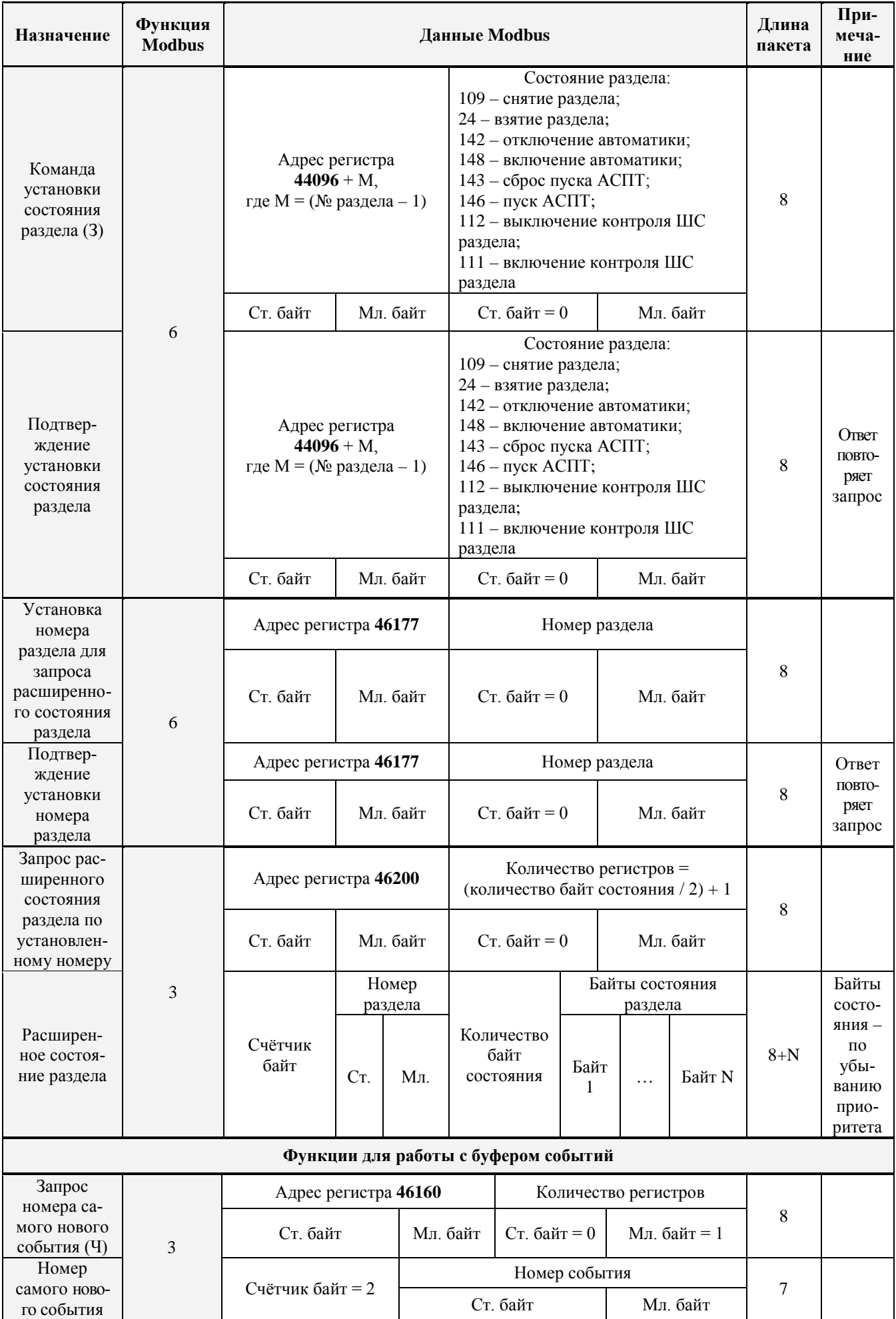

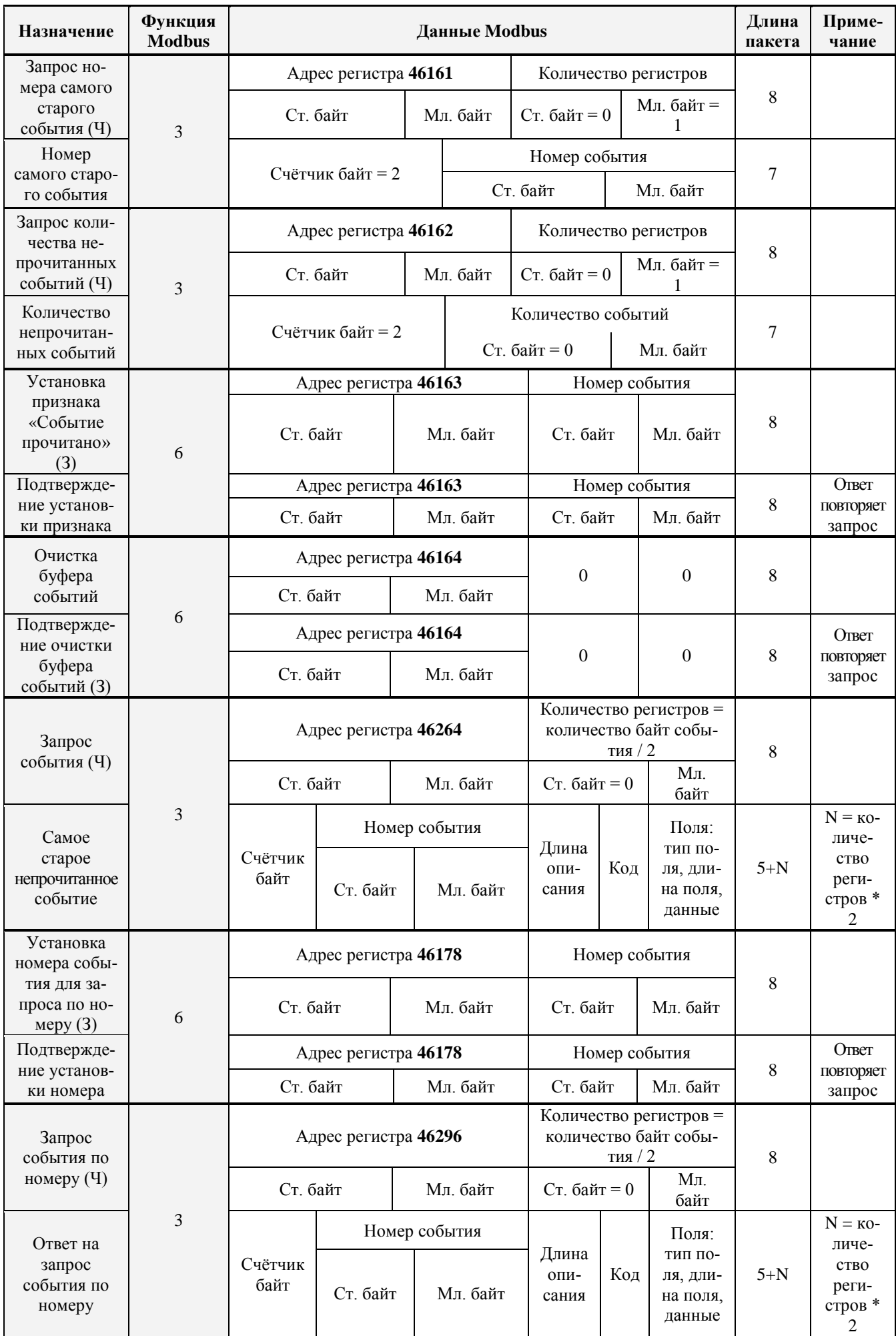

22 *«С2000-ПП» АЦДР.426469.020 РЭп Изм.13 от 12.03.2022*

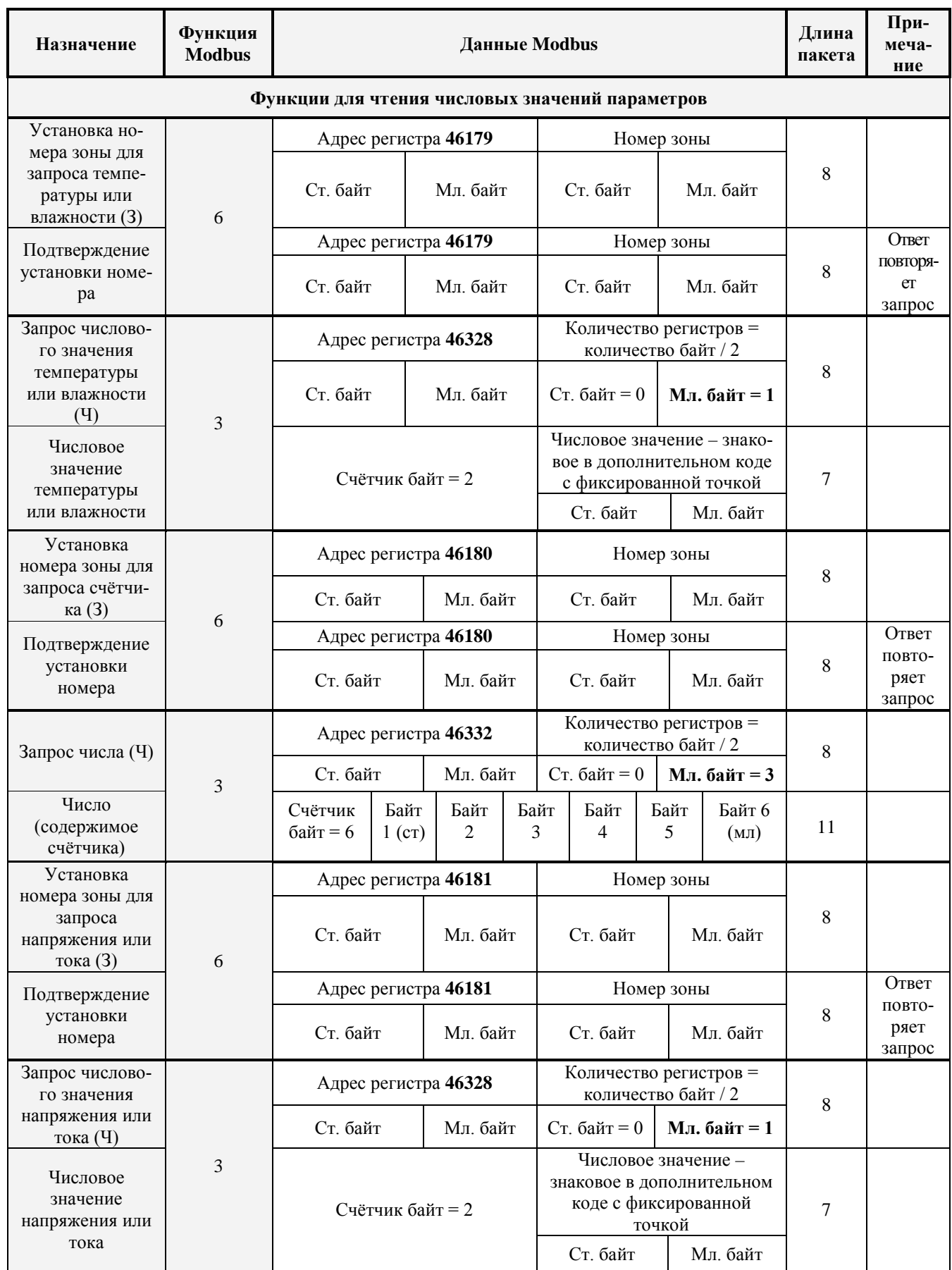

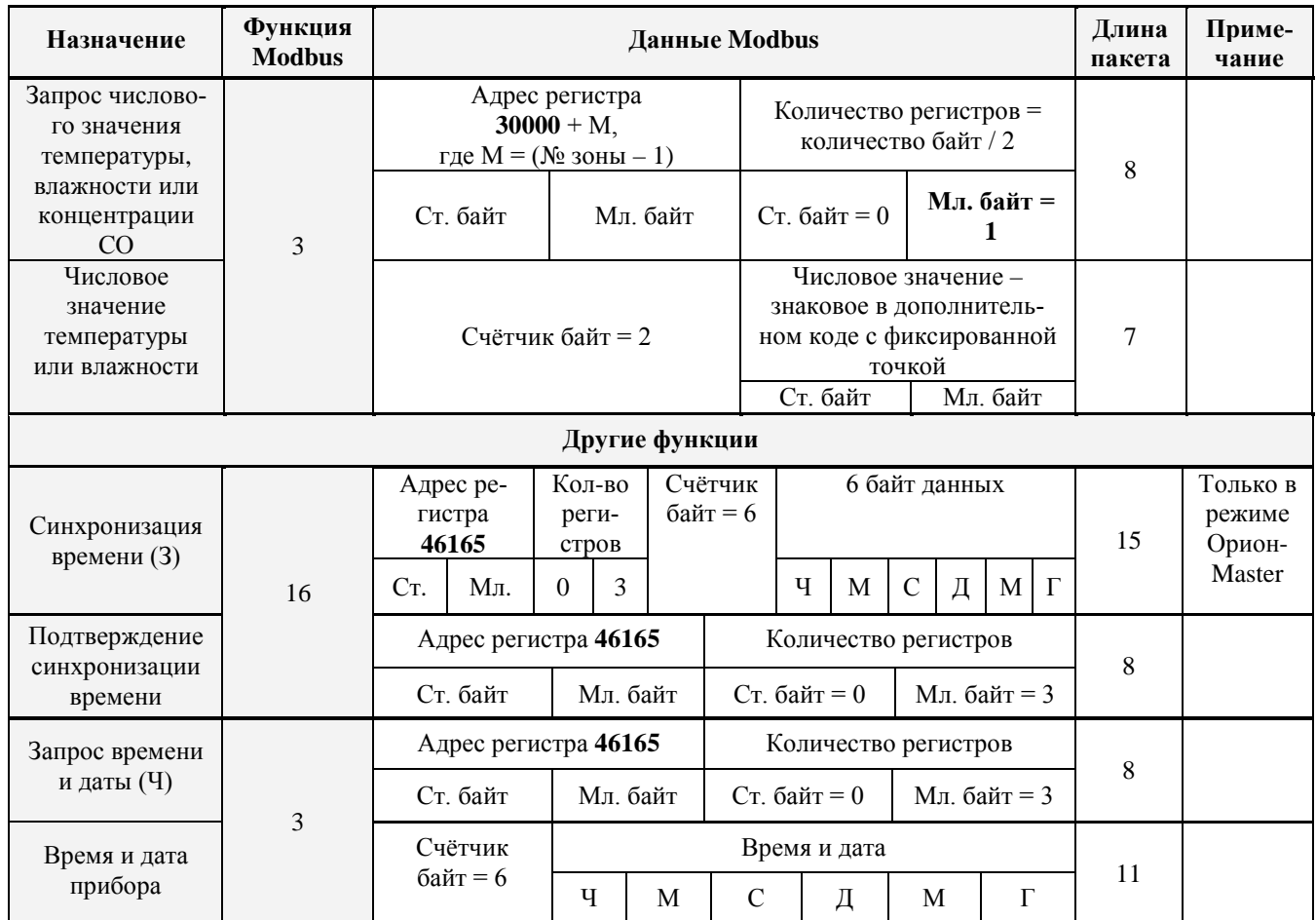

## *Примечания***:**

- 1)  $3 \text{3} \text{3}$
- $2)$  Ч чтение;
- 3) Тип прибора: 36 «С2000-ПП»;
- 4) Версия прибора:
	- − версия 1.23 передаётся как 123 (ст. байт = 0, мл. байт = 123);
	- − версия 3.01 передаётся как 301 (ст. байт = 1, мл. байт = 45).

1.1.5.12 «С2000-ПП» поддерживает приоритетность состояния зон и разделов. В ответах на запросы состояния первыми передаются наиболее приоритетные состояния зон и разделов. В таблице 1.1.5.12.1 приведён список событий (состояний ШС) системы «Орион», с указанием приоритета для тех событий, которые влияют на состояние зон и разделов. Самое приоритетное состояние имеет индекс приоритета 255. Приоритет увеличивается по мере возрастания индекса. Событие, не влияющее на состояние зоны и раздела, имеет пустое поле в колонке приоритета таблицы 1.1.5.12.1.

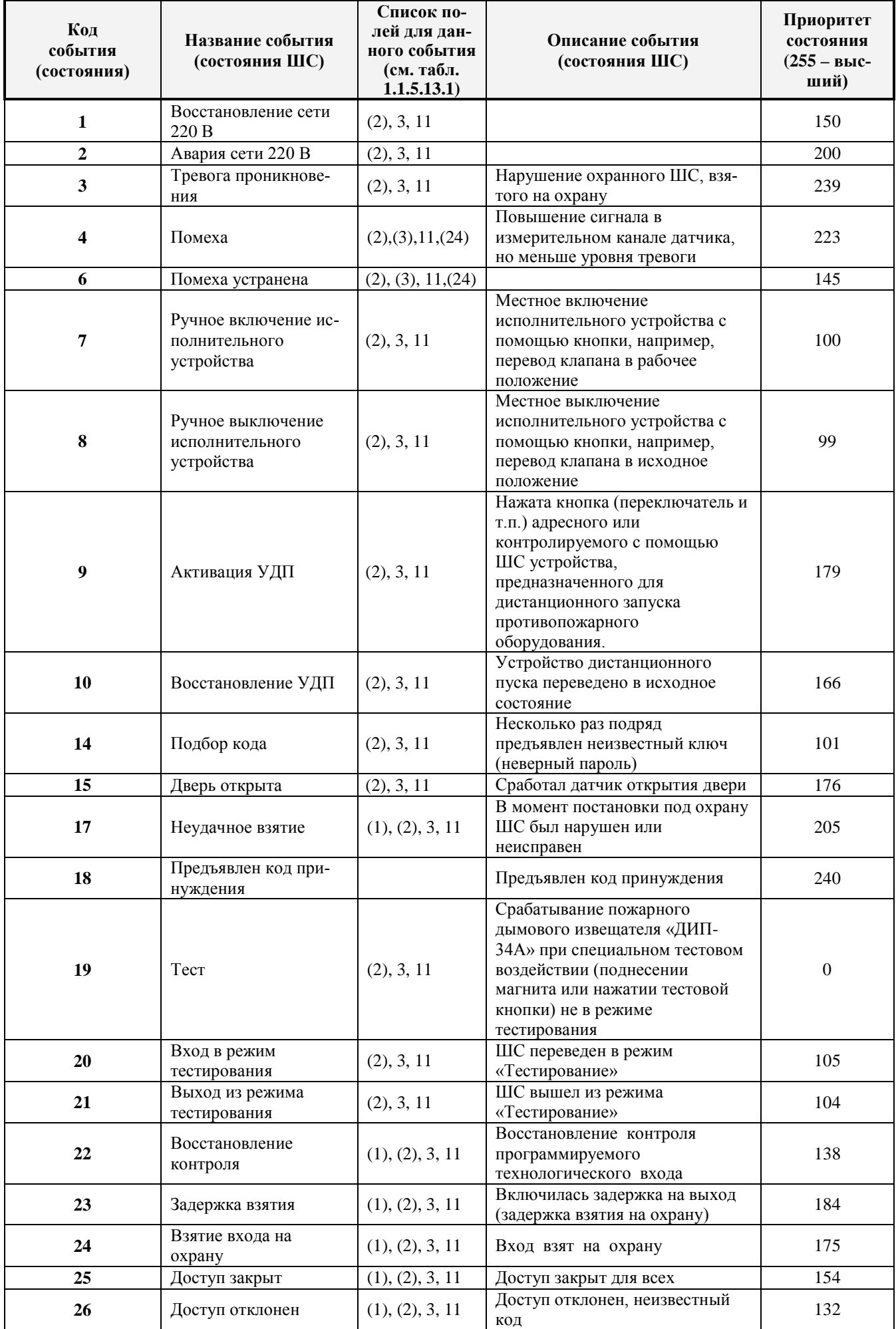

## **Таблица 1.1.5.12.1 -** Список событий (состояний ШС) системы «Орион»

*«С2000-ПП» АЦДР.426469.020 РЭп Изм.13 от 12.03.2022* 25

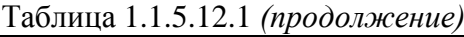

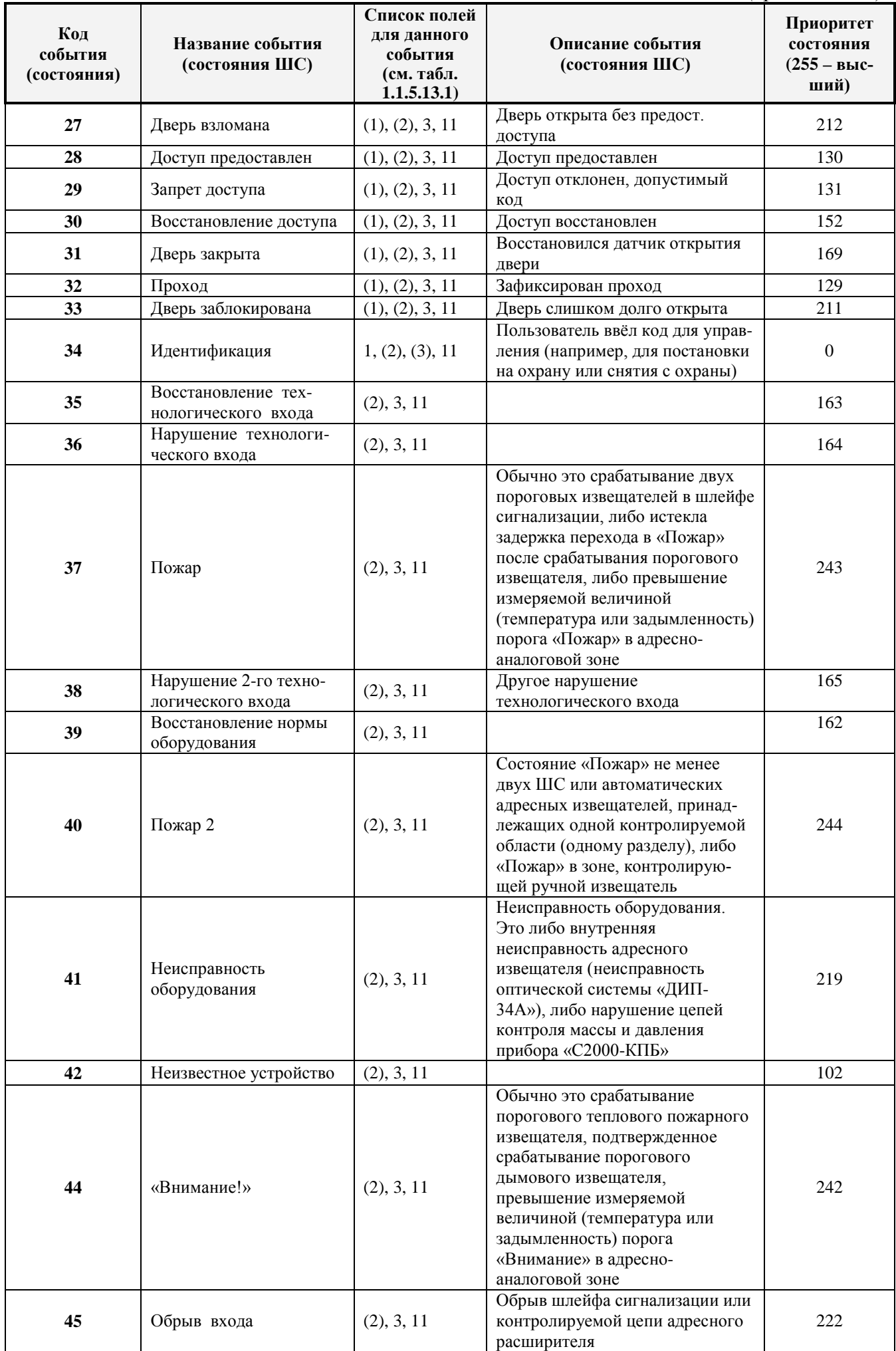

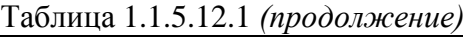

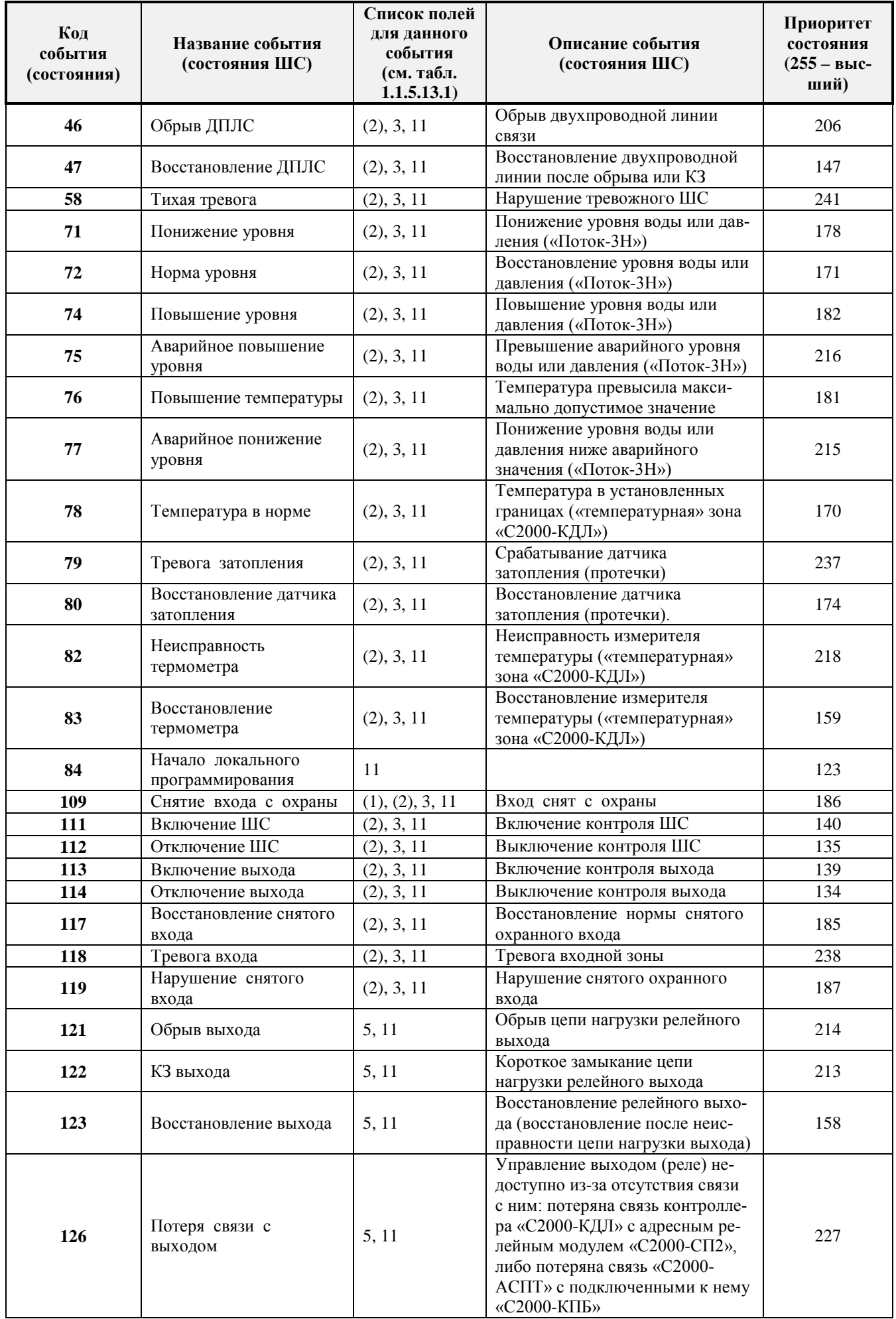

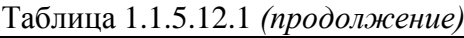

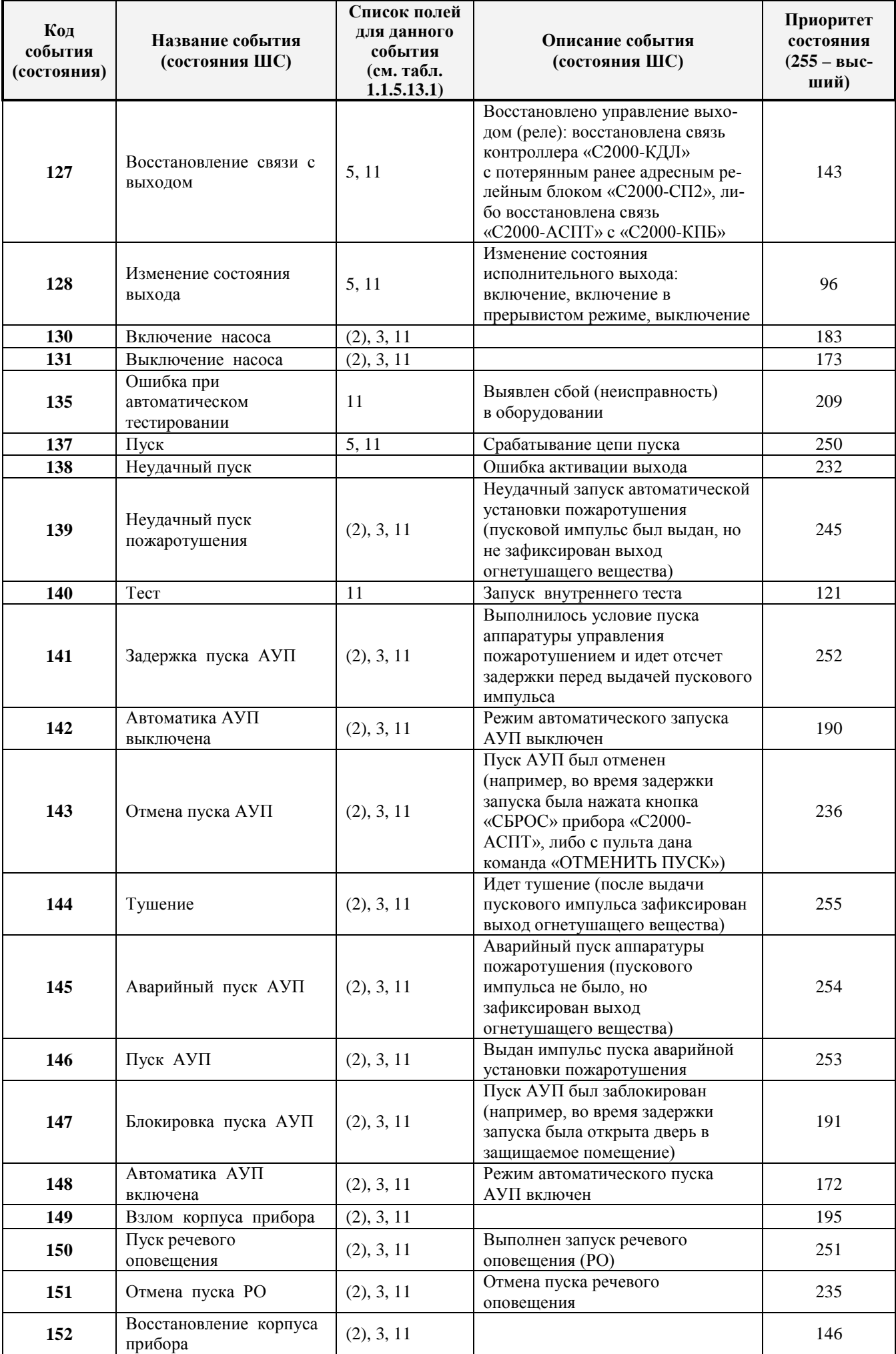

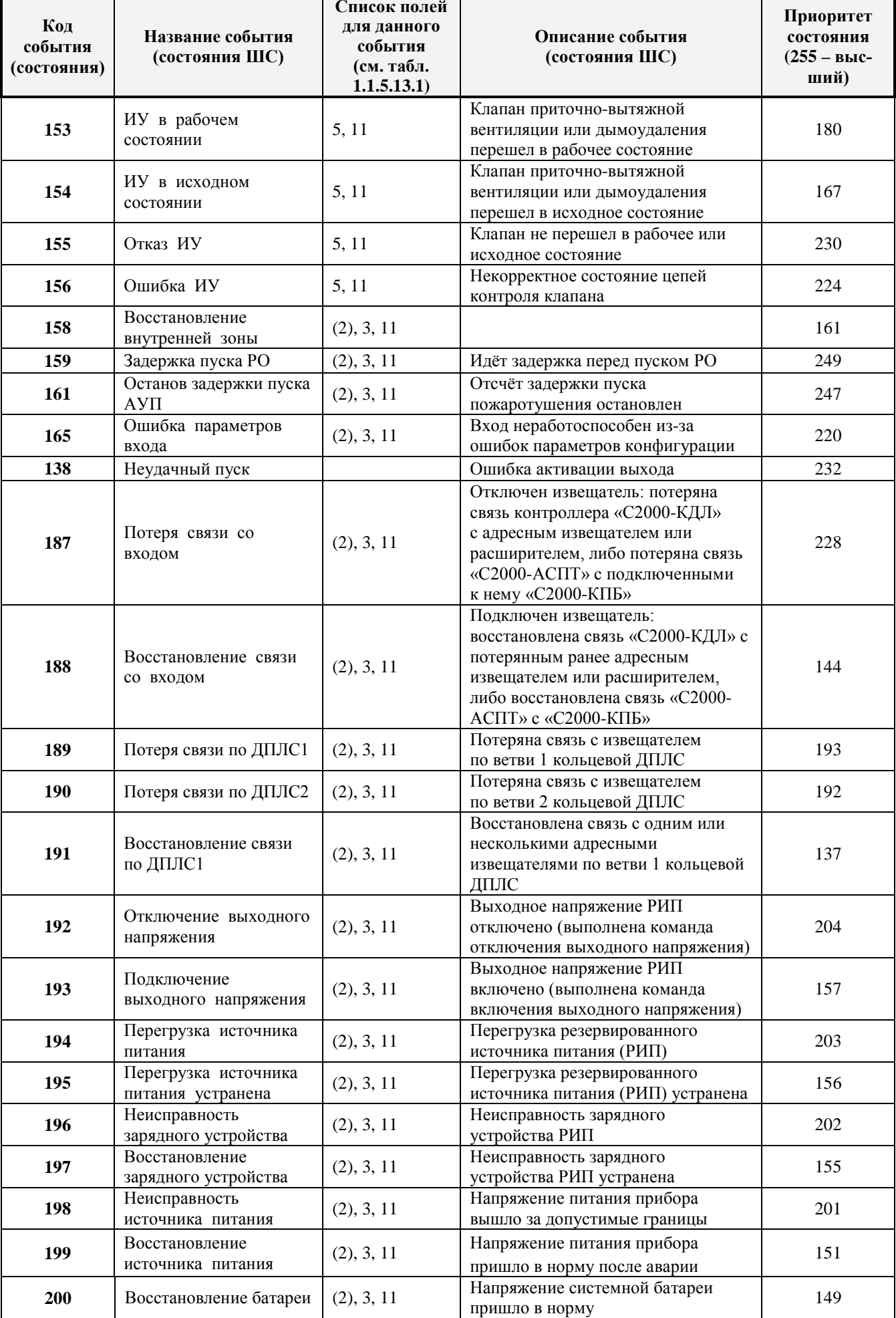

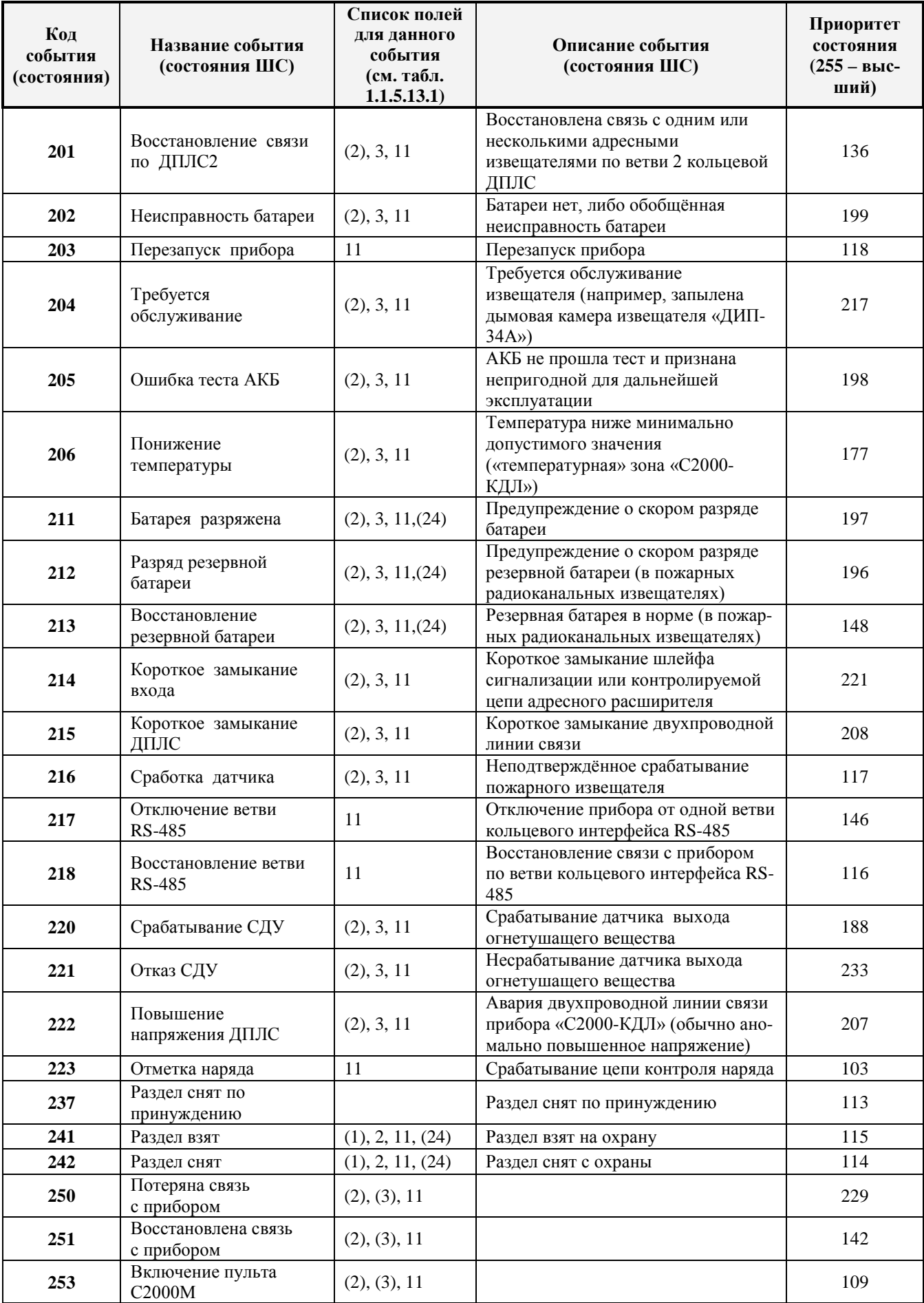

*Примечание: 1) Поля в скобках могут отсутствовать.*

*2) События с кодами 18 и 237 формируются пультом «С2000М» и актуальны только в режиме Орион-Slave / Contact ID.*

1.1.5.13 «С2000-ПП» формирует пакет описания события, содержащий дополнительные поля, идентифицирующие данное событие. Типы и коды дополнительных полей события приведены в таблице 1.1.5.13.1.

| Код                   | Назначение                                             | Длина (байт) |
|-----------------------|--------------------------------------------------------|--------------|
|                       | Порядковый номер пользователя в базе данных «С2000-ПП» |              |
| $\mathcal{D}_{\cdot}$ | Раздел - номер раздела Modbus                          |              |
|                       | Зона – порядковый номер зоны Modbus                    |              |
|                       | Реле – порядковый номер реле Modbus                    |              |
|                       | Реле – состояние реле                                  |              |
| 11                    | Время и дата - часы, минуты, секунды, день, месяц, год |              |
| 24                    | ID раздела - идентификатор раздела Modbus              |              |

**Таблица 1.1.5.13.1 -** Типы дополнительных полей событий

Как в режиме Орион-Master, так и в режиме Орион-Slave «C2000-ПП» использует собственную базу данных для привязки событий к зонам и разделам Modbus. Разница лишь в том, что в режиме Орион-Slave «С2000-ПП» получает адрес прибора и № ШС от пульта «С2000М».

В общем случае пакет описания события имеет следующую структуру:

|                | $\overline{2}$    | 3               | $\overline{4}$     | 5                    | 6                            |                | 8                           | $\overline{9}$                         | 10                                 | -11                                                             | 12                  | 13                                        | 14                                                 | 15                                         | 16 <sup>1</sup>     | 17                                           | 18                                            | 19                                                                            | 20                  | 21                                             | 22                                                       | 23                                                           | 24                         | 25                                   | 26         | 27                              | 28                          | 29                                                        | 30                      | 31                 |
|----------------|-------------------|-----------------|--------------------|----------------------|------------------------------|----------------|-----------------------------|----------------------------------------|------------------------------------|-----------------------------------------------------------------|---------------------|-------------------------------------------|----------------------------------------------------|--------------------------------------------|---------------------|----------------------------------------------|-----------------------------------------------|-------------------------------------------------------------------------------|---------------------|------------------------------------------------|----------------------------------------------------------|--------------------------------------------------------------|----------------------------|--------------------------------------|------------|---------------------------------|-----------------------------|-----------------------------------------------------------|-------------------------|--------------------|
| Slave<br>Agpec | ModBus<br>функция | байт<br>Счётчик | байт<br>්<br>Homep | байт<br>ş<br>события | события<br>описания<br>Длина | события<br>Код | <b>RIOLD</b><br>типа<br>Код | 좀<br>이<br>данных<br>байт<br>Количество | QQ<br>(мл.байт<br>Ξ<br>Данные поля | <u>କ</u><br>(ст.байт<br>$\frac{1}{2}$<br>30Hbl ModBus<br>ے<br>2 | morg<br>типа<br>Код | 품<br>이<br>данных<br>늣<br>తె<br>Количество | (мл. байт №)<br>$\overline{a}$<br>좀<br>이<br>Данные | (ст.байт №)<br>2<br>ModBus<br>раздела<br>윈 | поля<br>типа<br>Қод | <b>PLOLU</b><br>данных<br>байт<br>Количество | ЭÎ<br>(мл.байт<br>듄<br><b>FIOTR</b><br>Данные | $\widehat{2}$<br><b>.байт</b><br><u>io</u><br>$\Xi$<br>ModBus<br>раздела<br>≘ | поля<br>типа<br>Қод | <b>POTS</b><br>данных<br>う<br>Ğā<br>Количество | $\widehat{2}$<br>(мл.байт<br>Ξ<br><b>FIOTR</b><br>Данные | <u>କ</u><br>(ст.байт<br>$\frac{\alpha}{2}$<br>№ пользователя | <b>RIOL</b><br>типа<br>Код | nora<br>данных<br>байт<br>Количество | (Jeh)<br>됴 | (MNH)<br>$\frac{\alpha}{\beta}$ | $($ cek $)$<br>$\mathbb{E}$ | (4MCDIO)<br>$\overline{4}$<br>Данные поля<br>Время и Дата | (Mec <sub>H</sub><br>ЯË | $($ roq)<br>乌<br>口 |

Байты 1, 2, 3 являются необходимыми атрибутами пакета Modbus;

байты 4 и 5 – номер события;

байт 6 – длина описания события;

байт 7 – собственно **код события.**

Далее идут поля атрибутов события. Каждое поле имеет следующую структуру:

- код типа поля:  $N_2$  зоны Modbus /  $N_2$  раздела Modbus / идентификатор раздела Modbus/№ пользователя / Время и Дата/№ реле Modbus / состояние реле Modbus;
- количество байт данных поля. Только поле «Дата и Время» содержит 6 байт данных, остальные поля содержат 2 байта данных;
- данные поля. Все поля, кроме поля «Дата и Время», содержат номер (код) того или иного атрибута.

1.1.5.14 В таблице 1.1.5.14.1 представлена сводная таблица адресов Modbus для параметров различного назначения прибора «С2000-ПП».

## **Таблица 1.1.5.14.1**

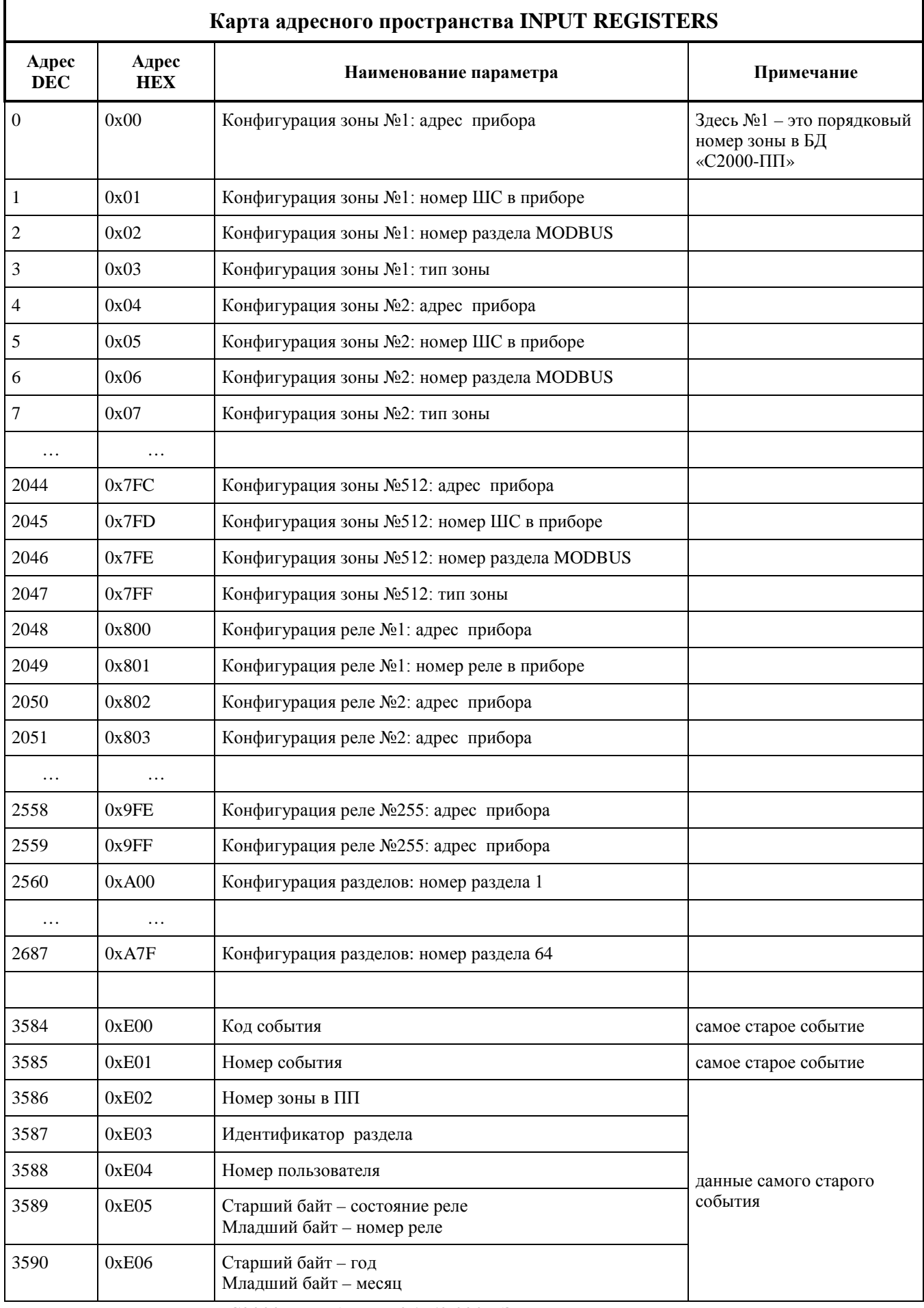

*«С2000-ПП» АЦДР.426469.020 РЭп Изм.13 от 12.03.2022*

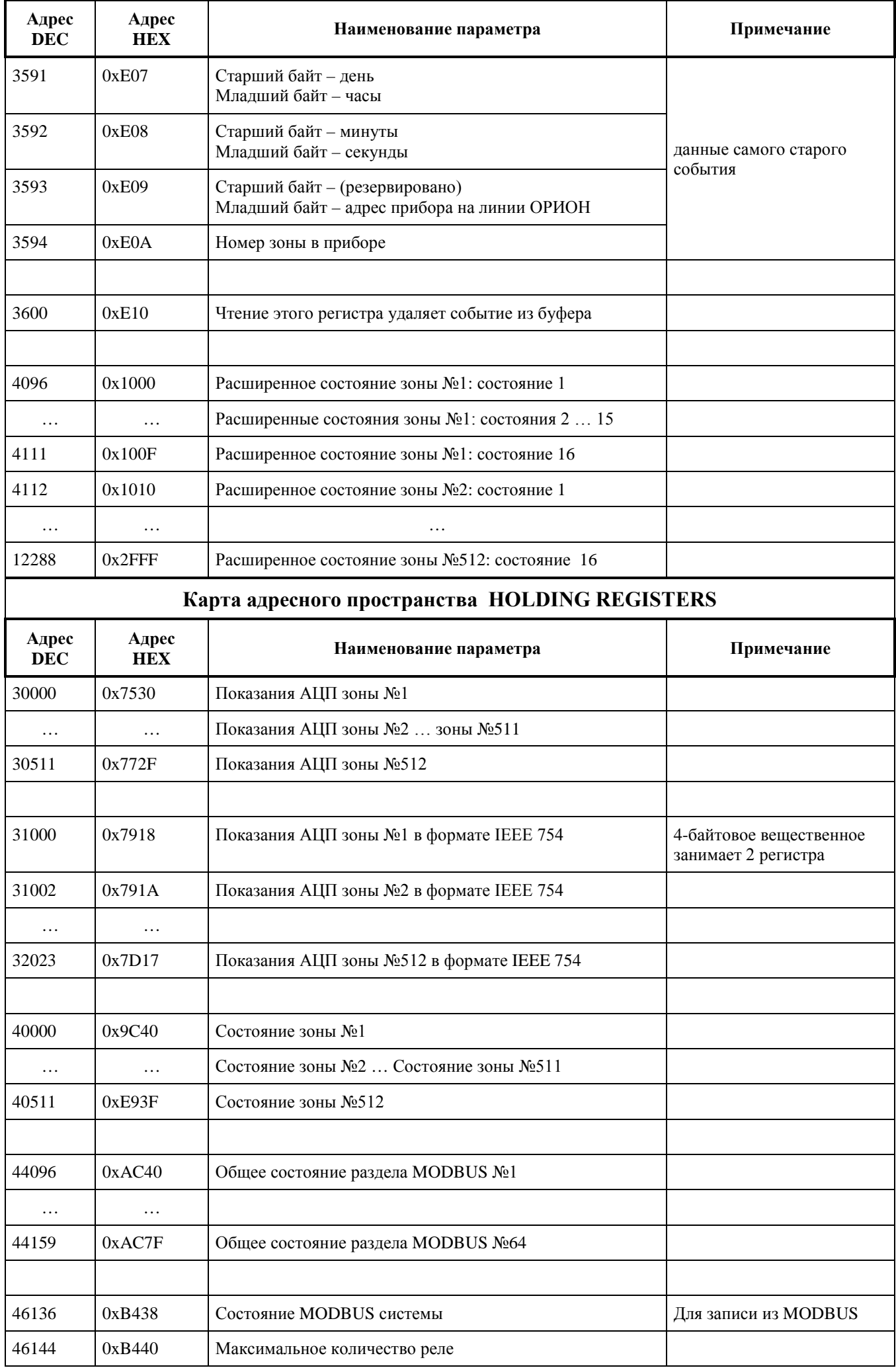

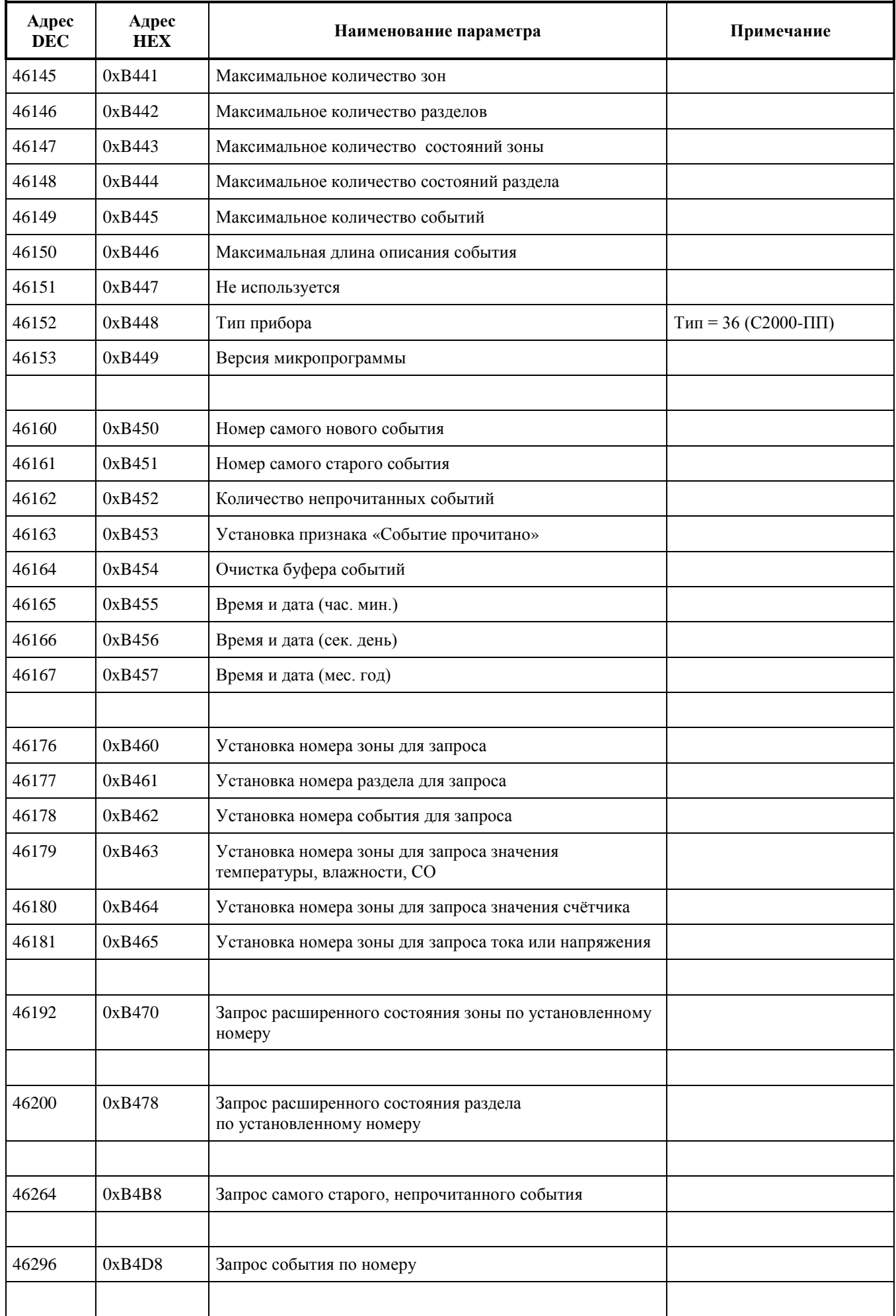

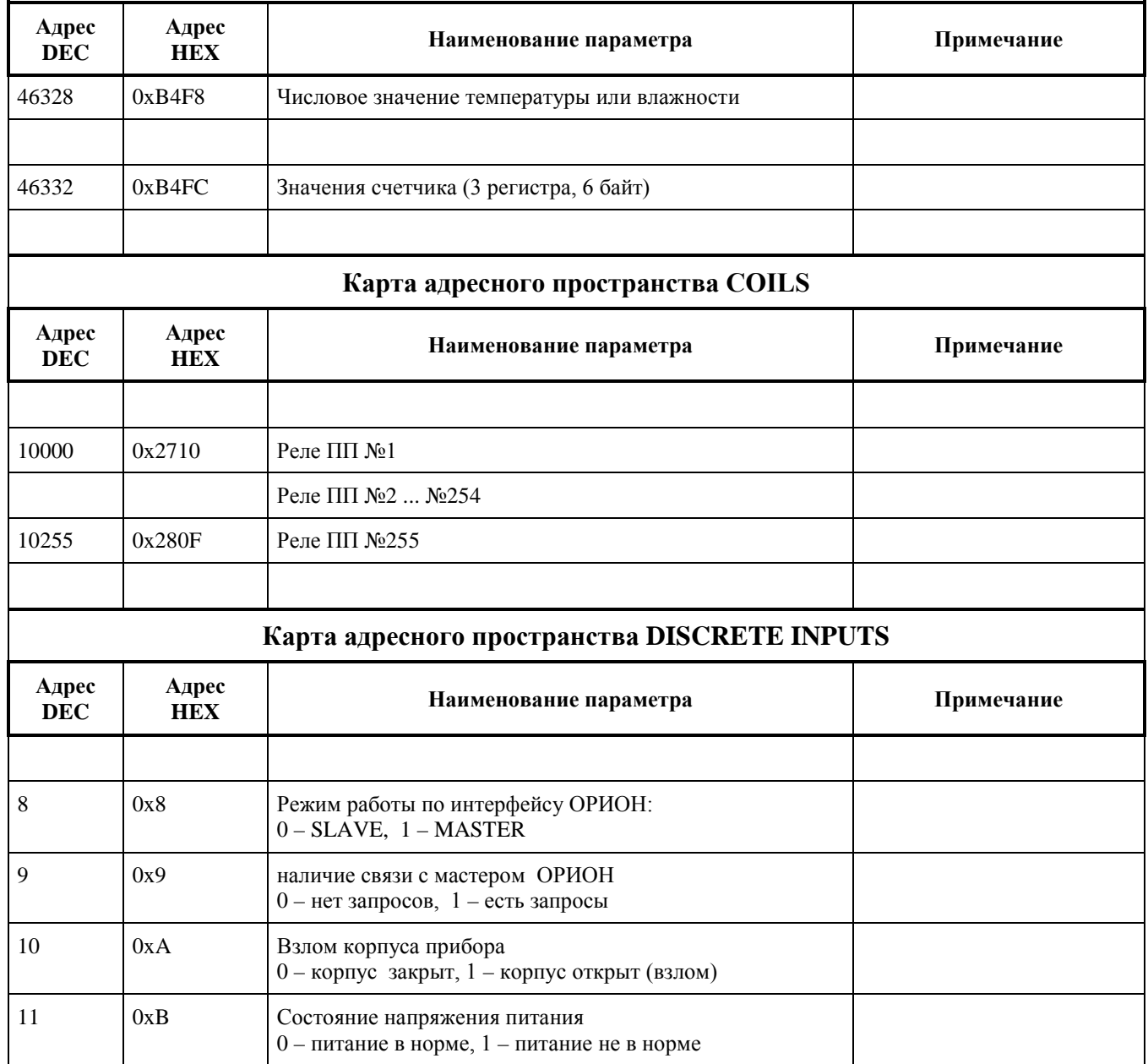

#### **1.1.5.15 Работа «С2000-ПП» с передатчиком «Риф Стринг RS-202TD»**

1.1.5.15.1К «С2000-ПП» можно подключить один радиопередатчик «Риф Стринг RS-202TD» системы охраны по радиоканалу «Риф Стринг RS-202» (ООО «Альтоника»). Радиопередатчик может быть подключен к «С2000-ПП» как по интерфейсу RS-485, так и по интерфейсу RS232 TTL. Вид используемого интерфейса указывается при конфигурировании «С2000-ПП».

1.1.5.15.2Передаваемая в событиях информация соответствует протоколу Ademco Contact ID: передается код события Contact ID с квалификатором «событие» или «восстановление», идентификатор раздела, номер зоны или номер пользователя. Код события Contact ID формируется согласно Приложению А данного руководства по эксплуатации. Зонамими могут быть шлейфы сигнализации и адресные извещатели, цепи контроля нагрузки исполнительных выходов, зоны контроля состояния приборов и считыватели. Так событие от шлейфа сигнализации (например, «Тревога») передаётся с номером зоны сработавшего шлейфа, событие от прибора (например, «Потерян прибор») передаётся с номером зоны, отвечающей за состояние прибора, событие «Дверь взломана» передаётся с номером зоны считывателя. С номером зоны в событии передаётся и идентификатор раздела, которому принадлежит зона. **Если номер зоны или идентификатор раздела не заданы, то событие не передаётся**. Необходимо учитывать ограничения на максимальное количество разделов, зон и пользователей. В протоколе Ademco Contact ID идентификатор раздела может быть не более 99, а номер зоны или пользователя – не более 999. Фактически идентификатор раздела должен быть в более узком диапазоне от 0 до 63 – это требование передатчика «RS-202TD». При превышении указанных максимальных значений «С2000-ПП» передает значение 63 для идентификатора раздела и 999 для номера зоны.

1.1.5.15.3Привязка событий к зонам и разделам. В режиме Master «C2000-ПП» использует собственную базу данных для привязки событий к зонам и разделам. В режиме Slave номер зоны и идентификатор раздела берутся из пакета пульта «С2000М». **Передаются только те события, у которых и номер зоны и идентификатор раздела определены и отличны от 0.**

#### **1.1.6 Средства измерения, инструмент и принадлежности**

<span id="page-34-0"></span>1.1.6.1 При монтажных, пусконаладочных работах и при обслуживании изделия необходимо использовать приведенные в таблице 1.1.6.1.

| <b>Наименование</b>                                                              | Марка        |
|----------------------------------------------------------------------------------|--------------|
| Мультиметр цифровой                                                              | UT33D        |
| Отвертка плоская                                                                 | SL 3.0x50 MM |
| Отвертка крест                                                                   | PH 2x100 MM  |
| Бокорезы                                                                         | 160 MM       |
| Плоскогубцы                                                                      | $160$ MM     |
| Примечание - Допускается применение других приборов, инструментов и принадлежно- |              |
| стей.                                                                            |              |

**Таблица 1.1.6.1** – Перечень приборов, инструментов и принадлежностей

#### **1.1.7 Маркировка и пломбирование**

<span id="page-34-2"></span><span id="page-34-1"></span>На корпусе изделия наносится маркировка с указанием наименования, заводского номера, квартала и года их изготовления.

#### **1.1.8 Упаковка**

Упаковка изделия обеспечивает защиту от повреждений при перевозке, переноске, а также от воздействия окружающей среды и позволит осуществлять хранение в хранилищах, в том числе и неотапливаемых.

#### **1.2 Описание и работа составных частей изделия**

<span id="page-35-0"></span>Прибор является функционально законченным изделием, поставляемым в сборе. Разделение прибора на составные части, за исключением вскрытия корпуса, аннулирует гарантийные обязательства изготовителя.

## <span id="page-35-1"></span>**2 Использование по назначению**

#### **2.1 Эксплуатационные ограничения**

<span id="page-35-2"></span>Во время работы изделия не допускается длительная эксплуатация с механическими повреждениями, нарушением геометрии, нарушением изоляции питающих проводов и корпуса.

#### **2.2 Подготовка прибора к использованию**

<span id="page-35-3"></span>2.2.1 Перед началом использования в «С2000-ПП» необходимо записать конфигурационные параметры:

1) *Только для режима «Master»* на интерфейсе «Орион». Конфигурирование с помощью программы «RS485Settings.exe»:

- пауза перед ответом по RS485 2 мс;
- пауза перед новым сеансом без смены направления передачи 5,0 мс;
- пауза перед новым сеансом со сменой направления передачи  $-5.0$  мс;
- пауза между повторами общей команды 5 мс;
- тайм-аут ответа на запрос новых событий при дежурном опросе 30 мс;
- тайм-аут ответа на адресную команду 600 мс;
- тайм-аут ответа на запрос новых событий при поиске 6 мс;
- количество попыток связи при дежурном опросе  $-6$ ;
- количество попыток послать адресную команду  $-5$ ;
- количество повторов общей команды 3.

Указанные в этом пункте значения параметров уже записаны в «С2000-ПП» при изготовлении (значения по умолчанию) и обеспечивают корректную работу «С2000-ПП» с приборами системы «Орион». Изменять их следует с большой осторожностью.

2) *Для режима «Slave»* на интерфейсе «Орион». Конфигурирование с помощью программы «Uprog.exe»:

- пауза перед ответом по RS-485 2 мс;
- адрес «С2000-ПП» на интерфейсе Орион от 1 до 126. **Настоятельно рекомендуется изменить значение заводского адреса 127 на действительный адрес, который будет использоваться при эксплуатации**;
- максимальное время отсутствия обращений мастера от 5 до 126 сек. Этот параметр используется для контроля отсутствия обращений мастера и формирования события «Связь потеряна».
- 3) *Интерфейс Modbus*. Конфигурирование с помощью программы «Uprog.exe»:
- адрес «С2000-ПП» на интерфейсе Modbus (от 1 до 247);
- скорость передачи из ряда: 1200, 2400, 9600, 19200, 38400, 57600, 115200 бит/сек;
- вид контроля чётности (нет, чётность, нечётность).
- количество стоповых бит при отсутствии контроля чётности: 1 или 2;
- тип интерфейса  $RS-485$ .
- максимальное время отсутствия запросов по Modbus;
- включение/выключение контроля отсутствия запросов по Modbus;
- 4) *База данных*. Конфигурирование с помощью программы «Uprog.exe». База данных «С2000-ПП» состоит из 4-х таблиц:
- зоны и разделы;
- $•$  реле;
- идентификаторы разделов;
- идентификаторы пользователей.

2.2.2 Настройка «С2000-ПП» с помощью программы Uprog.

Настройка выполняется в режиме "Slave" – джампер **ХР1** должен быть **снят**. Для настройки следует собрать схему согласно рисунку 4, включить источник питания и запустить программу Uprog.

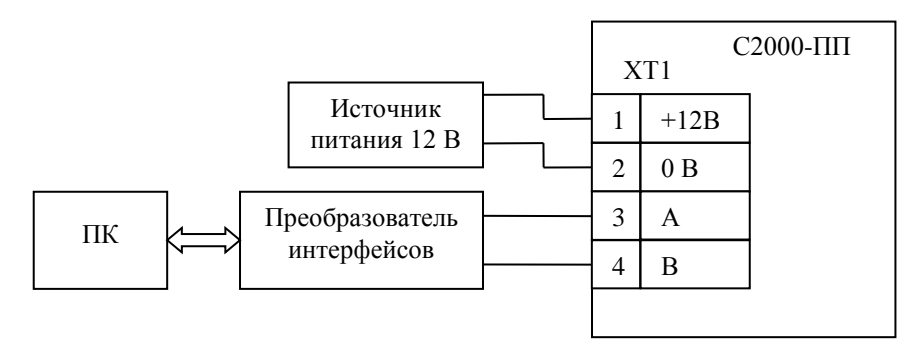

**Рисунок 4.** Схема для конфигурирования «С2000-ПП»

Настройку можно выполнять и в составе системы Орион, но в этом случае опросчик («С2000М» или АРМ) должен быть переведён в пассивный режим или отключен.

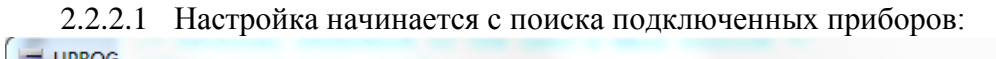

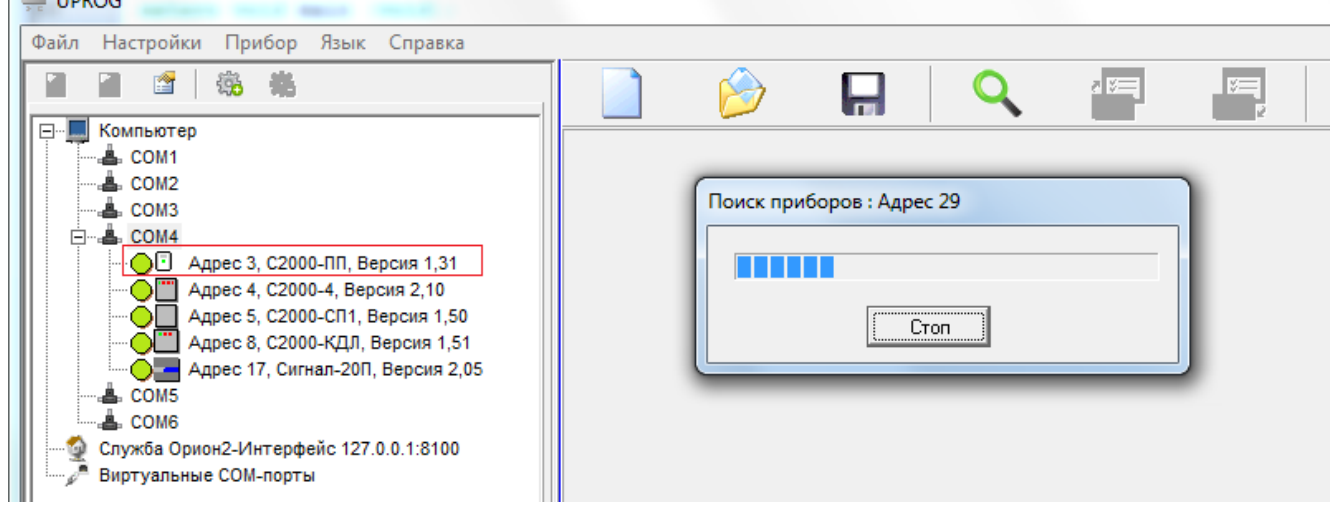

**Рисунок 5.** Поиск подключенных приборов

В списке найденных приборов выбираем «С2000-ПП» и выполняем чтение конфигурационных параметров из прибора. Программа выполняет чтение и представляет полученные параметры в блокноте из трёх страниц: «Прибор», «Устройства», «Ключи».

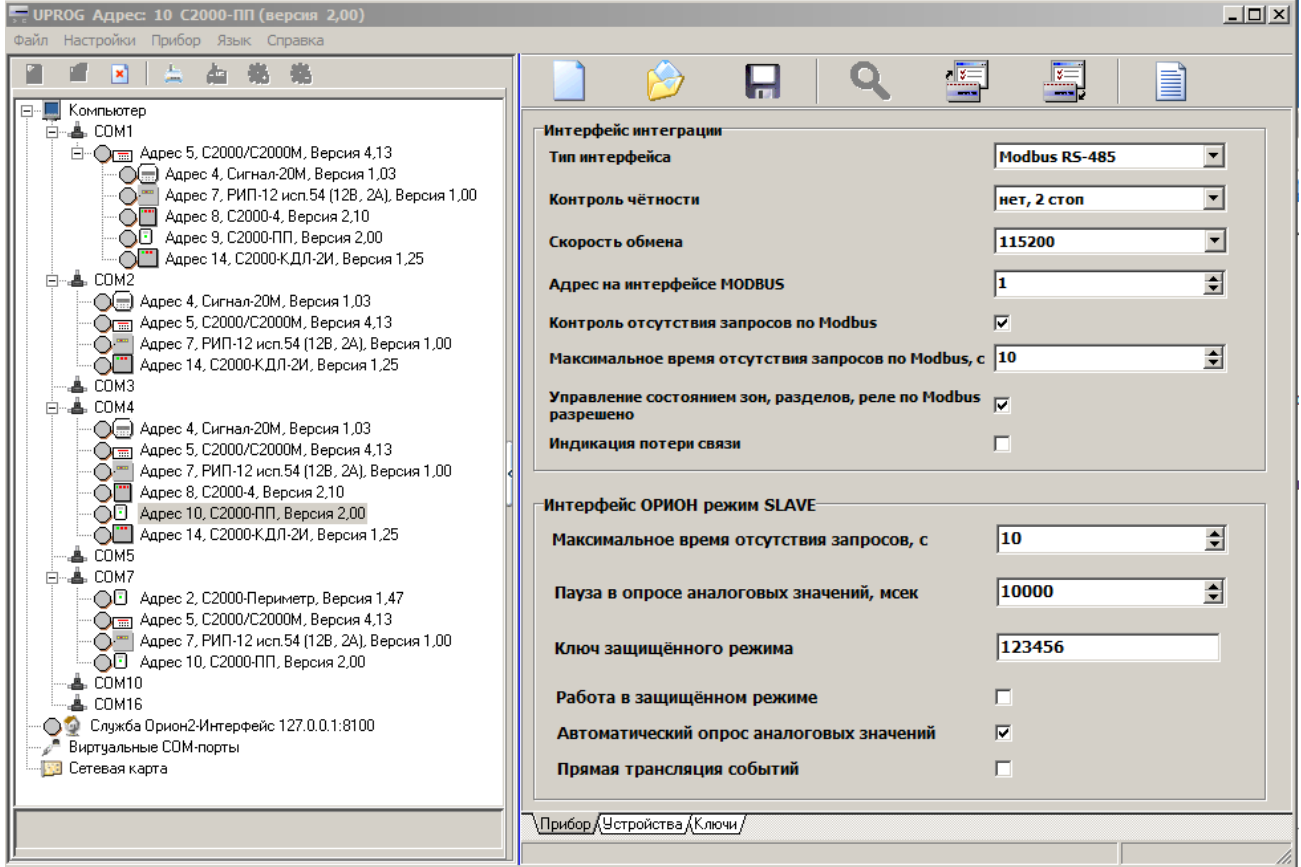

**Рисунок 6.** Конфигурационные параметры. Страница «Прибор»

2.2.3 На странице «Прибор» заполняем все доступные поля и переходим на страницу «Устройства». На странице «Устройства» расположены 3 таблицы:

- Таблица зон Modbus;
- Таблица реле Modbus;
- Таблица идентификаторов разделов Modbus.

**Таблица зон и разделов Modbus**. Каждый извещатель системы «Орион» представляет собой одну зону Modbus, состояние которой можно получить, прочитав содержимое соответствующего регистра Modbus. Регистр первой зоны Modbus имеет адрес **40000**, последней – **40511**. В режиме Орион-Master для термогигрометров С2000-ВТ (и извещателей С2000-ИП/ИПГ) дополнительно поддерживаются регистры с адресами **30000** (зона №1)…**30511** (зона 512). Все извещатели, необходимые Modbus системе, должны быть внесены в таблицу зон Modbus. На рисунке 7 показан фрагмент таблицы зон, с внесёнными извещателями:

| Таблица зон       |                  |             |                   |              |        |
|-------------------|------------------|-------------|-------------------|--------------|--------|
| Nº зоны<br>Modbus | Адрес<br>прибора | Номер<br>ШC | № разд.<br>Modbus | Тип<br>30Hbl | A<br>Π |
| 1                 | 17               | 1           | 1                 | 1            |        |
| $\overline{2}$    | 17               | 2           | 1                 | 1            |        |
| 3                 | 17               | 3           | 1                 | 1            |        |
| 4                 | 17               | 4           | 1                 | 1            |        |
| 5                 | 17               | 5           | 1                 | 1            |        |
| 6                 | 17               | 6           | 1                 | 1            |        |
| 7                 | 17               | 7           | 1                 | 1            |        |
| 8                 | 17               | 8           | 1                 | 1            |        |
| 9                 | 17               | 9           | 1                 | 1            |        |
| 10                | 17               | 10          | 1                 | $\mathbf{1}$ |        |
| 11                | 8                | 2           | 2                 | 6            |        |
| 12                | 8                | 4           | 2                 | 6            |        |
| 13                | 8                | 5           | 2                 | 6            |        |
| 14                | 8                | 6           | 2                 | 6            |        |
| 15                | 8                | 10          | 2                 | 6            |        |
| 16                | 8                | 11          | 3                 | 7            |        |
| 17                | 8                | 12          | 3                 | 7            |        |
| 18                |                  |             |                   |              |        |

**Рисунок 7.** Фрагмент таблицы зон и разделов

Столбцы таблицы:

- $\mathcal{N}_2$  зоны Modbus порядковый номер зоны Modbus;
- Адрес прибора адрес прибора в системе «Орион»;
- № ШС номер шлейфа, контролирующего данную зону, или № реле, цепи которого контролируются. ШС и реле принадлежат прибору, адрес которого указан в этой же строке;
- № раздела Modbus номер раздела Modbus, в который входит данная зона. Диапазон допустимых номеров - от 1 до 64.
- тип зоны код типа зоны:
	- $\geq 1$  состояние ШС:
	- $\geq 2$  состояние контрольных цепей реле;
	- > 3 состояние прибора (№ ШС должен быть равен 0);
	- 4 включение или отключение автоматики «С2000-АСПТ **ШС9**» / «Поток-3Н **ШС26**»;
	- 5 сброс пуска или дистанционный пуск «С2000-АСПТ **ШС10**» / «Поток-3Н **ШС32**»;
	- $6 -$  числовое значение температуры [град С] / влажности [%] / концентрации СО [ppm];
	- 7 счётчик импульсов;
	- $8 8 9$ ИП напряжение/ток. Поддерживаются запросы к следующим ШС
		- $N_2$ 1 выходное напряжение [B];
			- $N_2$ 2 ток нагрузки [A];
			- $N_2$ 3 напряжение АКБ [B];
			- $N_24$  степень заряда АКБ [%];
			- $N_2$ 5 напряжение сети [B].
- Данные из этой таблицы используются «С2000-ПП» для:
- − опроса приборов системы «Орион»;
- − «привязки» событий, формируемых приборами, к зонам и разделам определенных пользователем;
- − контроля допустимости команды изменения состояния зоны типу зоны;
- − контроля допустимости запроса числового значения параметра типу зоны и формирования корректного запроса к прибору системы «Орион» для получения числового значения параметра.

Для зон с кодами типа 6, 7, 8 возможны не только запросы числового значения параметра, но и обычные запросы состояния ШС. На рисунке 7 зона №11 имеет код типа равный 6. Запрос состояния этой зоны – чтение регистра Modbus с адресом **40010**. Но эту же зону можно опросить и как «числовое значения параметра» – записать в регистр Modbus с адресом **46179** номер зоны (в данном случае № зоны = 11) и затем получить числовое значение параметра – прочитать регистр Modbus с адресом **46328**. Кроме того, если «С2000-ПП» работает в режиме «Орион-Master», числовое значение температуры можно получить прочитав регистр **30010**. Попытка установить номер зоны для запроса числового значения параметра для зоны с не соответствующим кодом типа зоны приводит к получению от «С2000-ПП» пакета ошибки с кодом  $3$  - exception(3).

Для идентификации событий, формируемых опросчиком системы Орион, используется специальная "зона опросчика". Она имеет атрибуты: адрес прибора = 0; № ШС = 0; код типа зоны = 3, номера зоны и раздела могут быть любым из допустимого диапазона номеров. Введение такой зоны в таблицу зон Modbus выполняется следующим образом: кликнуть правой кнопкой мышки на номере зоны, которую Вы желаете назначить для опросчика и в всплывающем меню выбрать пункт «Назначить зону для опросчика».

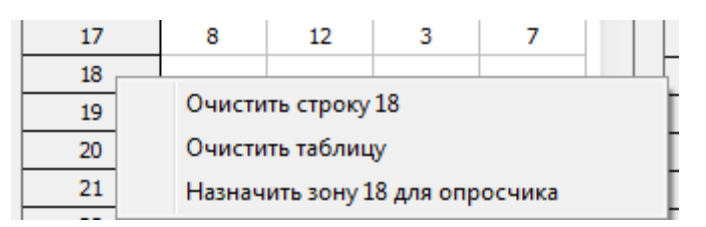

**Рисунок 8.** Назначение зоны для опросчика системы Орион

В режиме «Орион-Master» эта зона идентифицирует сам «С2000-ПП», а в режиме «Орион-Slave» эта зона идентифицирует пульт «С2000М». В режиме «Орион-Slave» для идентификации событий от самого «С2000-ПП» используется одна из зон, как и для любого другого ведомого прибора на интерфейсе «Орион»: адрес прибора – адрес «С2000-ПП» на интерфейсе «Орион», № ШС = 0, код типа зоны = 3. Номер раздела может быть любым из допустимого диапазона номеров.

Для приборов, не имеющих входов для подключения ШС (например, «С2000-СП1»), рекомендуется вводить в таблицу зон – зону для идентификации самого прибора, иначе события от этого прибора будут «обезличены» – без полей номеров зоны и раздела.

**Таблица реле Modbus.** Некоторые приборы системы Орион имеют «на борту» реле. «С2000-ПП» предоставляет Modbus-системе возможность контролировать состояния этих реле. При установке состояния реле следует иметь в виду, что управление со стороны Modbus-системы возможно только теми реле, которые не задействованы во внутренних тактиках прибора или в тактиках/сценариях пульта «С2000М». На рисунке 9 показан фрагмент таблицы реле.

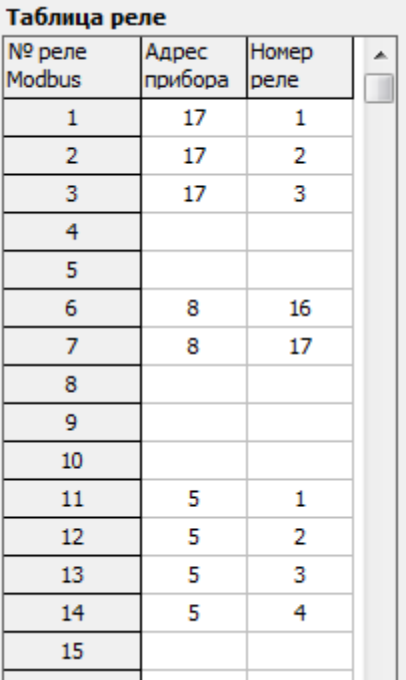

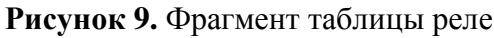

Столбцы таблицы:

- № реле Modbus порядковый номер реле. Реле №1 имеет адрес регистра **10000** в адресном пространстве Modbus;
- адрес прибора адрес прибора в системе «Орион»;
- № реле номер реле у прибора, адрес которого указан в этой же строке.

Таблица идентификаторов разделов [Modbus]. Если у «С2000-ПП» тип интерфейса интеграции **«Modbus»**, то идентификатор раздела Modbus – это дополнительный (необязательный) числовой идентификатор в диапазоне от 1 до 65534, назначаемый пользователем по своему усмотрению. Если «С2000-ПП» работает в режиме Орион-Master и у него установлен тип интерфейса интеграции **«Contact ID»**, то идентификатор раздела – это **обязательный** числовой идентификатор раздела, передаваемый в пакете передатчика «Риф Стринг RS-202TD». На рисунке 10 показан фрагмент таблицы идентификаторов разделов базы данных «С2000-ПП».

| Таблица идентификаторов |         |  |  |  |  |  |  |  |  |
|-------------------------|---------|--|--|--|--|--|--|--|--|
| № разд.                 | Идент.  |  |  |  |  |  |  |  |  |
| Modbus                  | раздела |  |  |  |  |  |  |  |  |
| 1                       | 11      |  |  |  |  |  |  |  |  |
| 2                       | 22      |  |  |  |  |  |  |  |  |
| 3                       | 33      |  |  |  |  |  |  |  |  |
| 4                       | 44      |  |  |  |  |  |  |  |  |
| 5                       | 55      |  |  |  |  |  |  |  |  |
| 6                       | 66      |  |  |  |  |  |  |  |  |
| 7                       | 77      |  |  |  |  |  |  |  |  |
| 8                       | 88      |  |  |  |  |  |  |  |  |
| 9                       | 99      |  |  |  |  |  |  |  |  |
| 10                      | 0       |  |  |  |  |  |  |  |  |
| 11                      | 0       |  |  |  |  |  |  |  |  |
| 12                      | 0       |  |  |  |  |  |  |  |  |
| 13                      | 0       |  |  |  |  |  |  |  |  |
| 14                      | 0       |  |  |  |  |  |  |  |  |
| 15                      | 0       |  |  |  |  |  |  |  |  |
| 16                      | 0       |  |  |  |  |  |  |  |  |
| 17                      | 0       |  |  |  |  |  |  |  |  |

**Рисунок 10.** Фрагмент таблицы идентификаторов разделов

Столбцы таблицы:

- $\mathcal{N}_2$  раздела порядковый номер раздела;
- идентификатор раздела любое число в диапазоне:
	- от 1 до 65534 при работе по протоколу Modbus;
	- от 1 до 64 при работе по протоколу Contact ID.

На рисунке 11 показан фрагмент таблицы идентификаторов пользователей базы данных «С2000-ПП».

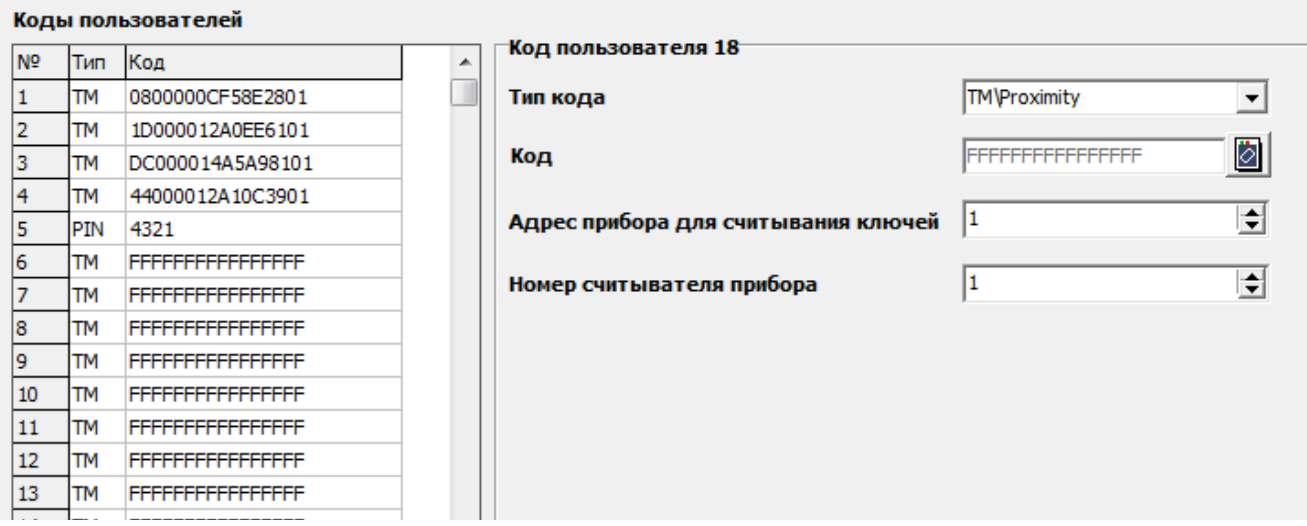

**Рисунок 11.** Фрагмент таблицы идентификаторов пользователей

Столбцы таблицы:

- № п/п порядковый номер идентификатора пользователя;
- Тип ТМ **T**ouch **M**emory или PIN **P**ersonal **I**dentification **N**umber;
- Код код ключа или идентификатор пользователя в системе «Орион».

Чтение кода ключа и запись его в базу данных «С2000-ПП» выполняется с помощью какого-либо другого прибора, имеющего возможность считывания кодов ключей: «С2000-2», «С2000-4», «С2000-КДЛ» и т.д.

2.2.4 Изменение адреса «С2000-ПП» на интерфейсе Орион.

Для изменения адреса «С2000-ПП» на интерфейсе Орион следует в строке меню выбрать «Прибор», указать строку «Изменение сетевого адреса» и, в открывшемся диалоговом окне, ввести новый адрес прибора:

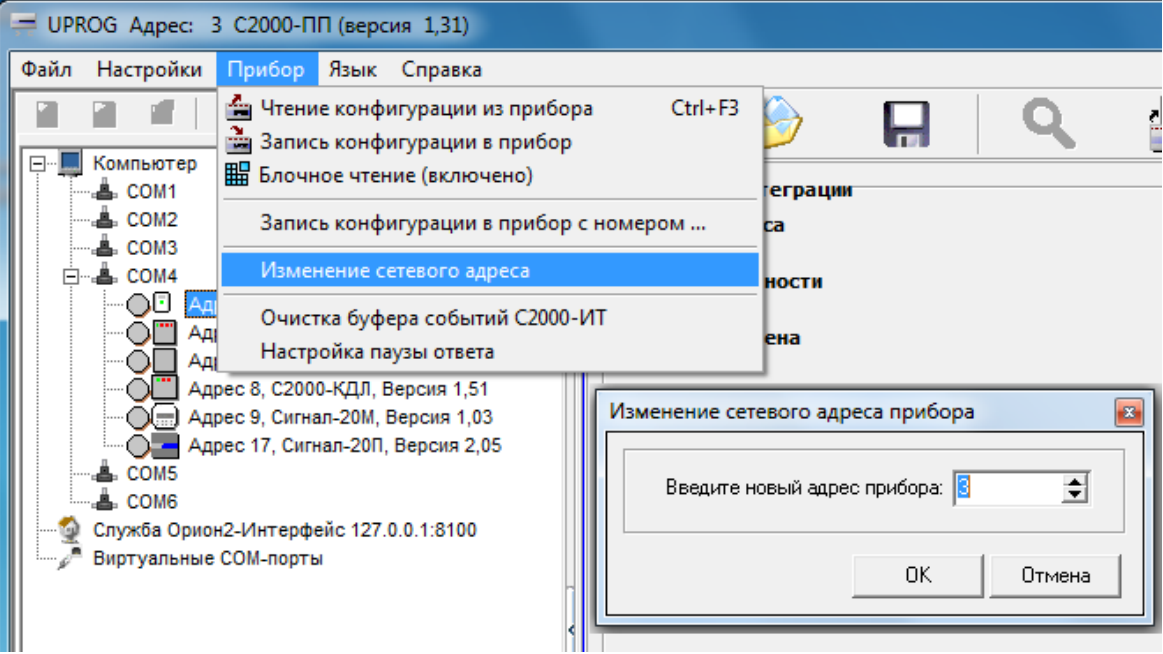

**Рисунок 12.** Изменение адреса прибора на интерфейсе Орион.

2.2.5 Настройка паузы перед ответом на интерфейсе Орион.

Для настройки паузы перед ответом «С2000-ПП» на интерфейсе Орион следует в строке меню выбрать «Прибор», указать строку «Настройка паузы ответа» и, в открывшемся диалоговом окне, ввести величину паузы.

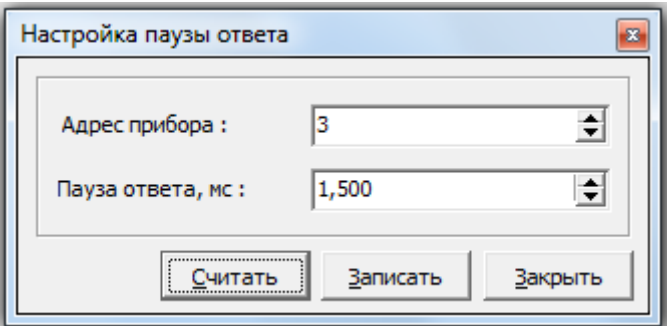

**Рисунок 13.** Изменение адреса прибора на интерфейсе Орион.

2.2.6 Для записи конфигурационных параметров в «С2000-ПП» следует выбрать пункт меню «Прибор / Запись конфигурации в прибор» или кликнуть по соответствующей кнопке на панели быстрого доступа.

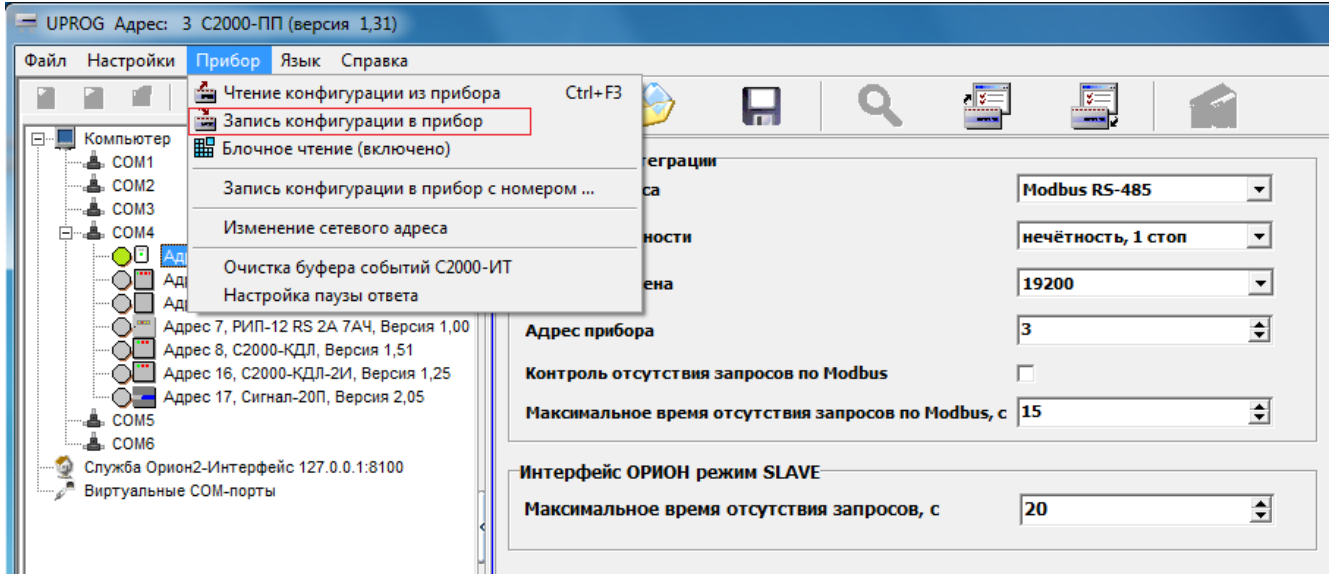

**Рисунок 14.** Запись конфигурационных параметров в прибор

Далее следует закрыть программу «Uprog.exe», выключить источник питания и установить джампер ХР1, если «С2000-ПП» используется в режиме Master.

2.2.7 «С2000-ПП» устанавливается на стенах, за подвесными потолками или на других конструкциях охраняемого помещения в местах, защищенных от воздействия атмосферных осадков, механических повреждений и доступа посторонних лиц. Шаблон разметки для установки с помощью шурупов показан на рисунке 15.

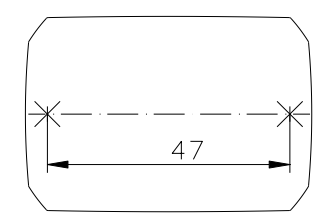

**Рисунок 15.** Шаблон разметки

*«С2000-ПП» АЦДР.426469.020 РЭп Изм.13 от 12.03.2022* 45

#### **2.3 Использование изделия**

<span id="page-44-0"></span>2.3.1 На рисунке 16 показана схема подключения «С2000-ПП» в режиме «Орион-Master» для интеграции системы охранно-пожарной сигнализации ЗАО НВП «Болид» (приборы системы «Орион») в SCADA систему пользователя.

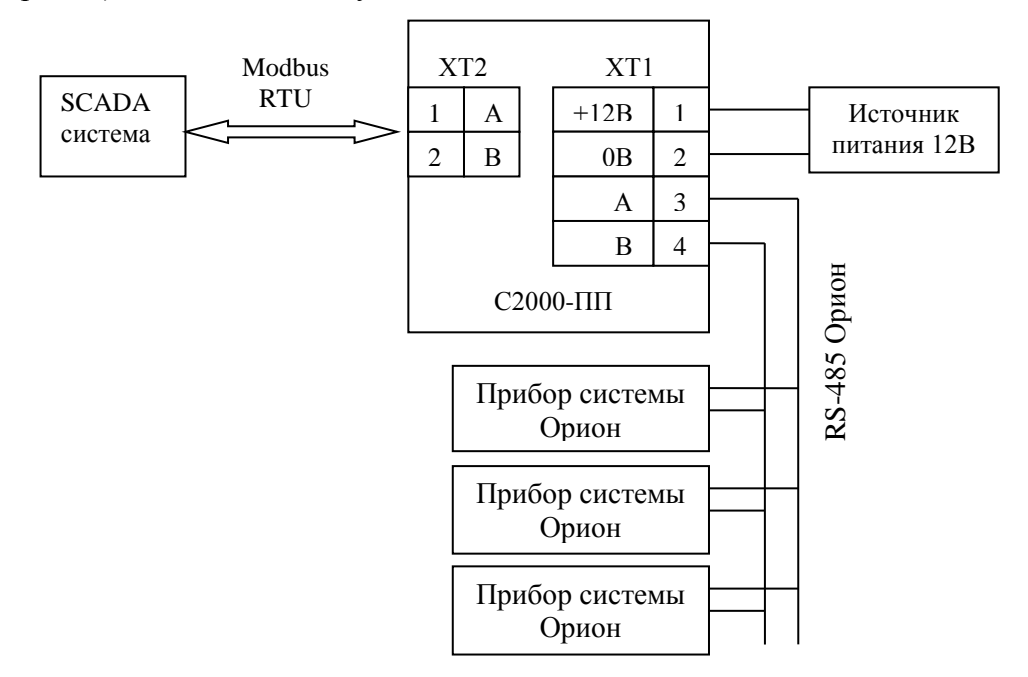

**Рисунок 16.** Подключение «С2000-ПП» в режиме «Орион-Master»

Джампер ХР1 у «С2000-ПП» должен быть установлен, так как он является ведущим на интерфейсе RS-485-Орион. Приборы системы «Орион» должны быть предварительно сконфигурированы в соответствии со своими руководствами по эксплуатации и требованиями проекта системы.

2.3.2 На рисунке 17 показана схема подключения «С2000-ПП» в режиме «Орион-Slave» для интеграции системы охранно-пожарной сигнализации ЗАО НВП «Болид» (приборы системы «Орион») в SCADA систему пользователя.

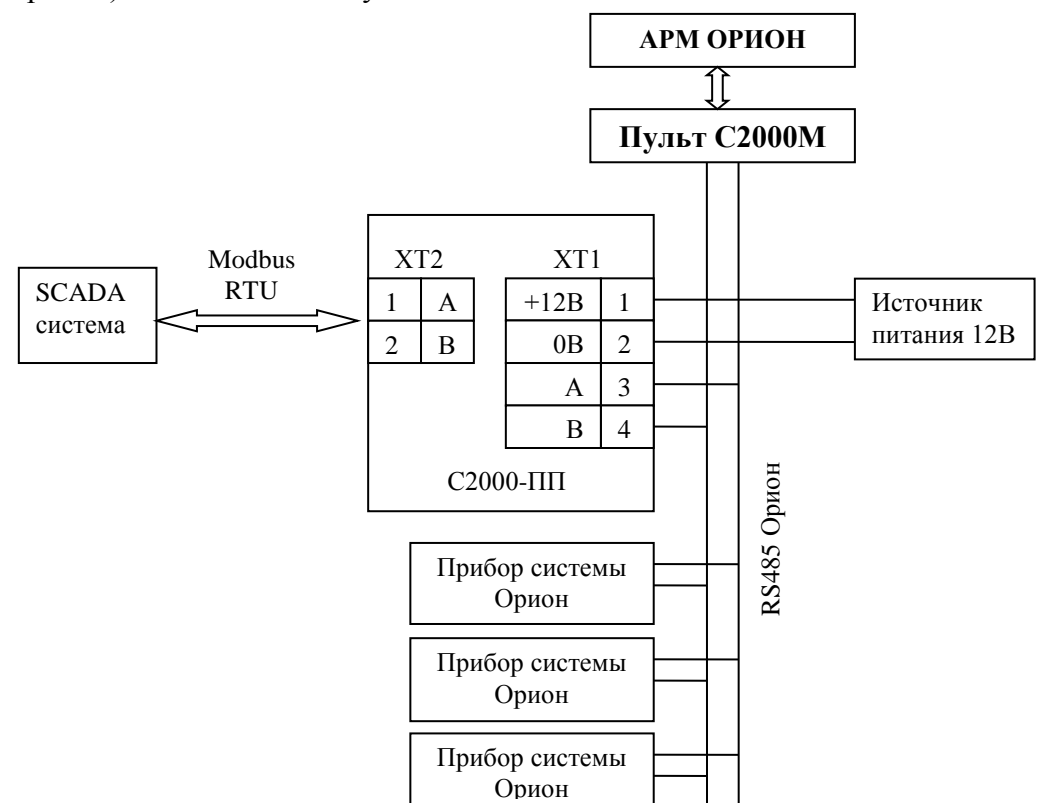

**Рисунок 17.** Подключение «С2000-ПП» в режиме «Орион-Slave»

Джампер ХР1 у «С2000-ПП» должен быть **снят**, так как он является **ведомым** на интерфейсе RS-485-Орион. Приборы системы «Орион» должны быть предварительно сконфигурированы в соответствии со своими руководствами по эксплуатации и требованиями проекта системы.

2.3.3 На рисунке 18 показана схема подключения передатчика к «С2000-ПП» по схеме TTL интерфейса.

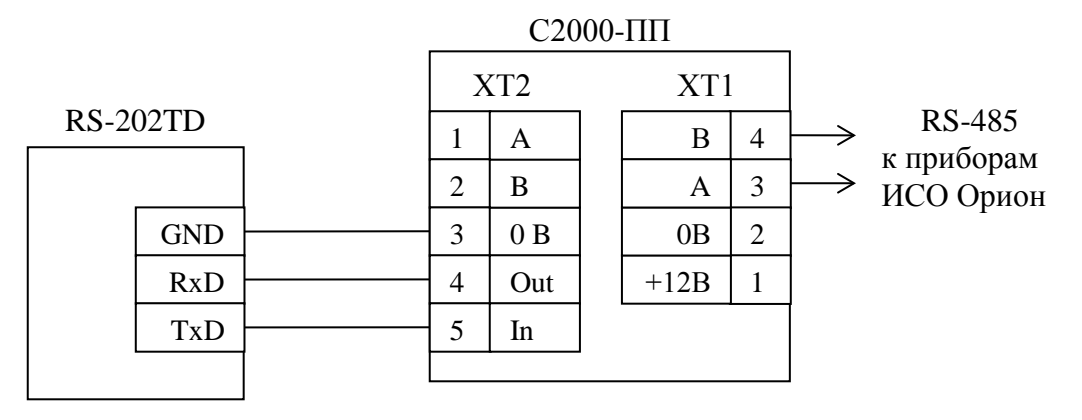

**Рисунок 18.** Подключение передатчика к «С2000-ПП»

2.3.4 Рекомендации по подключению «С2000-ПП» и приборов по интерфейсу RS-485.

Интерфейс RS-485 предполагает использование соединения между приборами типа «шина», когда все приборы соединяются по интерфейсу одной парой проводов (линии A и B), согласованной с двух концов согласующими резисторами. Для согласования используются терминальные резисторы, которые устанавливаются на первом и последнем приборах в линии. Большинство приборов имеет встроенное согласующее сопротивление, которое может быть включено в линию установкой перемычки («джампера»). Поскольку в состоянии поставки перемычки установлены, их нужно снять на всех приборах, кроме первого и последнего в линии RS-485. Прибор «С2000-ПП» может быть установлен в любом месте линии RS-485. Если он является первым или последним прибором в линии, то джампер ХР2(4) должен быть установлен, в противном случае снят. Ответвления на линии RS-485 нежелательны, так как они увеличивают искажение сигнала в линии, но практически допустимы при небольшой длине ответвлений (не более 20 метров). Согласующие резисторы на отдельных ответвлениях не устанавливаются. Ответвления большой длины рекомендуется делать с помощью повторителей «С2000-ПИ».

В распределенной системе, в которой подключённые к одной линии RS-485 «С2000-ПП» и приборы питаются от разных источников питания, необходимо объединение цепей «0 В» всех приборов и «С2000-ПП» для выравнивания их потенциалов. Несоблюдение этого требования может привести к неустойчивой связи «С2000-ПП» с приборами. При использовании кабеля с несколькими витыми парами проводов, для цепи выравнивания потенциалов можно использовать свободную пару. Допускается использовать для этой цели экран экранированной витой пары, **но при условии, что экран не заземлен**. Следует также учитывать возможность связи «0 В» с цепью защитного заземления в оборудовании, используемом в системе ОПС и SCADA системе. Схема подключения приборов и «С2000-ПП» к линии RS-485 приведена на рисунке 19.

Допускается использование монтажных устройств (шкафов, боксов и т.п.). При смежном расположении блоков расстояние между ними по вертикали и горизонтали должно быть не менее 10 мм.

линия RS-485 (не более 3000 м)

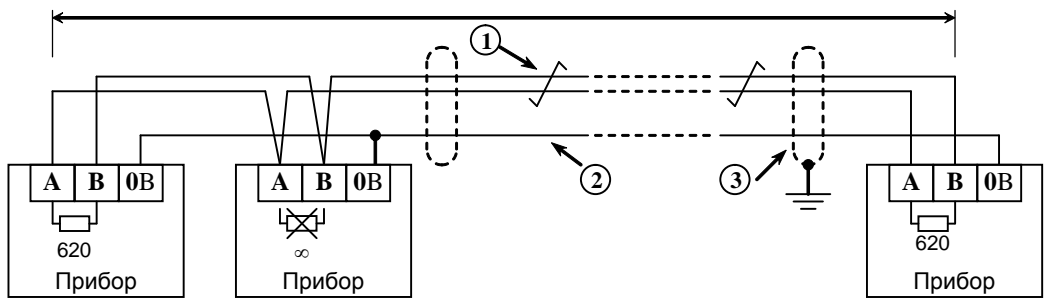

**1** – сигнальная линия RS-485 (витая пара);

**2** – провод выравнивания потенциалов;

**3** – экран (если используется экранированный кабель).

**Рисунок 19.** Схема подключения приборов к магистральному интерфейсу RS-485

2.3.5 Получение информации от приборов системы «Орион»

SCADA может получать информацию от приборов системы «Орион» двумя способами:

- запрос состояния зоны (реле);
- запрос события.

Запрос состояния зон (реле) целесообразен при старте системы для определения «текущего» состояния зон. Этот способ неэффективно использует трафик, так как запрашиваются и передаются состояния всех зон, в том числе и тех, состояние которых не изменилось.

Запрос событий позволяет оптимизировать трафик и быстрее получать изменения в состоянии зон. «С2000-ПП» поддерживает два способа запроса событий:

- запрос самого «старого» события;
- запрос события, номер которого был предварительно установлен.

«С2000-ПП» осуществляет диспетчеризацию событий по следующим правилам:

- после заполнения кольцевого буфера событий (ёмкость буфера = 256) «С2000-ПП» размещает очередное событие на месте самого «старого» по времени события;
- − на запрос события (адрес Modbus = 46264) «С2000-ПП» возвращает самое старое непрочитанное событие;
- событие считается прочитанным только после того, как для него будет установлен признак «Событие прочитано» (адрес Modbus = 46163);
- если у «С2000-ПП» нет непрочитанных событий, то на запрос события он возвращает событие со всеми байтами равными 0.

Примеры запросов Modbus и ответов «С2000-ПП».

Запрос состояния зоны № 9 у «С2000-ПП» с адресом 15:

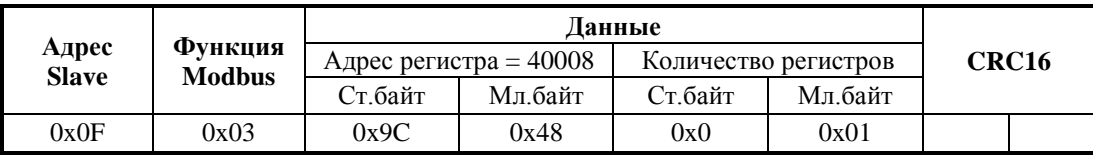

Ответ «С2000-ПП» – шлейф снят, восстановлена работа ДПЛС:

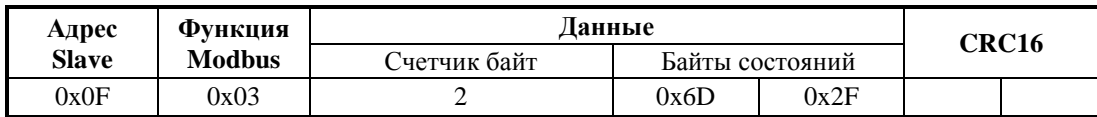

Запрос расширенного состояния раздела № 3 у «С2000-ПП» с адресом 15:

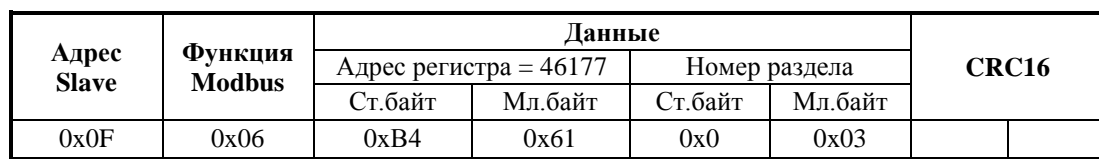

Шаг 1. Установка номера раздела (№ 3):

Ответ «С2000-ПП» – подтверждение:

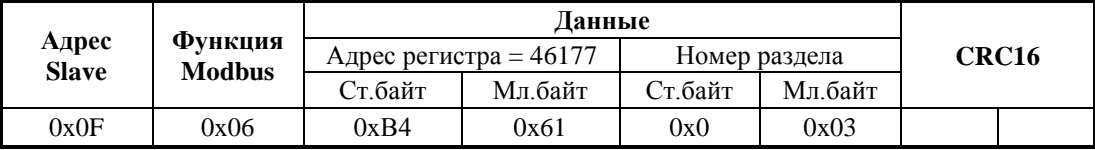

Шаг 2. Запрос расширенного состояния раздела длиной 16 байт (8 регистров):

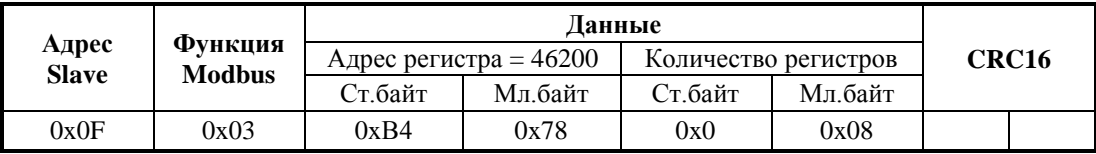

Ответ «С2000-ПП» – байты расширенного состояния раздела:

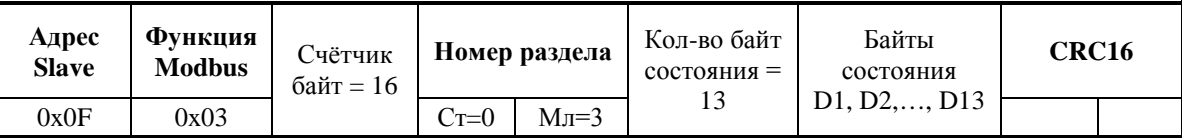

Чтение события (28 байт) у «С2000-ПП» с адресом 15:

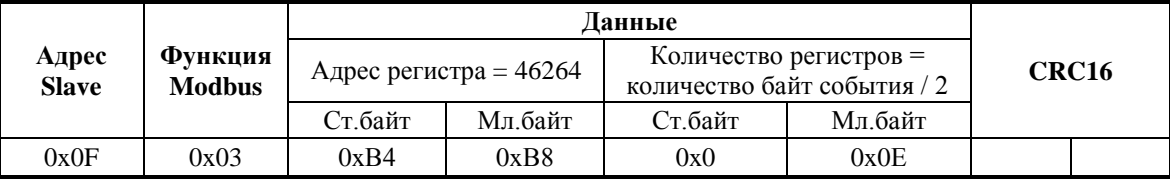

Ответ «С2000-ПП» – байты события № 32:

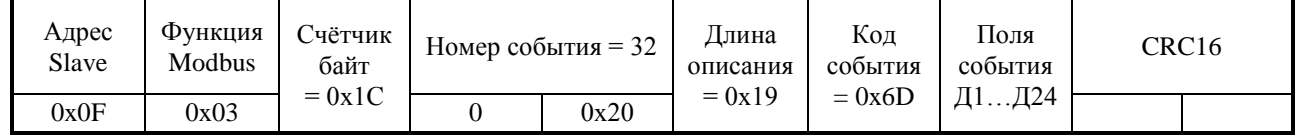

Поля события

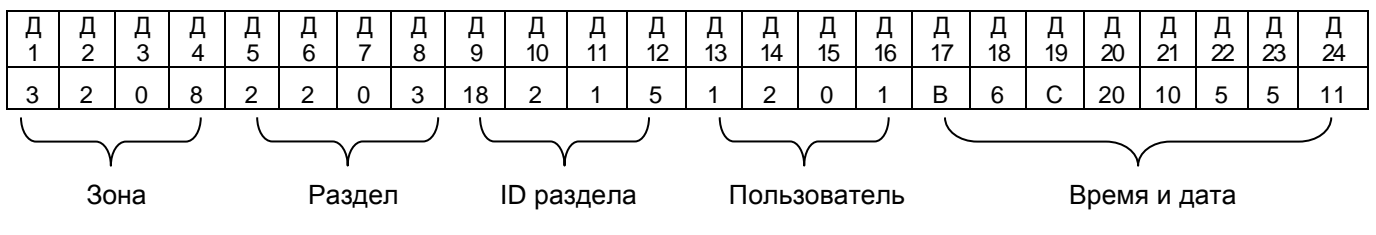

Расшифровка полей события:

- $\Box I = 0x03$  код типа поля «№ зоны Modbus» (таблица 1.1.5.13.1);
- $\Box$  2 = 0x02 длина значащей части поля = 2 байта;
- $\overline{A}3 = 0x00$  старший байт номера зоны;

#### *«С2000-ПП» АЦДР.426469.020 РЭп Изм.13 от 12.03.2022* 49

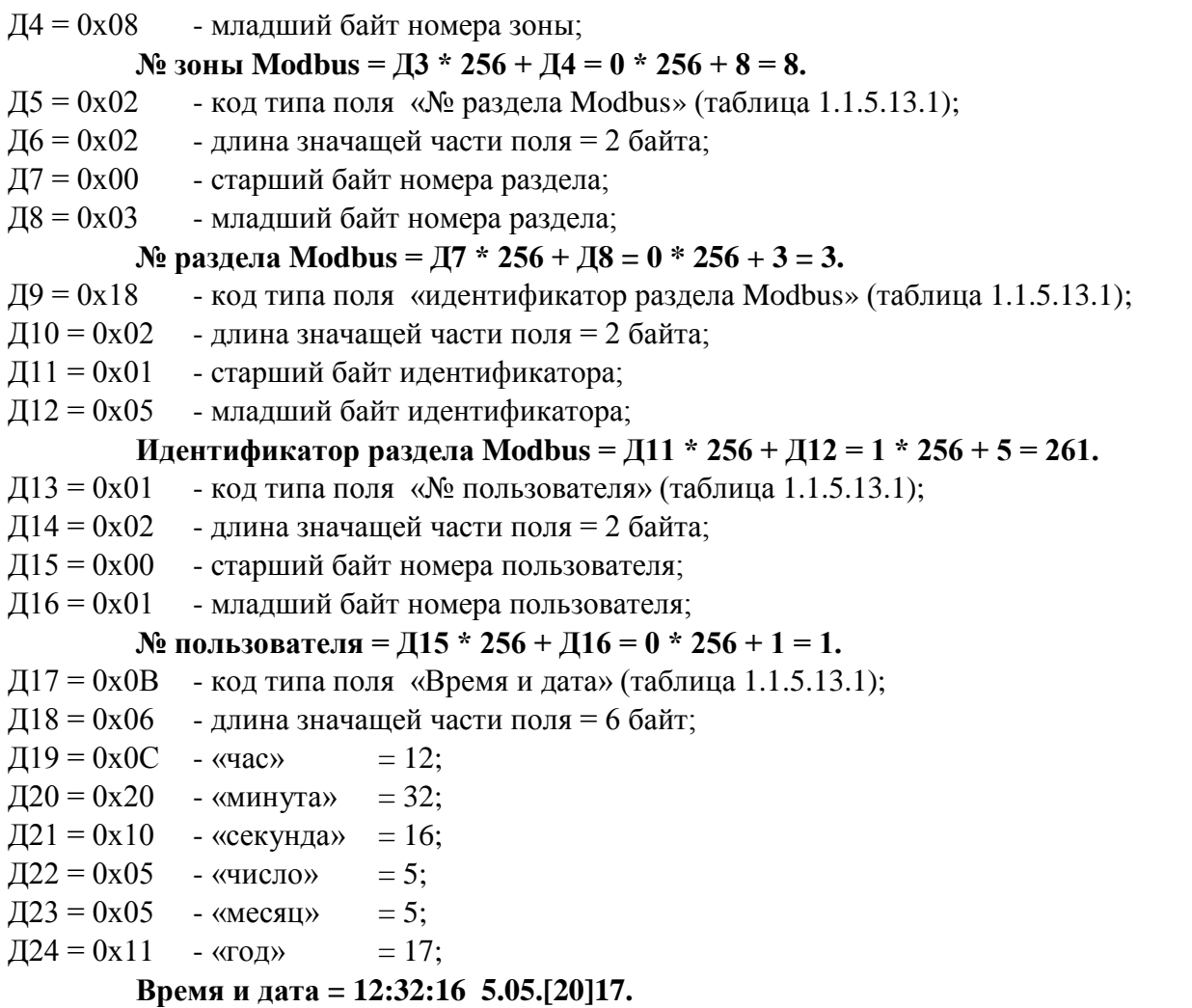

**Событие № 32: снятие с охраны зоны № 8, входящей в раздел № 3 (ID=261), пользователем № 1, зафиксировано 5 мая 2017 года в 12:32:16.**

Чтение события (28 байт) у «С2000-ПП» с адресом 15:

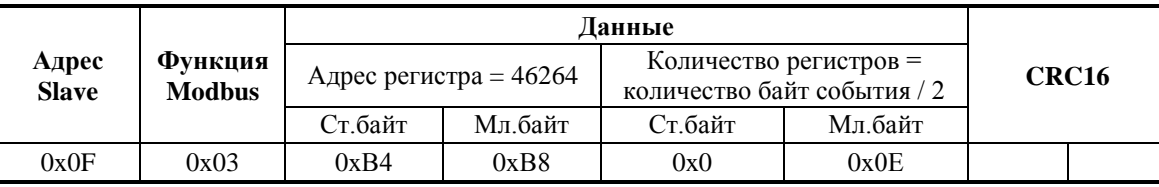

Ответ «С2000-ПП» – байты события № 33:

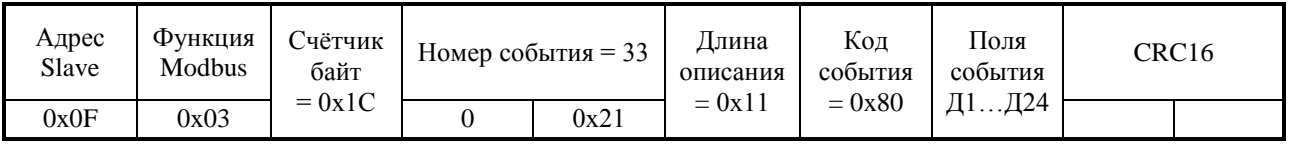

Поля события

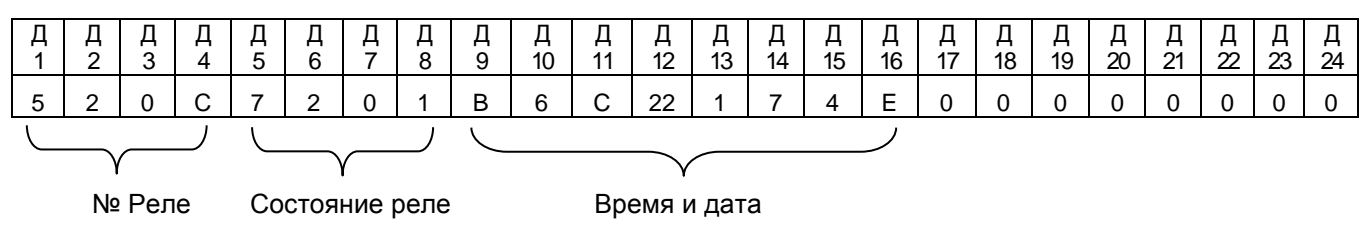

Событие № 33: изменение состояния реле № 12, новое состояние реле: «включено», 7 апреля 2014 года в 12:34:01.

Установка реле № 1 и № 3 в состояние «включено» и реле № 2 в состояние «выключено». Адрес «С2000-ПП» – 1.

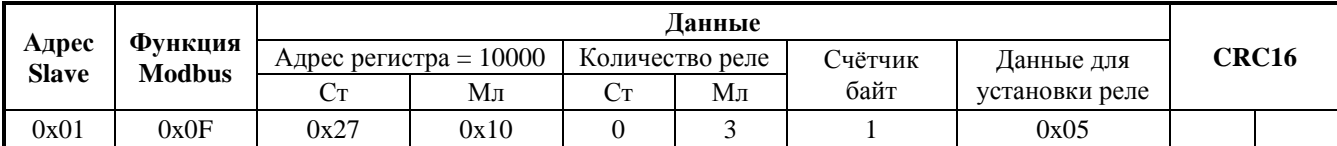

Ответ «С2000-ПП» – подтверждение установки состояния реле:

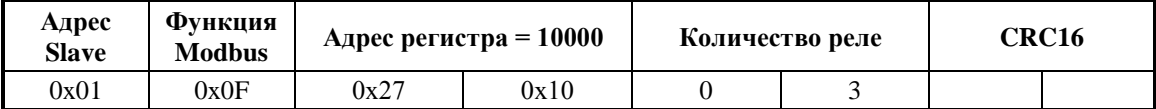

Запрос числового значения температуры у «С2000-ПП» с адресом 3:

**Шаг 1**. Установка номера зоны для запроса температуры (зона № 37):

| Адрес<br><b>Slave</b> |                          |         | Данные                   |            |         |  |  |
|-----------------------|--------------------------|---------|--------------------------|------------|---------|--|--|
|                       | Функция<br><b>Modbus</b> |         | Адрес регистра = $46179$ | Номер зоны | CRC16   |  |  |
|                       |                          | Ст.байт | Мл байт                  | Ст.байт    | Мл байт |  |  |
| 0x03                  | 0x06                     | 0xB4    | 0x63                     | 0x0        | 0x25    |  |  |

Ответ «С2000-ПП» – подтверждение:

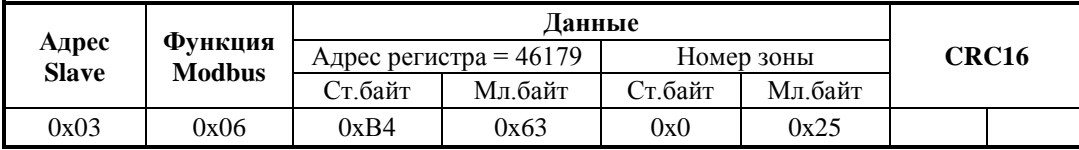

**Шаг 2**. Запрос числового значения температуры:

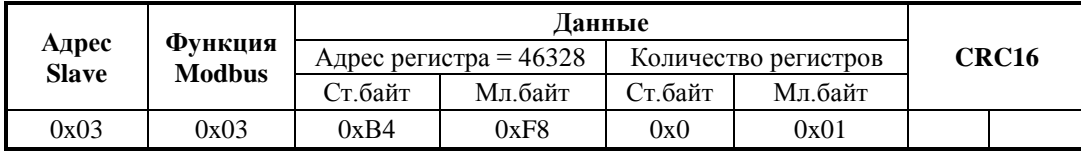

**Вариант 1.** Ответ «С2000-ПП» – числовое значение температуры больше 0:

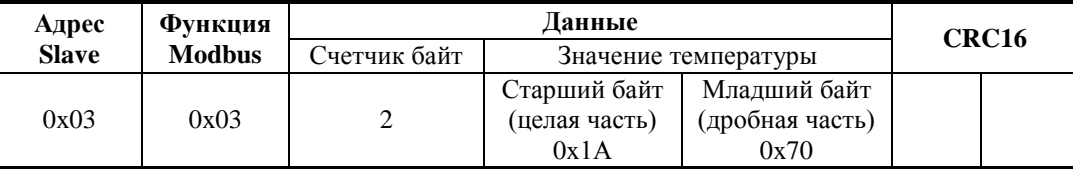

Значение температуры – знаковое в дополнительном коде с фиксированной точкой: старший байт – целая часть, младший байт – дробная часть.

Знак числа – старший бит (b7) старшего байта: 0 – положительное число; 1 – отрицательное число.

Расшифровка:

1) «склеивание байт»:

 $0x100 * C$ т.байт + Мл.байт = 0x100 \* 0x1A + 0x70 = 0x1A70 = 6768 (d)

2)  $T = 6768 / 256 = 26,4375$ 

**Вариант 2**. Ответ «С2000-ПП» – числовое значение температуры меньше 0:

| Адрес        | Функция       |              | Данные               |                 |  | CRC16 |  |  |
|--------------|---------------|--------------|----------------------|-----------------|--|-------|--|--|
| <b>Slave</b> | <b>Modbus</b> | Счетчик байт | Значение температуры |                 |  |       |  |  |
|              |               |              | Старший байт         | Младший байт    |  |       |  |  |
| 0x03         | 0x03          |              | (целая часть)        | (дробная часть) |  |       |  |  |
|              |               |              | 0xEC                 | 0xD0            |  |       |  |  |

Значение температуры – знаковое в дополнительном коде с фиксированной точкой: старший байт – целая часть, младший байт – дробная часть.

Знак числа – старший бит (b7) старшего байта: 0 – положительное число; 1 – отрицательное число.

Расшифровка:

1) «склеивание байт»: 0x100 \* Ст.байт + Мл.байт = 0x100 \* 0xEC + 0xD0 = 0xECD0

- 2) «инверсия бит» NOT(0xECDO) = 0x132F
- 3) «добавление  $1 \times 0x132F + 1 = 0x1330 = 4912$  (d)
- 4)  $T' = 4912 / 256 = 19,1875$
- 5) «учет знака»  $T = T' * (-1) = -19,1875$

Если для обработки полученных данных есть возможность использовать язык высокого уровня, то преобразование полученных кодов в вещественные числа (включая знак числа) происходит автоматически.

Функция преобразования на языке Delphi-Pascal.

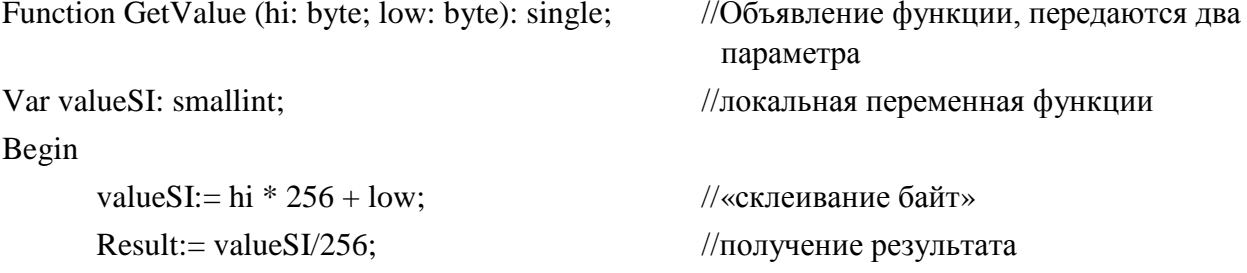

End;

Запрос значения счётчика «С2000-АСР2» у «С2000-ПП» с адресом 3:

**Шаг 1**. Установка номера зоны для запроса значения счётчика (зона №40):

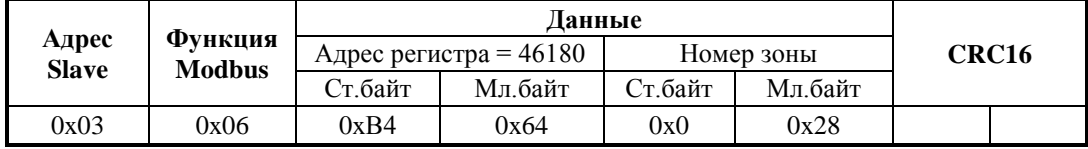

Ответ «С2000-ПП» – подтверждение:

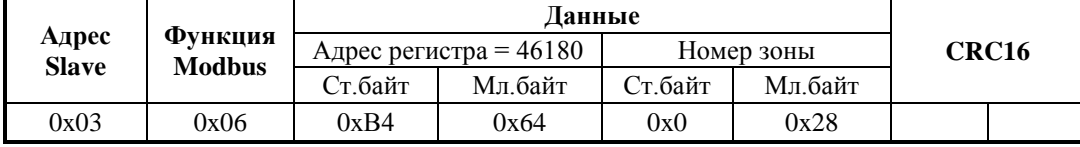

**Шаг 2**. Запрос значения счётчика:

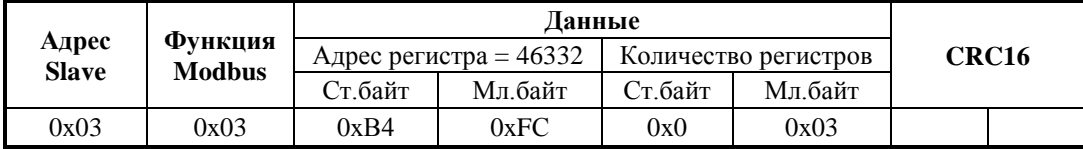

Ответ «С2000-ПП» – значение счётчика:

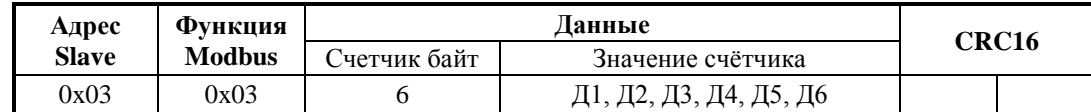

Значение счётчика 6 байт: Д1 – наиболее старший байт, Д6 – младший байт.

Запрос выходного напряжения РИП (ШС № 1) у «С2000-ПП» с адресом 3:

**Шаг 1**. Установка номера зоны для запроса напряжения (зона № 41):

| Адрес<br><b>Slave</b> |                          |         | Ланные                   |         |            |       |  |
|-----------------------|--------------------------|---------|--------------------------|---------|------------|-------|--|
|                       | Функция<br><b>Modbus</b> |         | Адрес регистра = $46181$ |         | Номер зоны | CRC16 |  |
|                       |                          | ∑т.байт | Мл байт                  | Ст байт | Мл байт    |       |  |
| 0x03                  | 0x06                     | 0xB4    | 0x65                     | 0x0     | 0x29       |       |  |

Ответ «С2000-ПП» – подтверждение:

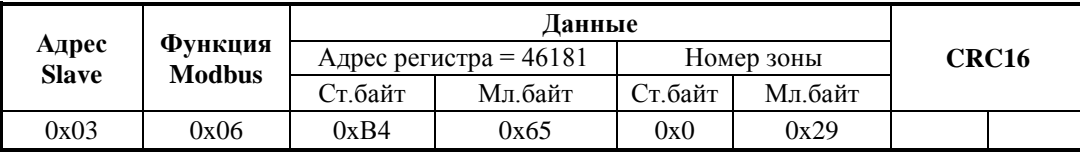

**Шаг 2**. Запрос числового значения напряжения:

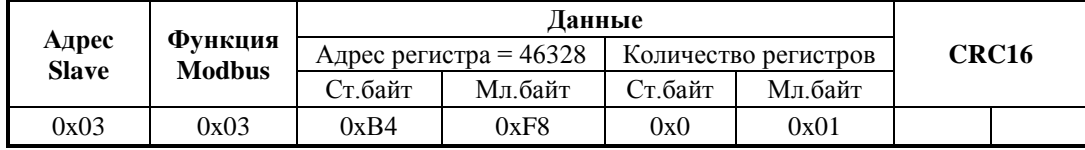

Ответ «С2000-ПП» – числовое значение напряжения:

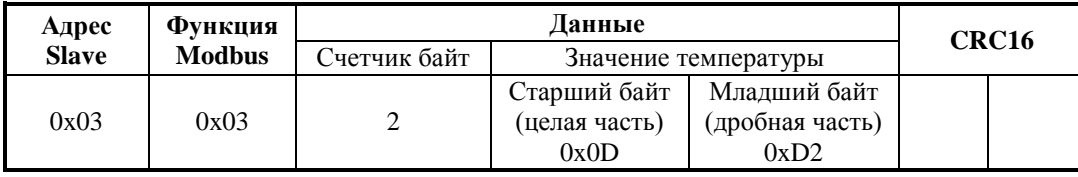

Значение напряжения – знаковое в дополнительном коде с фиксированной точкой: старший байт – целая часть, младший байт – дробная часть.

Знак числа – старший бит (b7) старшего байта: 0 – положительное число; 1 – отрицательное число.

1) «склеивание байт»:

 $0x100 * C$ т.байт + Мл.байт = 0x100 \* 0x0D + 0xD2 = 0x0DD2 = 3538 (d)

2)  $U = 3538 / 256 = 13,82 [B]$ 

Функция GetValue также вернёт корректное значение напряжения.

<span id="page-51-0"></span>2.3.6 При обнаружении неисправности отключите все соединения от прибора и обратитесь в службу технической поддержки.

## **2.4 Действия в экстремальных ситуациях**

2.4.1 К экстремальным ситуациям относятся:

- − искрение прибора;
- − возгорание прибора;
- появление задымленности или запаха горения изоляции проводов прибора.

<span id="page-51-1"></span>2.4.2 При возникновении экстремальной ситуации, необходимо принять меры согласно инструкции, принятой на конкретном объекте.

## **2.5 Особенности использования доработанного изделия**

Запрещается доработка прибора без согласования с заводом изготовителем.

## **3 Техническое обслуживание изделия**

## **3.1 Общие указания**

<span id="page-52-2"></span><span id="page-52-1"></span><span id="page-52-0"></span>Техническое обслуживание производится по следующему плану:

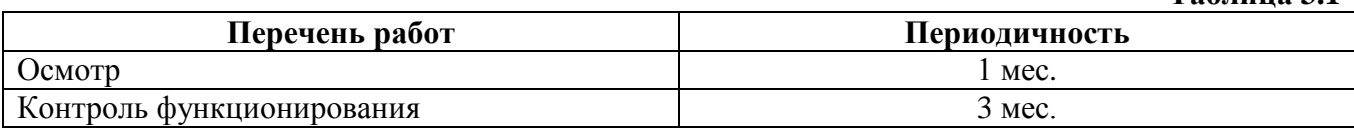

**Таблица 3.1** 

#### **3.2 Меры безопасности**

Техническое обслуживание изделия должно производиться лицами, имеющими квалификационную группу по технике безопасности не ниже второй.

### **3.3 Техническое обслуживание**

<span id="page-52-4"></span><span id="page-52-3"></span>3.3.1 Осмотр изделия включает в себя проверку отсутствия механических повреждений, надёжности крепления, состояния внешних монтажных проводов, контактных соединений.

3.3.2 Контроль функционирования изделия производится согласно п 1.1.1.5 настоящего руководства.

## **3.4 Обновление прошивки**

Прибор имеет возможность обновления своего встроенного программного обеспечения («прошивки»). Новая версия прошивки может расширять функциональные возможности прибора или устранять недостатки текущей версии. Список доступных прошивок, их ключевые

Обновление прошивки осуществляется с помощью программы **Uprog**, ссылка на актуальную версию которой, имеется на той же странице. Описание процедуры обновления прошивки приведено в «Справке программы».

Обновление прошивки может изменить конфигурацию прибора, поэтому перед обновлением следует сохранить файл конфигурации с помощью программы **Uprog**, а после обновления конфигурацию из файла следует записать в прибор.

Процесс обновления прошивки занимает несколько минут.

Прибор может попасть в режим обновления прошивки в результате непредвиденного сбоя. В этом случае обновление (восстановление) прошивки с помощью программы **Uprog** может восстановить работоспособность блока без обращения в сервисный центр.

#### <span id="page-52-5"></span>**3.5 Техническое освидетельствование**

Технического освидетельствования изделия не предусмотрено.

## <span id="page-52-6"></span>**3.6 Консервация (расконсервация, переконсервация)**

Консервация изделия не предусмотрена.

## **4 Текущий ремонт**

<span id="page-52-7"></span>4.1 Текущий ремонт неисправного изделия производится на предприятии-изготовителе. Отправка изделия для проведения текущего ремонта оформляется установленным порядком.

## **ВНИМАНИЕ!**

## **Претензии без приложения акта предприятие-изготовитель не принимает.**

4.2 Выход изделия из строя в результате несоблюдения потребителем правил монтажа или эксплуатации не является основанием для рекламации и гарантийного ремонта.

## **5 Хранение**

<span id="page-53-0"></span>В потребительской таре допускается хранение прибора только в отапливаемых помещениях при температуре от +5 до +40 °С и относительной влажности до 80% при температуре +20 °С.

## **6 Транспортирование**

<span id="page-53-1"></span>Транспортировка и хранение приборов допускается в транспортной таре при температуре окружающего воздуха от -50 до +50 °С и относительной влажности до 95 % при температуре +35 °С.

## **7 Утилизация**

<span id="page-53-2"></span>7.1 Утилизация прибора производится с учетом отсутствия в нем токсичных компонентов.

7.2 Содержание драгоценных материалов: не требует учёта при хранении, списании и утилизации (п. 1.2 ГОСТ 2.608-78).

<span id="page-53-3"></span>7.3 Содержание цветных металлов: не требует учёта при списании и дальнейшей утилизации изделия.

## **8 Гарантии изготовителя**

8.1 Изготовитель гарантирует соответствие «С2000-ПП» требованиям руководства по эксплуатации при соблюдении пользователем правил транспортирования, хранения, монтажа и эксплуатации.

8.2 Средний срок службы «С2000-ПП» – не менее 10 лет.

8.3 Гарантийный срок эксплуатации – 18 месяцев со дня ввода «С2000-ПП» в эксплуатацию, но не более 24 месяцев со дня выпуска изготовителем.

8.4 При затруднениях, возникающих при настройке и эксплуатации изделия,

<span id="page-53-4"></span>8.5 При направлении в ремонт к нему обязательно должен быть приложен акт с описанием возможной неисправности.

## **9 Сведения о сертификации изделия**

9.1 Преобразователь протокола «С2000-ПП» АЦДР.426469.020 соответствует требованиям Технического регламента Евразийского экономического союза «О требованиях к средствам обеспечения пожарной безопасности и пожаротушения» (ТР ЕАЭС 043/2017) и имеет сертификат соответствия № ЕАЭС C-RU.ПБ68.В.00318/21, выданный органом по сертификации ОС ООО «ПСК» 115054, Российская федерация, город Москва, улица Дубнинская, дом 33, корпус Б.

9.2 Преобразователь протокола «С2000-ПП» АЦДР.426469.020 соответствует требованиям технического регламента Таможенного союза 020/2011 «Электромагнитная совместимость технических средств» и имеет декларацию о соответствии: ЕАЭС № RU Д-RU.НР15.В.06733/20.

9.3 Преобразователь протокола «С2000-ПП» АЦДР.426469.020 входит в состав Системы охранной и тревожной сигнализации, которая имеет сертификат соответствия технических средств обеспечения транспортной безопасности требованиям к их функциональным свойствам № МВД РФ.03.000971, выданный ФКУ НПО «СТиС» МВД России

FAL

FAT

## **ПРИЛОЖЕНИЕ А**

<span id="page-54-0"></span>*Перечень сообщений прибора передаваемых в протоколе Contact ID*

## **Таблица А.1**

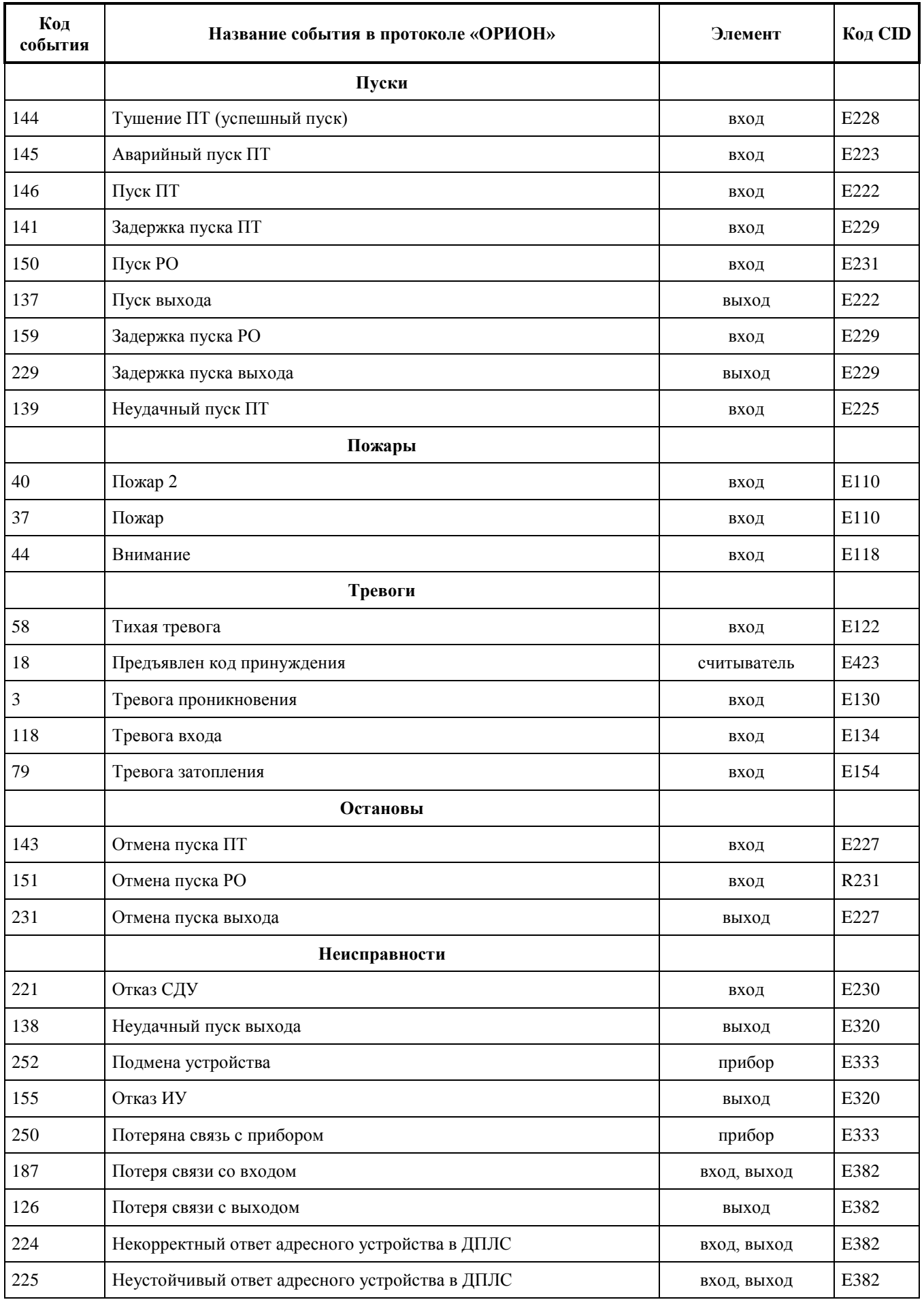

*«С2000-ПП» АЦДР.426469.020 РЭп Изм.13 от 12.03.2022*

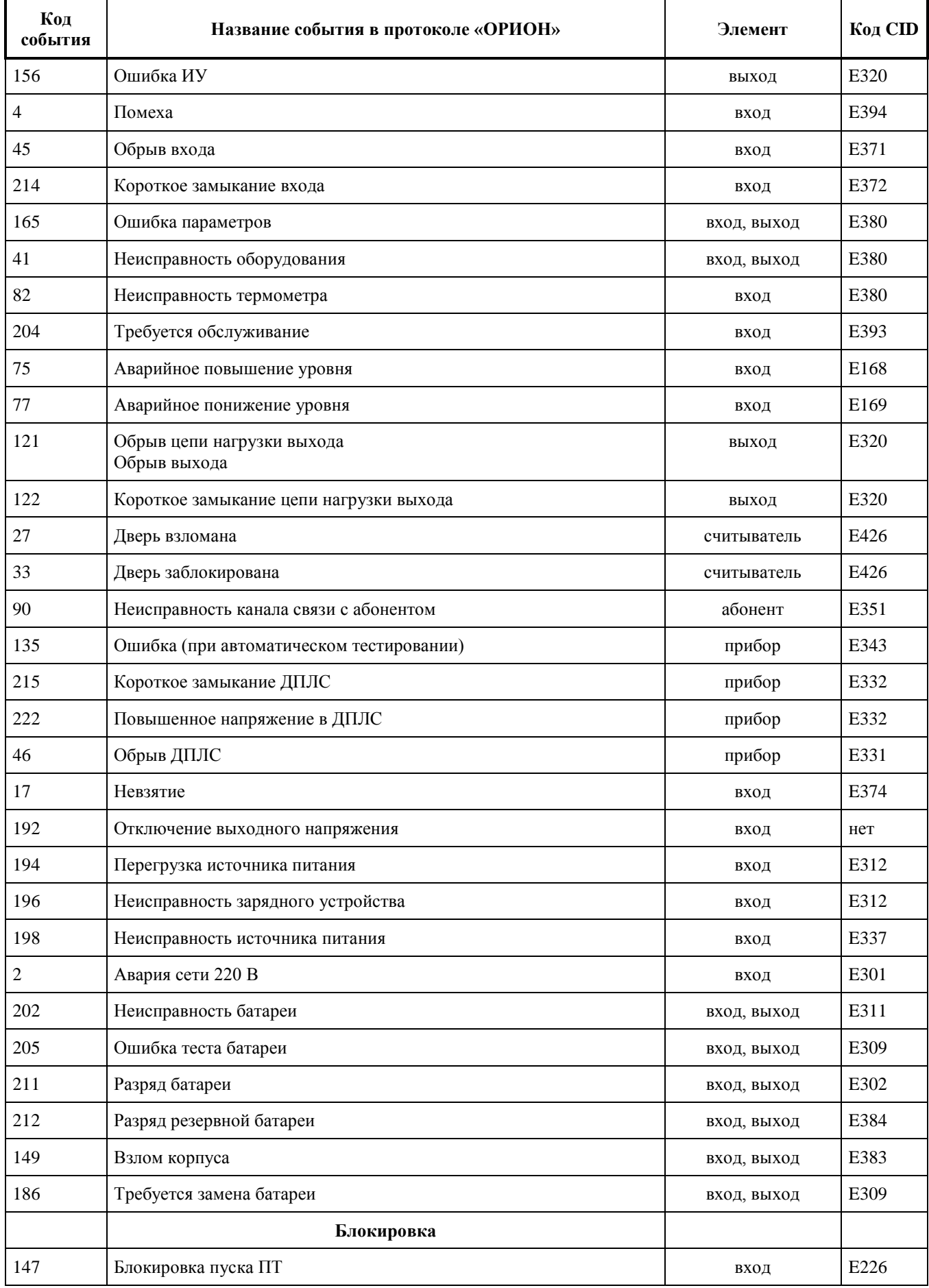

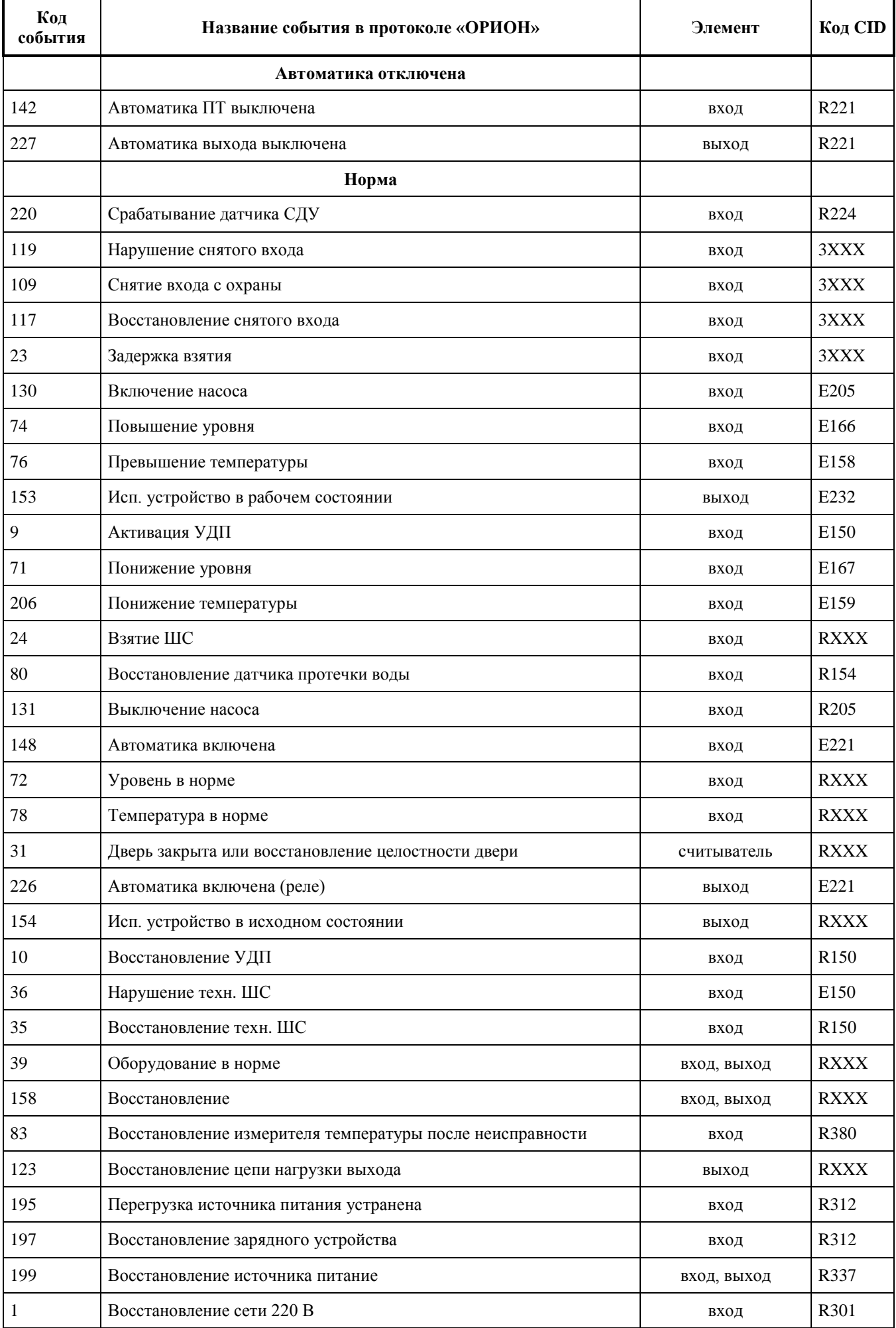

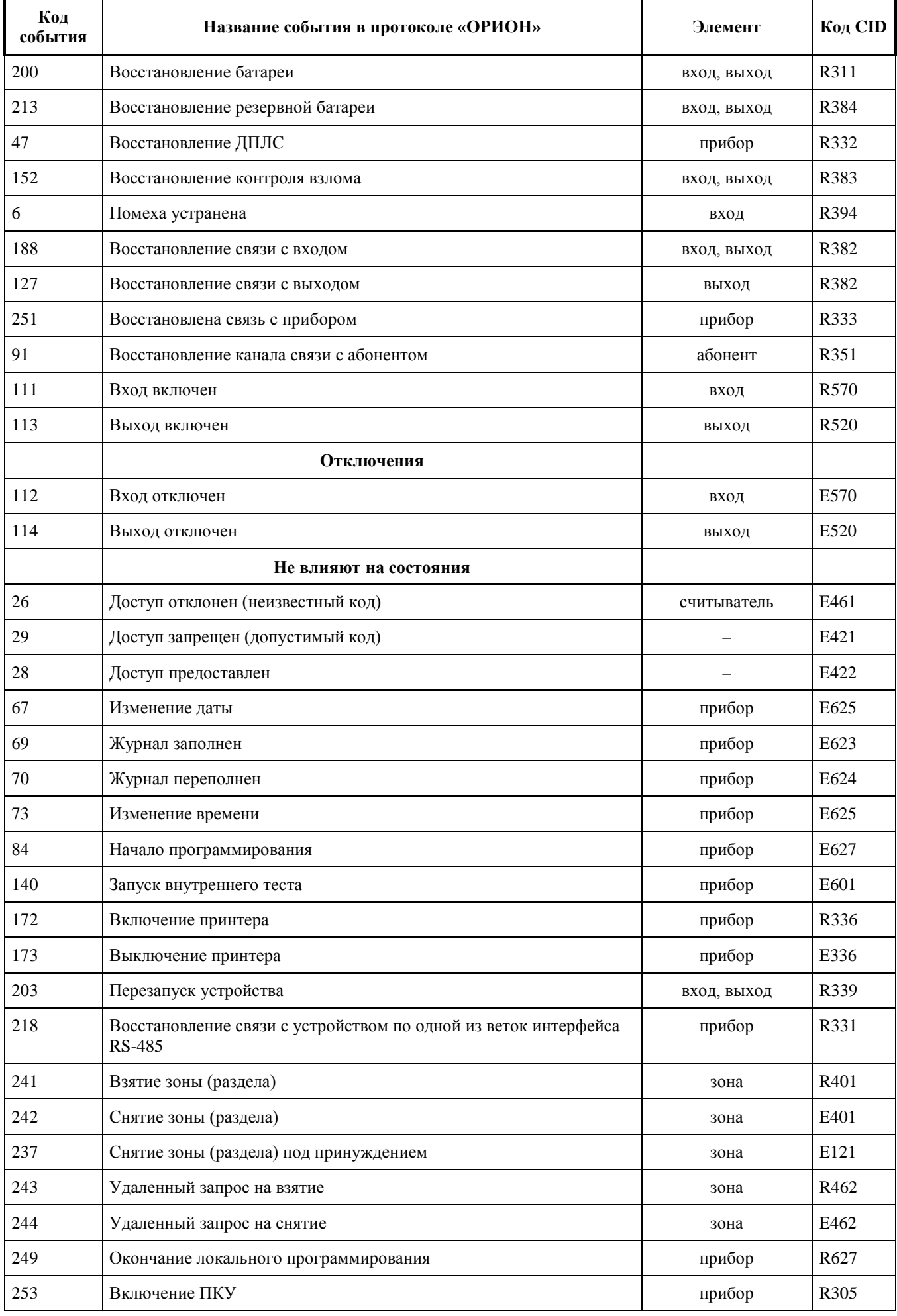

**Таблица А.1** *(окончание)*

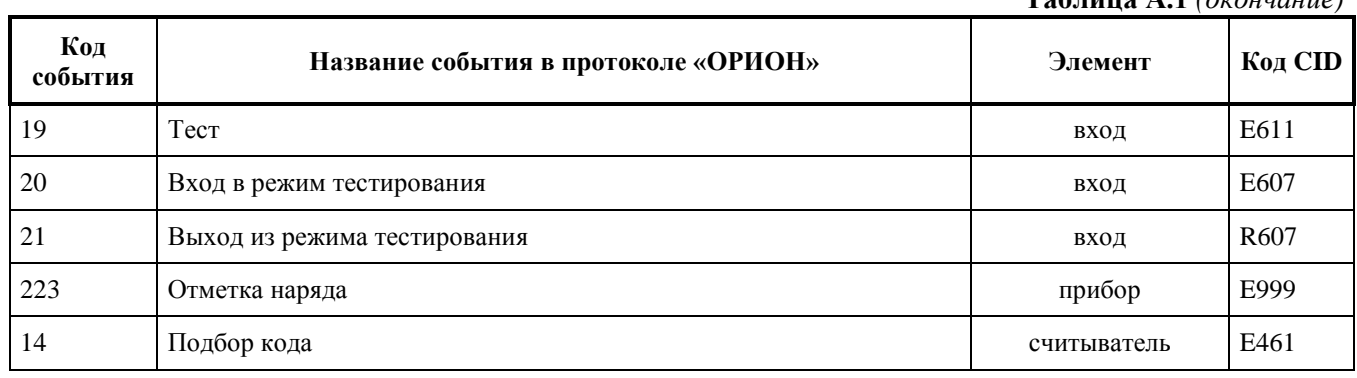

#### *Примечание:*

- **\*** Код CID код события в протоколе Contact ID при передаче сообщений через систему охраны по радиоканалу «Риф Стринг RS-202»:
	- Е150 событие с кодом 150;
	- R150 восстановление с кодом 150;
	- Rххх восстановление из нарушения или неисправности, причем код восстановления определяется кодом предшествующего нарушения или неисправности.

## **ПРИЛОЖЕНИЕ Б** *Отличия от предыдущих версий*

#### **Таблица Б.1**

<span id="page-59-0"></span>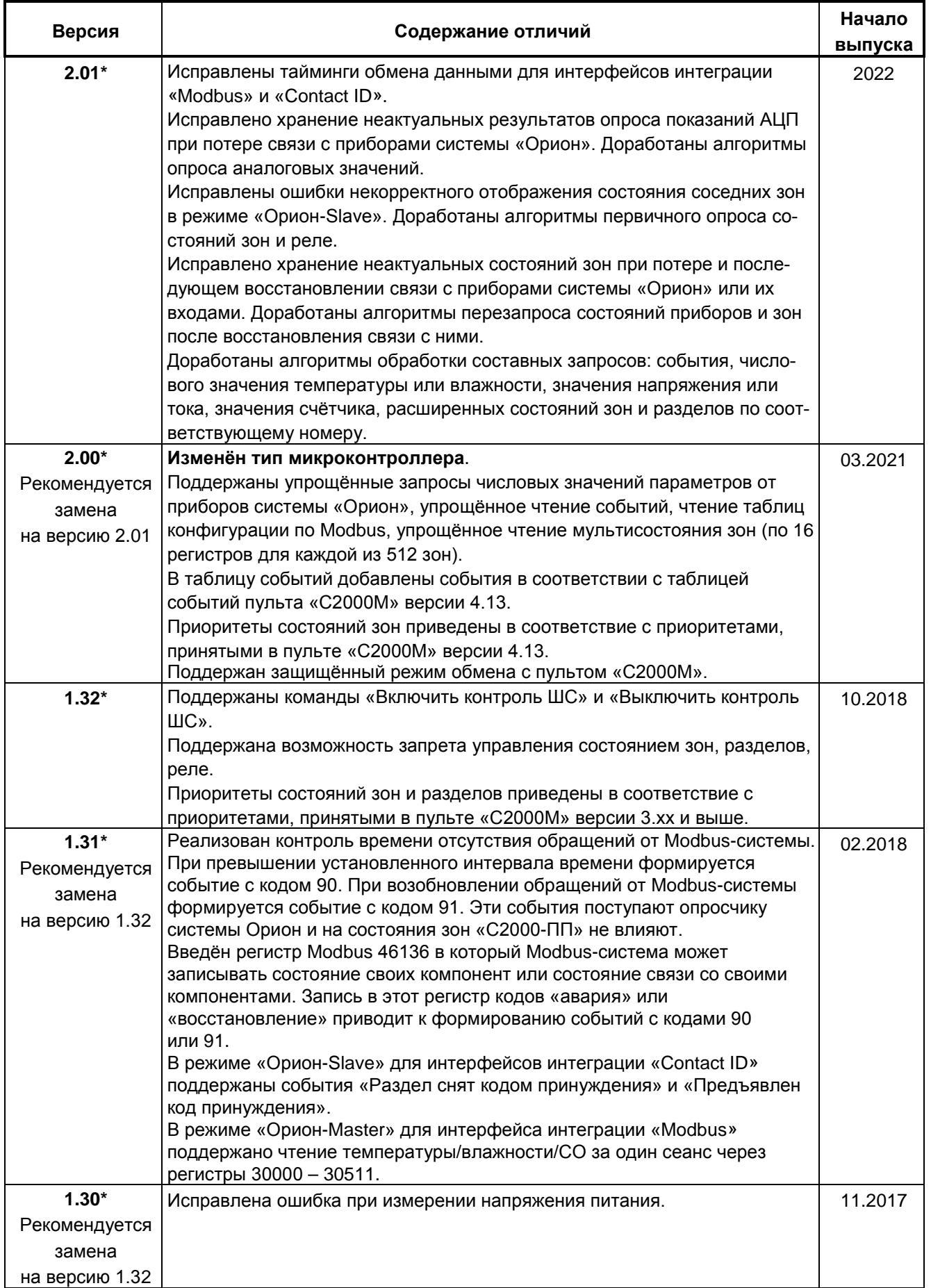

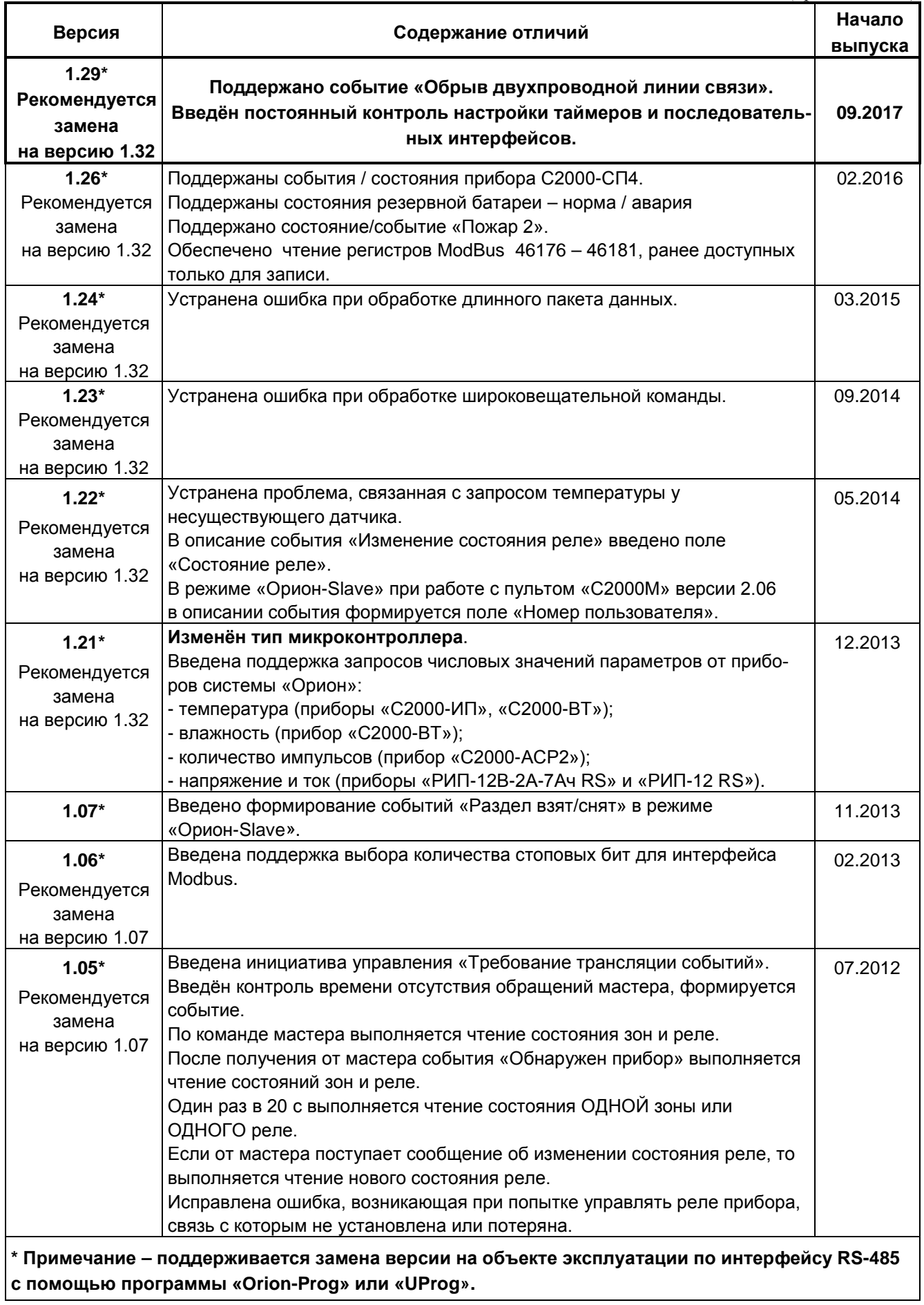

## **Список принятых сокращений**

<span id="page-61-0"></span>АРМ – автоматизированное рабочее место;

АУП – автоматическая установка пожаротушения;

ШС – шлейф сигнализации или Контролируемый Элемент;

КЗ – короткое замыкание;

РЭ – руководство по эксплуатации;

СДУ – сигнализатор давления;

Slave – ведомый;

Master – ведущий.